**Ordre........../F.S.S.A/UAMOB/2019**

# **REPUBLIQUE ALGERIENNE DEMOCRATIQUE ET POPULAIRE MINISTERE DE L'ENSEIGNEMENT SUPERIEUR ET DE LA RECHERCHE SCIENTIFIQUE**

# **UNIVERSITE AKLI MOHAND OULHADJ-BOUIRA**

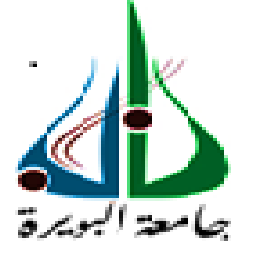

Faculté des Sciences et des Sciences Appliquées Département : **Génie Electrique**

# **Mémoire de fin d'études**

Présenté par :

# **CHOUBANE Lydia**

# **HAMMOUCHE Nacera**

En vue de l'obtention du diplôme : **Master** 

Filière : ELECTRONIQUE Option : Electronique des Systèmes Embarqués

**Thème :**

# **Etude et réalisation d'un système de sécurité d'une maison à base d'arduino**

**Devant le jury composé de :**

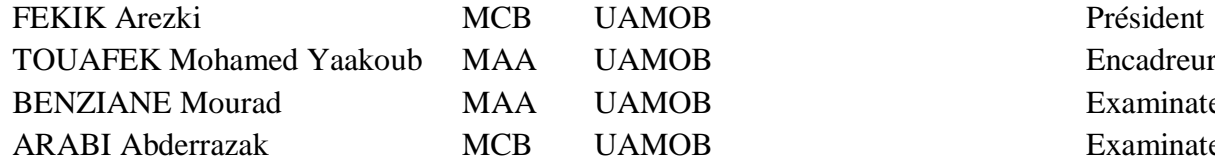

UAMOB Examinateur UAMOB Examinateur

**Année Universitaire 2018/2019**

# Remerciemet

*Nous remerciant DIEU qui nous aide et nous donne la patience et le courage durant ces longues années d'étude.*

*Nous tenons à remercier grandement notre Encadreur Mr : TOUAFEK Mohamed Yaakoub pour sa grande disponibilité et ses précieux conseils.*

*Nous remerciant également madame : AYAD Ouardia pour ces conseils et tous les enseignants du département d'électronique de l'université de Bouira, plus spécialement les membres de jury de notre travail.*

*Enfin, nous adressons nos plus sincères remerciements à tous nos amis et collègues qui nous ont toujours soutenue et encouragée au cours de la réalisation de ce mémoire.*

*Merci à tous.*

Dédicaces

*Je dédie ce modeste travail : Aux êtres qui me sont les plus chers : Ma mère « Samia » et mon père « Mohammed Cherif », que Dieu les préserve bonne santé et longue vie, qui ont tous fait pour m'encourager durant les années de mes études*

*A mes chers frères et mes chères sœurs. A ma binôme Nacera que je la souhaite beaucoup de réussite dans sa vie personnelle et professionnelle. A mes chers amis Ainsi que la promotion Master ESE sans oublier tous mes enseignants durant tout mon cursus*

*Merci à tous.*

Lydia

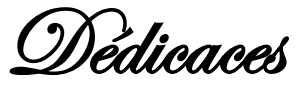

*Je voudrais dédier ce modeste travail : Pour le personne qui me donné l'inspiration et les conseils dans tout... Qui m'apprend à rester flexible pour faire face à toutes les difficultés de ma vie… Qui m'a donné la patience et la confiance à cet âge...*

# *Mon cher père.*

*Pour la personne qui son cœur chaud… Et la source de la tendresse et la clé du Jinan… A qui m'a donné la patience et la sécurité… Elle qui me pardonner tous mes erreurs…*

# *Mon aimable mère.*

*À mes agréables frères et sœurs :*

*À ma grande sœur Malika qui m'a souhaité le meilleur dans mes études. À ma sœur Louiza qui m'a aidé quand j'en avais besoin. Et aussi son époux* 

*Salem sans oublier notre bonheur et notre joie leurs petit fils Younes. À celle Qui m'a aidé Pour mettre mes pieds au l'université ma sœur Dalila. Au grand frère qui nous a donné tout ce dont nous avons besoin dans notre vie, est comme notre deuxième père. C'est mon frère Djamel.*

*Pour mon frère Farid qui nous encourage toujours à faire ce que nous voulons dans la vie.*

*Pour mon modèle dans cette vie, qui m'a donné envie de réaliser mes rêves, Mon frère Hamza.*

*Au meilleur et agréable personne pour moi c'est mon frère Karim. À mon petit frère et le gâté, à Ismail.*

*À tous les membres de ma famille, à mes grande mères, mes tantes, mes oncles et aussi mes cousins et cousines.*

*A mes chers amis surtout ma collègue Lydia et Mes enseignants durant tout mon cursus.*

Nacera

# Table des matières

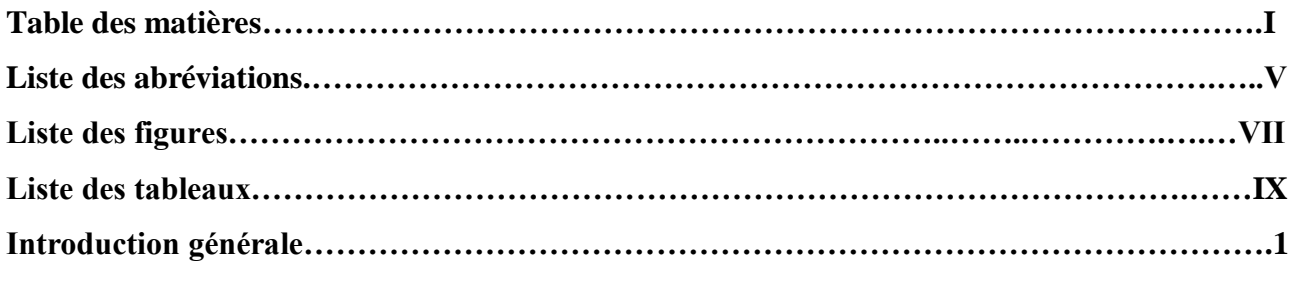

# **CHAPITRE I : Généralités sur la Domotique**

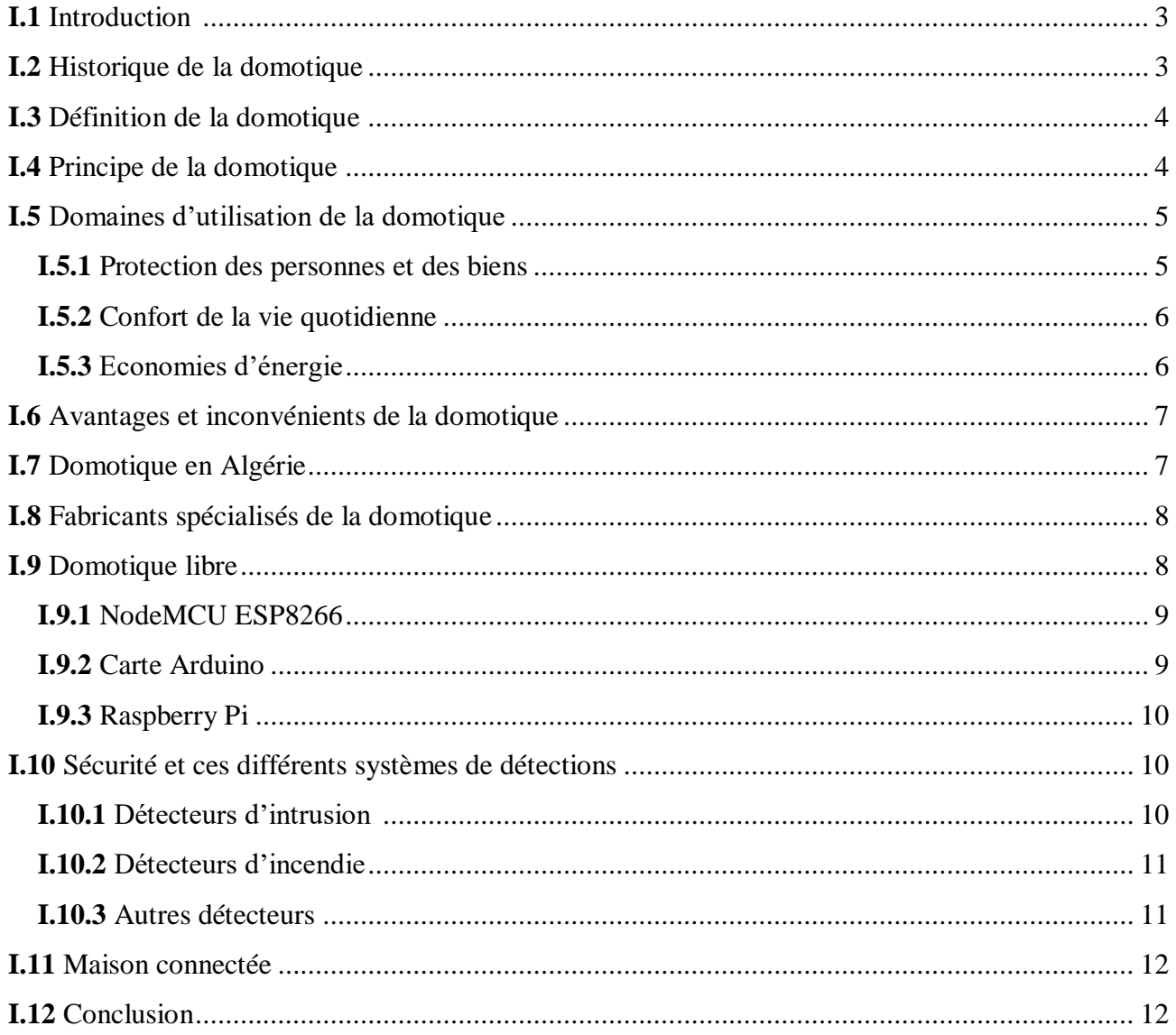

# **CHAPITRE II : Conception de Matériel et Logiciel**

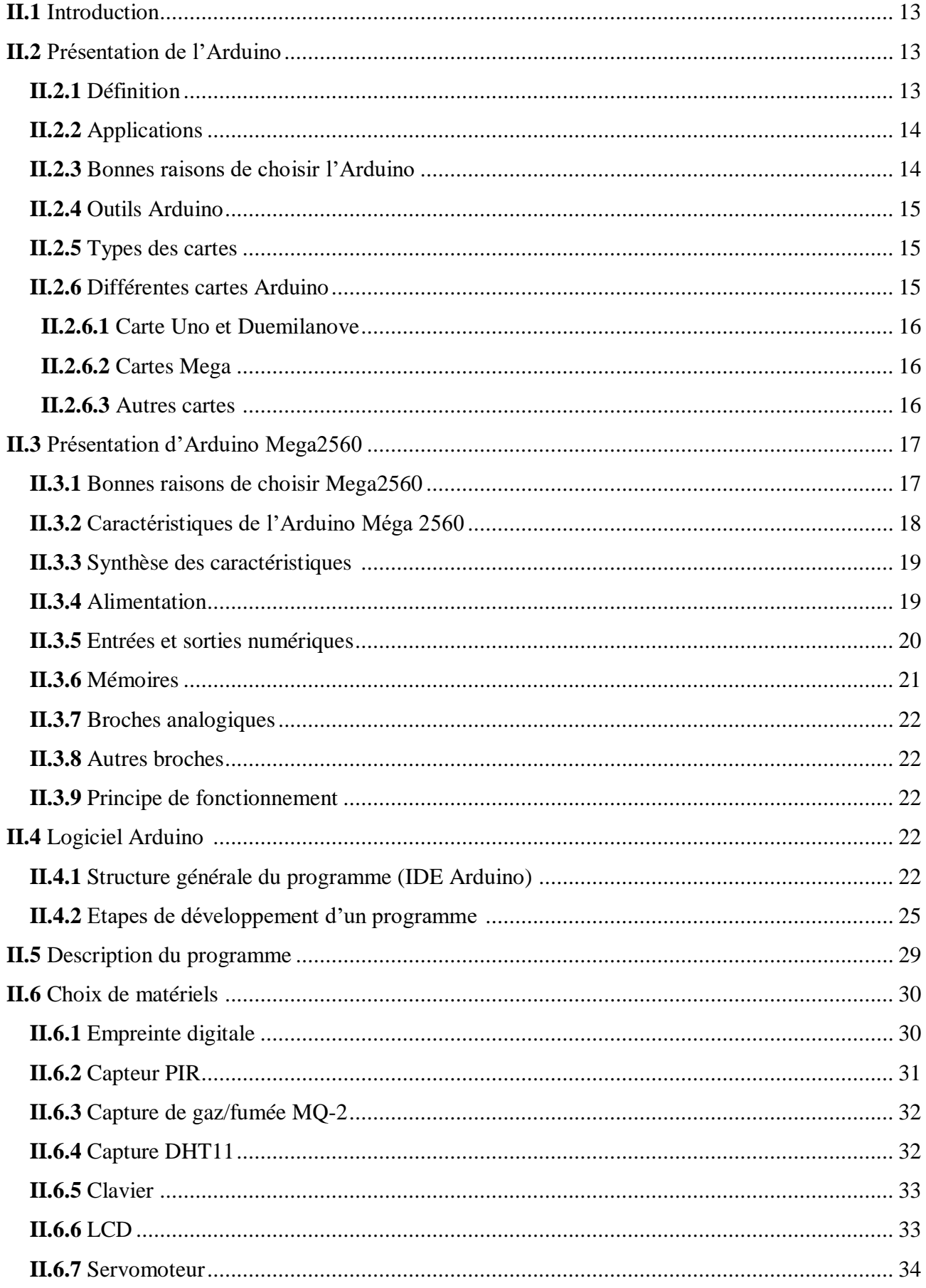

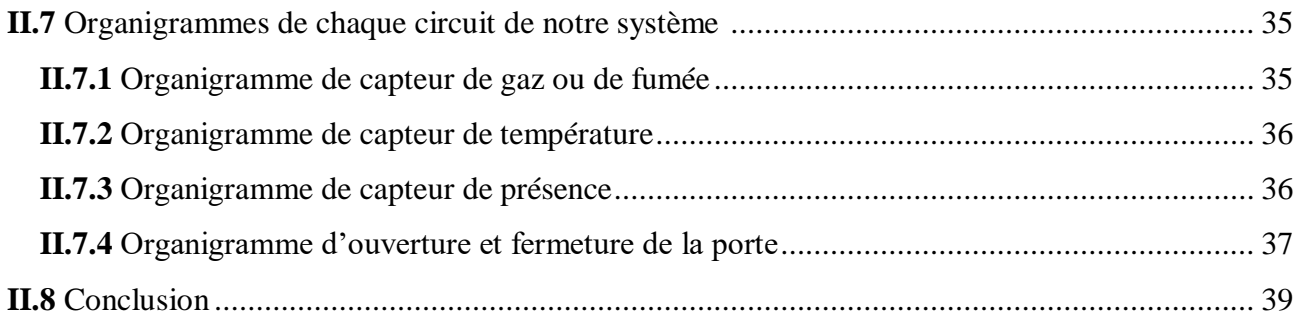

# **CHAPITRE III : Réalisation et Contrôle de Système**

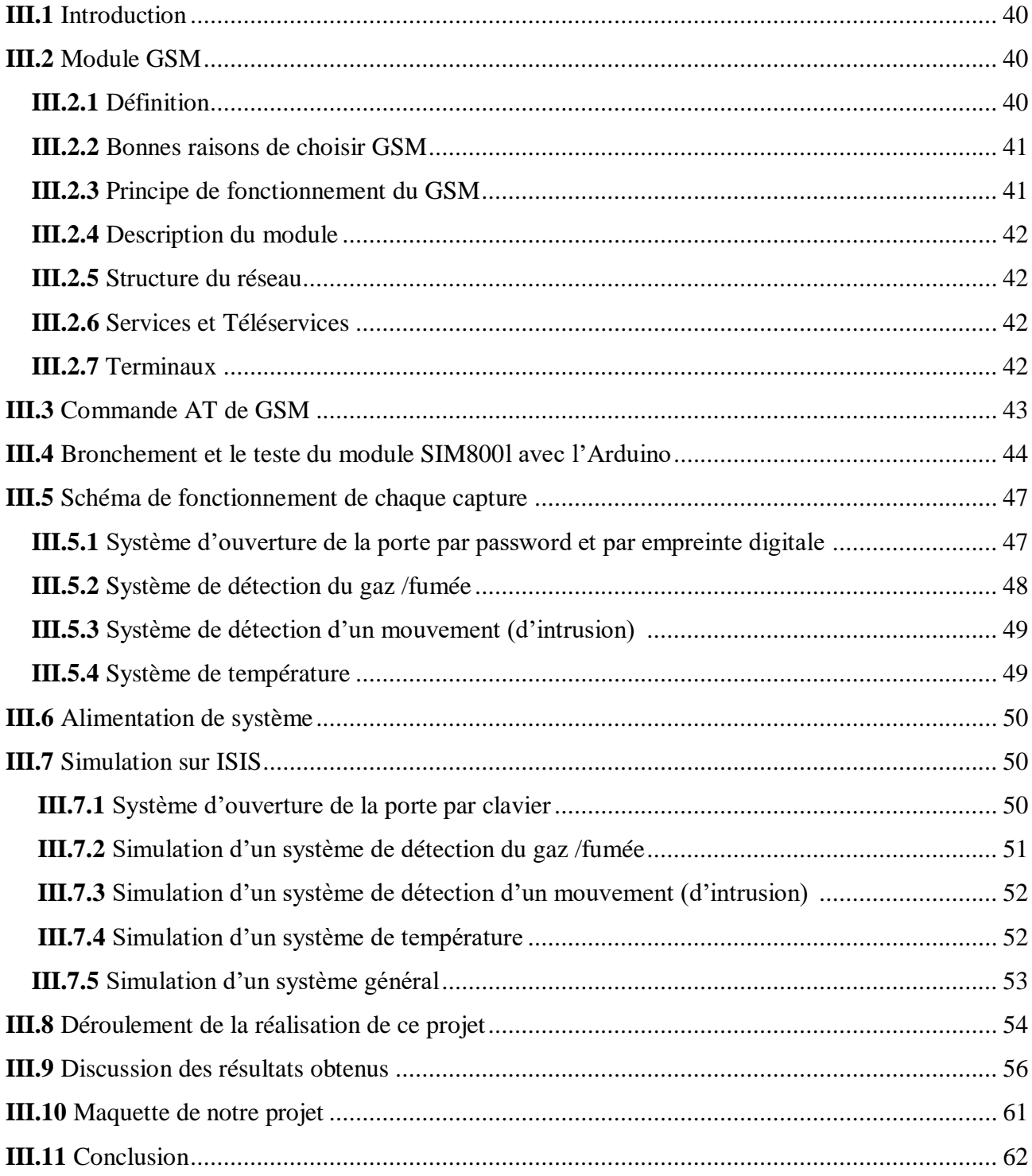

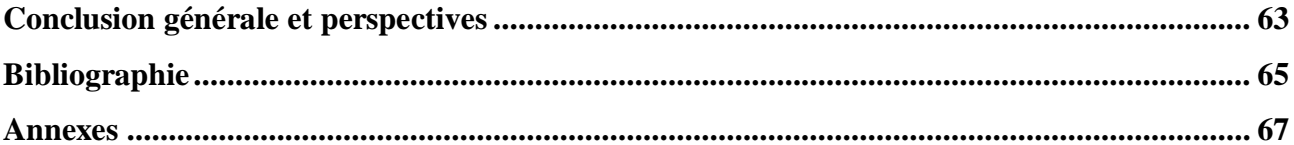

# Liste des abréviations

**ABB: ASEA Brown Boveri. ARM: Advanced RISC Machine. CPL**: Courant Porteur en Ligne. **CSS:** Cascading Style Sheets. **DHT11:** Digital Humidity and Temperature sensor. **EAU:** Emirats Arabes Unis. EEPROM: Electrically Erasable Programmable Read Only Memory. FTDI: Futur Technology Devices International. **GPRS: General Packet Radio Service. GPS: Global Positioning System.** GSM: Global System for Mobile Communications. **ICSP: In Circuit Serial Programming. IDE:** Integreted Development Environment. IEEE: Institute of Electrical and Electronics Engineers. **IoT:** Internet of Things. **KNX: Konnex.** KSA: Kingdom of Saudi Arabia. LCD: Liquid Crystal Display. LDR: Light Dependent Resistor. LED: Light Emitting Diode. LPG: Liquefied Petroleum Gas. **MISO: Master In Slave Out. MOSI: Master Out Slave In.** RX: Receiver. **SCK: Serial Clock. SCL: Serial Clock Line. SDA: Serial Data Line. SDK: Software Development Kit. SIM: Subscriber Identity Module SMS: Short Message System.** SPI: Serial Peripheral Interface. **SRAM: Static Random Acces Memory.** TOR : Tout Ou Rien.

TTL: Transistor-Transitor Logic. **TX: Transmitter UART:** Universal Asynchronous Receiver Transmetter **UDP:** User Datagram Protocol. **UK:** United Kingdom. **URL: Uniform Resource Locator. USB:** Universal Serial Bus.

VSM: Virtual System Modelling

# *Liste des figures*

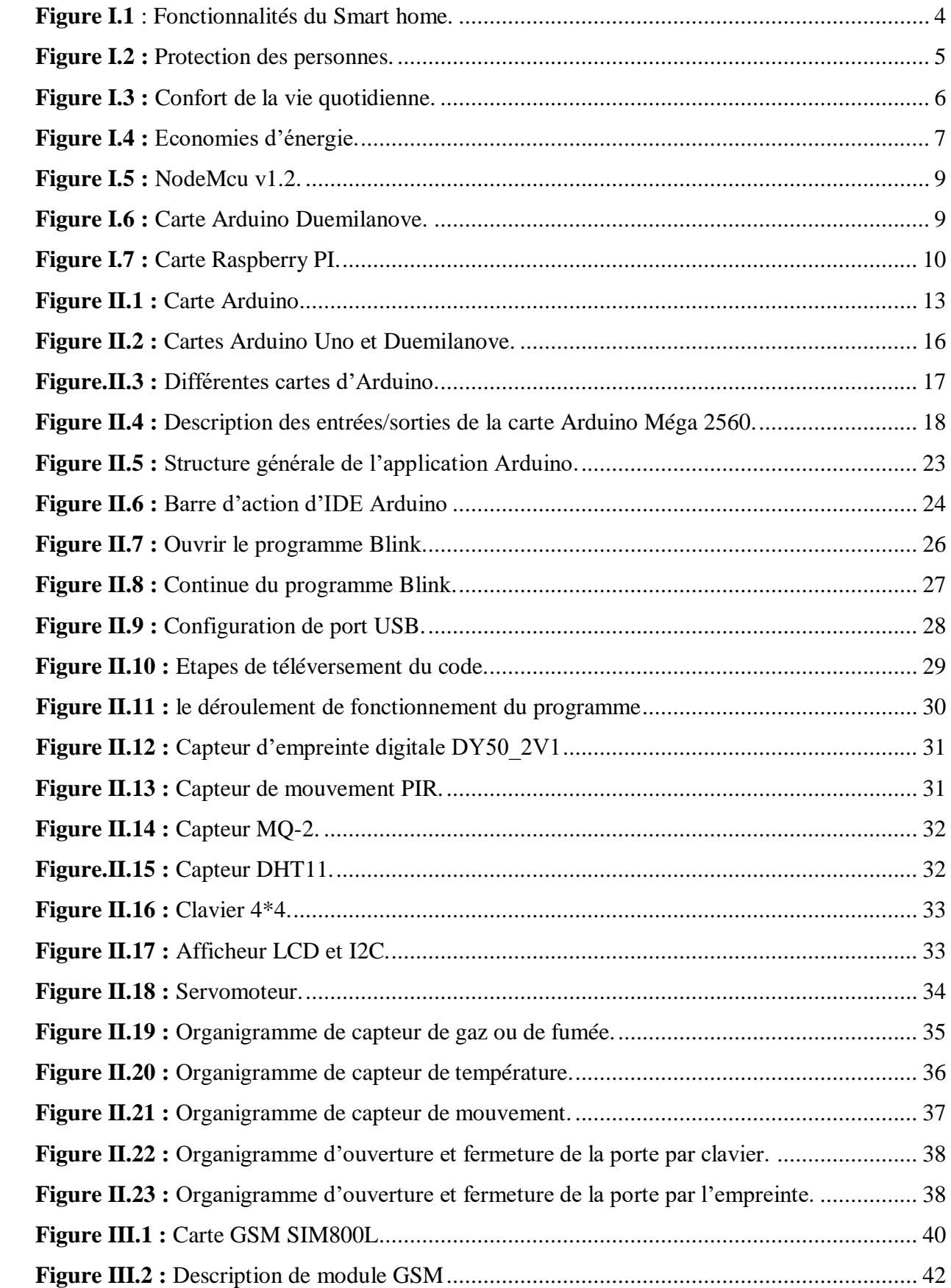

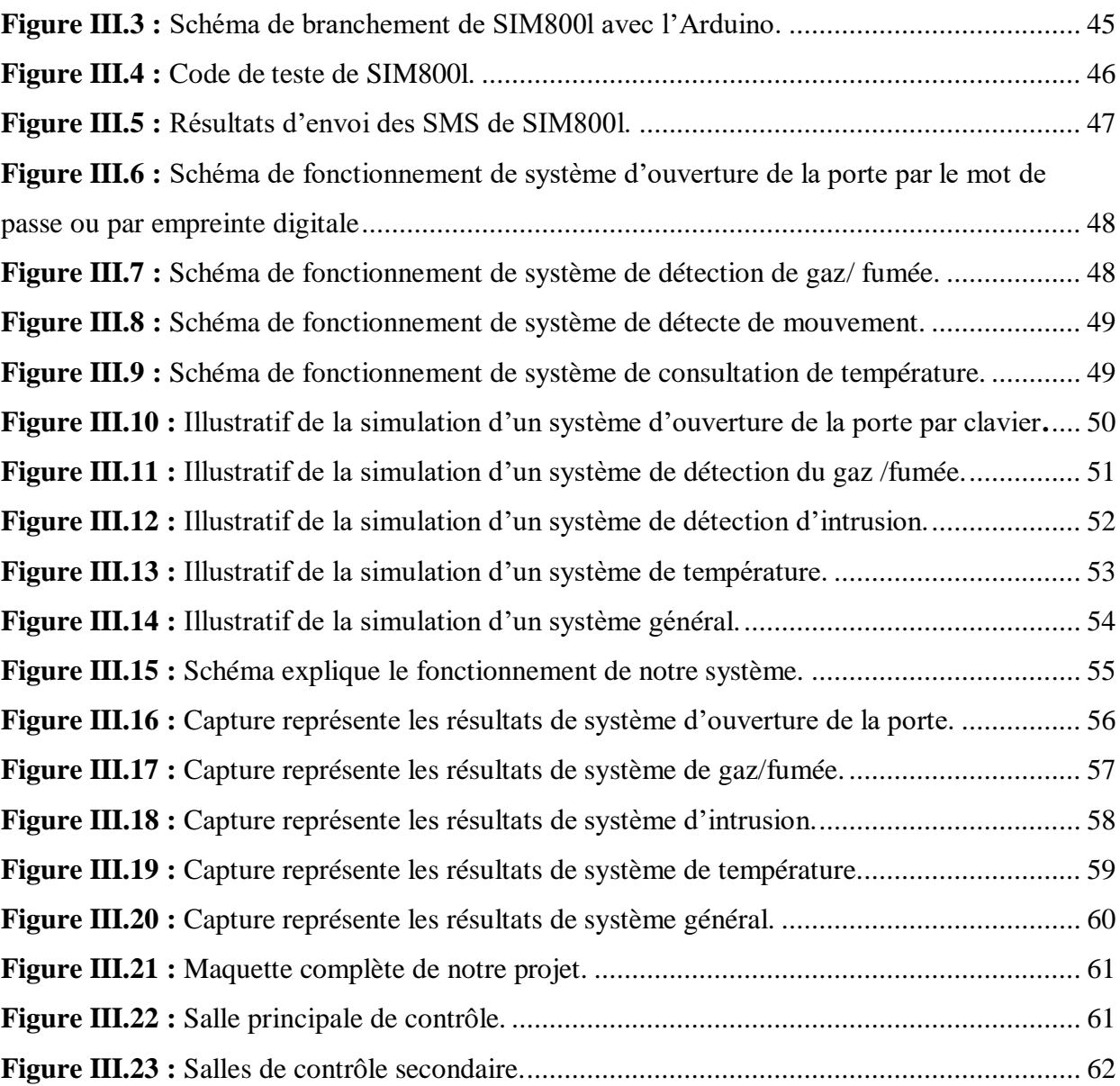

# **Liste de Tableaux**

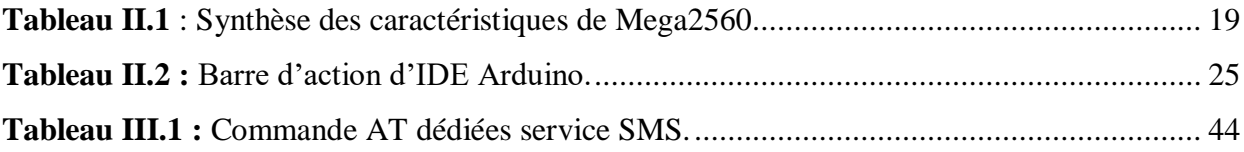

# *Introduction Générale*

#### **Introduction Générale**

Le développement de la technologie a permis une avancée sans précédente dans la maîtrise des systèmes, ces avancements sont suivis d'un nombre indéfini de défis techniques et scientifiques.

 Au milieu de ces défis, on trouve les risques liés à la sécurité de l'être humain, matériel, environnement …etc.

 Alors, l'amélioration et le perfectionnement de ces systèmes reste une priorité pour assurer : le bon fonctionnement et la sécurité des process dans un environnement à risques.

 La sécurité est l'un des phares de la domotique, c'est un des aspects les plus utilisés de la maison intelligente. Elle nécessite une installation comprenant des capteurs et des alarmes, un scénario (ou plusieurs) via une programmation domotique appropriée, et une centrale domotique qui peut exister en version très simple. Tous ces éléments sont ainsi mis en réseau **[1]**. la domotique vous permet de tout contrôler (portes, garage, jardin, piscine...etc.) en mettant en place une vidéosurveillance avec un scénario (ou plusieurs) via une [programmation](https://domotique.ooreka.fr/comprendre/programmation-domotique) domotique appropriée, des [capteurs,](https://domotique.ooreka.fr/comprendre/capteur-domotique) des [alarmes,](https://domotique.ooreka.fr/comprendre/alarme-domotique) ou encore la détection de problèmes comme la fumée, le gaz…etc. **[2]** .

 La [domotique](https://domotique.ooreka.fr/comprendre/definition-domotique) est un ensemble de techniques électriques et d'automatisation de l'informatique qui sont utilisées dans les bâtiments. Elles permettent de centraliser le contrôle des différents systèmes, comme par exemple le chauffage, les portes, les prises électriques, …etc. Elles visent donc à amener des solutions techniques pour répondre aux besoins de sécurité et de communication. Toute cette technologie peut être retrouvée dans les maisons, les entreprises, les hôtels, les lieux publiques, …etc. **[3]**.

 Donc la sécurité représente une importance primordiale pour tous les domiciles et les entreprises, que ce soit pour un système de surveillance, un système de contrôle d'accès, un système de protection contre les incendies et les fuites de gaz ou encore éclairage automatique.

 La surveillance peut être secrète ou évidente, tout dépend de l'objectif visé, et comme exemple nous avons un système d'alarme contre intrusion peut informer les responsables d'un intrus, même si les habitants sont lointains ; et un autre système d'alarme contre les incendies qui est un dispositif électronique permettant de détecter un début de feu dans une maison et de gérer la sécurisation des personnes se trouvant dans celle-ci.

 Toutefois l'électronique moderne et la technologie informatique ont apporté à la surveillance un tout nouveau champ d'application qui est la domotique.

 Notre objectif se résume à : « concevoir un système de sécurité et de contrôle, pour la protection contre les incendies, fuite de gaz, intrusion et éclairage automatique qui répondent à des besoins bien spécifiques ».

1

 Notre système va contrôler par le Téléphone via le réseau GSM, permettant d'informer les personnes concernées et se trouvant à distance, des différentes situations par des messages.

Pour ce faire, notre mémoire est organisé comme suit :

Le premier chapitre donne les bases théoriques mises en jeux relativement aux généralités sur la domotique.

 La conception matériel et logiciel font l'objet du deuxième chapitre. Ce sujet est traité d'une façon approfondie en faisant une étude sur les différents logiciels et matériels.

 Le dernier chapitre sera consacré à la réalisation et le contrôle ainsi qu'à la présentation des résultats de simulation de système.

On terminera notre travail par une conclusion générale et les perspectives.

# *Chapitre I : Généralités sur la Domotique*

#### **I.1 Introduction**

 Tout le monde rêve de pouvoir automatiser plusieurs fonctions pour assurer la sécurité et la fiabilité de sa maison et bien sûr de sa famille (allumer la lumière, ouvrir la porte de garage, capter les pertes de gaz et d'incendie…). Il s'est ainsi développé un domaine particulier de l'automatique dédié à l'usage de la maison appelé domotique.

 Dans cette partie, nous allons parler sur la domotique, leur principe, ces domaines d'utilisation ainsi sur la maison connectée et la déférence entre eux et les différents systèmes de sécurité.

#### **I.2 Historique de la domotique**

 Les premières améliorations de domotique sont apparues dans les années 1980. Elles sont dérivent de la miniaturisation des systèmes électroniques et informatiques. Le développement des composants électroniques dans les produits domestiques a amélioré les performances tout en réduisant les coûts de consommations en énergie des équipements :

- $\checkmark$  Une démarche visant à apporter plus de confort, de sécurité et de convivialité dans la gestion des habitations a ainsi guidé les débuts de la domotique ;
- $\checkmark$  Mais le marché de la domotique au début des années 80 a été un véritable fiasco, puisque d'après certains spécialistes, cette innovation a commencé beaucoup trop tôt, et le consommateur n'a pas été réceptif ;
- $\checkmark$  Cela fait maintenant plus de 20 ans que la domotique ne cesse de porter des innovations sur le marché. Mais c'est seulement depuis les années 2000 que la domotique semble être plus intéressante. Certaines institutions de recherche et d'industrie travaillent sur un concept de maison intelligente qui pourrait éventuellement faire naître de nouvelles technologies et attirer d'avantage de consommateurs ;
- $\checkmark$  Aujourd'hui l'avenir de la domotique est assuré. La domotique séduit de plus en plus de particuliers désireux de mieux gérer les nombreuses fonctionnalités de leur maison ;
- $\checkmark$  L'un des espoirs sur lesquels se reposent les professionnels de la domotique consiste à faire de ce concept le meilleur soutien possible pour la réalisation des tâches au quotidien. Depuis 2008, les scientifiques et spécialistes réfléchissent par exemple sur des robots guidant les gens au quotidien ;
- $\checkmark$  Encore une fois, les possibilités sont infinies, limitées uniquement par les technologies disponibles **[4]**.

#### **I.3 Définition de la domotique**

 Ce mot a été construit à partir de « Domus », le domicile en latin, associé au suffixe «tique», couramment employé pour évoquer le terme des technologies d'automatique, électronique, électrique, informatique et des communications au service de la maison. Son champ d'application vise à assurer des fonctions de sécurité, de confort, de gestion d'énergie et de communication qu'on peut retrouver dans un espace domestique. La domotique est l'ensemble des technologies de l'électronique, de l'informatique et des télécommunications qui sont utilisées dans les domiciles pour rendre ceux-ci plus « intelligents » **[5]**.

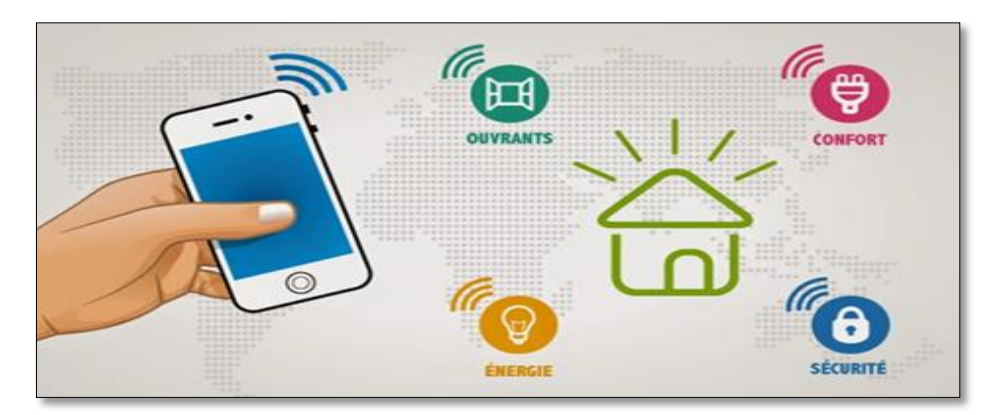

**Figure I.1:** Fonctionnalités du Smart home **[6].**

#### **I.4 Principe de la domotique**

 La domotique, tout le monde en parle sans connaitre vraiment de quoi il retourne. Il suffit de consulter les catalogues des constructeurs pour s'en convaincre aisément. Les dictionnaires regorgent de définitions toutes plus ou moins semblables. Le dictionnaire encyclopédique Hachette, édition de 1995, nous dit que la domotique est « l'informatique appliquée à l'ensemble des systèmes de sécurité et de régulation des tâches domestiques destinés à faciliter la vie quotidienne ».

 Nous pouvons résumer par dire que la domotique est le domaine technologique qui traite de l'automatisation du domicile. Elle consiste à mettre en place des réseaux reliant différents types d'équipements (électroménager, équipement domotique, etc. ...) dans le domicile. Alors nous parlons d'une maison intelligente ou une maison communicante. Ces éléments électroniques sont commandés par un ordinateur central, tablette et téléphone, que nous avons programmé. Les informations sont transmet sur le réseau électrique de maison.

 Pour commander un ensemble des objets, il y a des logiciels spécifiques qui s'installent sur l'ordinateur ou bien sur les téléphones qui nous permettent de gérer les techniques de notre maison (éclairage, chauffage, système de sécurité,…).

#### **I.5 Domaines d'utilisation de la domotique**

Les services offerts par la domotique couvrent les domaines principaux suivants **[7]** :

- Assurer la protection des personnes et des biens en domotique de sécurité ;
- Veiller au confort de vie quotidien des personnes âgées, entre autres, en installant une domotique pour les personnes à mobilité réduite ;
- Faciliter les économies d'énergie grâce à la réactivité maîtrisée d'une maison communicante (intelligente).

#### **I.5.1 Protection des personnes et des biens**

 Grâce à la domotique nous pouvons suivre des personnes âgées ou handicapées. En matière de sécurité domestique, rien n'est laissé au hasard ou aléatoire. Alarmes, détecteurs de mouvement ou d'intrusion, interphones et portiers vidéo, téléphones, simulateurs de présence, etc. se organise et accorde pour détourner les visiteurs indésirables et arbitrer toutes les fonctions. Et aussi il existe d'autres systèmes de détection sont attendu pour surveiller les enfants, prévenir les risques d'accident (incendie, fuite de gaz, etc.) et signaler des pannes (inondation, coupure de courant électrique, etc.).

 La domotique de sécurité passe également par la centralisation de la surveillance et du contrôle de toutes les cotées de la maison. Des capteurs de mouvements, de bris de glace, d'ouverture, etc., des poignées biométriques, l'automatisme des volets… sont installés sur les ouvertures et préviennent de toute intrusion, car l'ensemble est couplé à des alarmes silencieuses sans fil ou des sirènes. Pour l'intérieur des pièces, des micros ultrasensibles, des caméras invisibles, des champs magnétiques, des détecteurs de fumées assurent aussi une grande sécurité s'ils sont judicieusement positionnés **[7].**

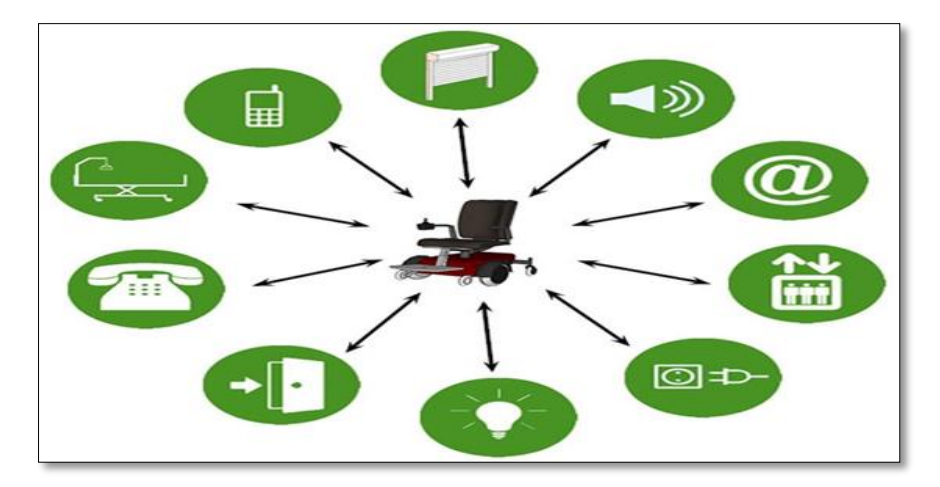

**Figure I.2 :** Protection des personnes **[8].**

#### **I.5.2 Confort de la vie quotidienne**

 La domotique nous permette d'améliorer le confort et de simplifier la vie quotidienne. Avec une installation domotique, on pourra aujourd'hui avoir une maison vivante et économe. Le fait de rendre la maison intelligente assurera un résultat basse-consommation évident. L'habitat offre aussi un bien être sur mesure, avec un confort en permanence.

 Manipuler ses volets roulants ou battants en pressant un bouton est devenu chose courante de nos jours. De même qu'ouvrir le portail ou la porte du garage depuis sa voiture. Plus globalement, tout ce qui se fait avec un interrupteur ou une poignée peut être automatisé et piloté à partir d'un poste fixe, ou à distance via une télécommande, un ordinateur ou un Smart phone **[7]**.

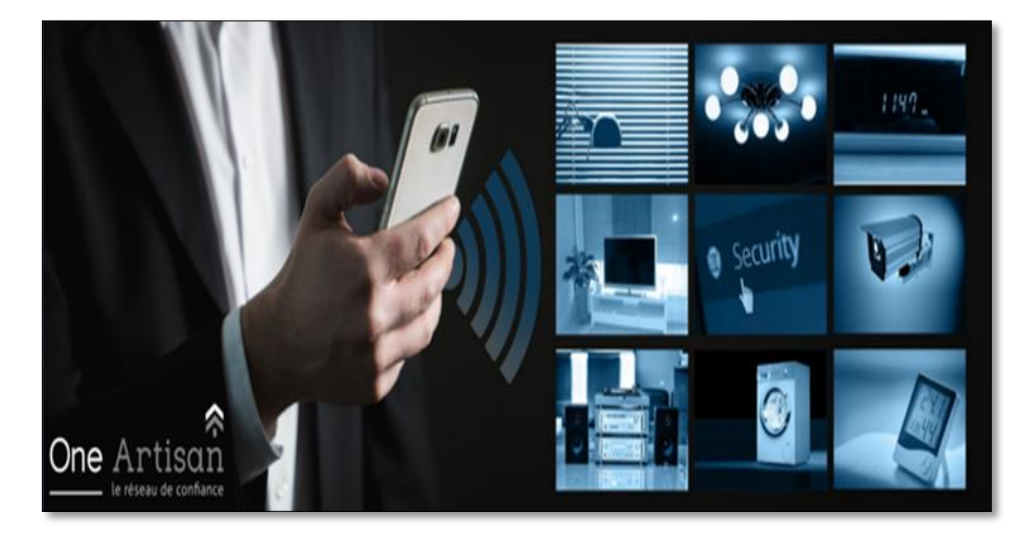

**Figure I.3 :** Confort de la vie quotidienne **[9]**.

### **I.5.3 Economies d'énergie**

 La domotique permet de diminuer jusqu'à 10 % des consommations d'énergie. Grâce aux automatismes et à des capteurs, les équipements électriques inter-reliés pilotent au plus juste la consommation énergétique (chauffage, éclairage, eau, ventilation, etc.), tout en gardant sous contrôle le confort des zones occupées.

Le but principal de la domotique est d'éviter le gaspillage en supprimant les dépenses inutiles. Les systèmes de régulation permettent de maîtriser la consommation d'électricité, de gérer le chauffage et la production d'eau chaude sanitaire, avec un niveau de confort optimal.

Un détecteur de présence placé dans chaque pièce, par exemple, commande instantanément l'allumage ou l'extinction des éclairages, la mise en route ou l'arrêt du chauffage, etc.

 Au jardin par exemple, l'arrosage s'automatise et le détecteur crépusculaire se charge d'allumer les lumières dès la tombée de la nuit et ainsi de lancer l'irrigation des plantes.

 La maison intelligente utilise la programmation domotique via des scénarios qu'on peut déterminer en fonction des besoins spécifiques, évitant les pertes thermiques inutiles et palliant les risques d'oubli ou de sécurité **[7].**

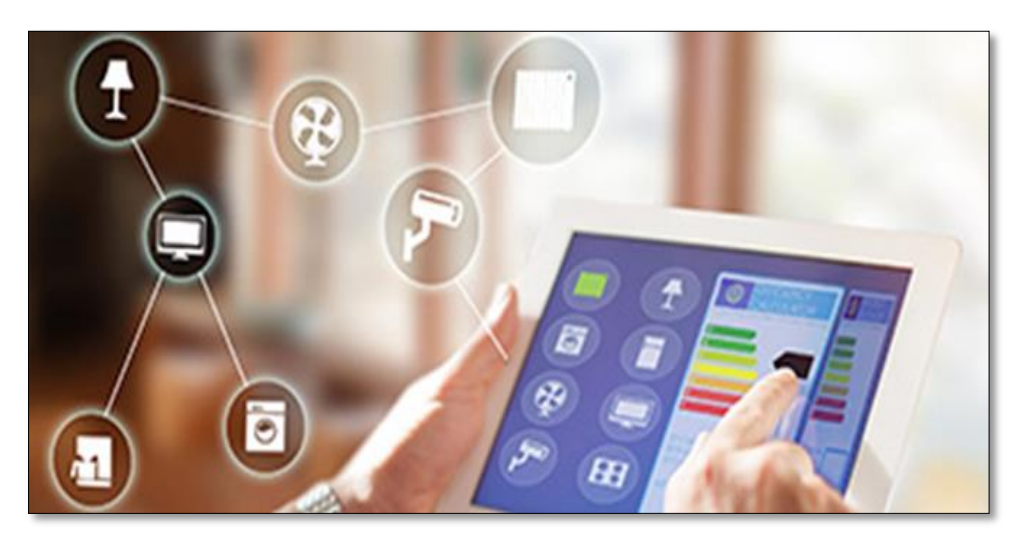

**Figure I.4 :** économies d'énergie **[10]**.

# **I.6 Avantages et inconvénients de la domotique**

 Quand on parle de l'avantage de la domotique on trouve : la sécurité au niveau de la fermeture et de l'ouverture des portes avec système de visionnage à distance ; le confort qui est le contrôle et automatisation des appareils électroménagers. Côté de la santé, elle permet de suivre médicaux et possibilité d'alerter un médecin en cas d'urgences ; aussi l'apprentissage, occupation et surveillance des enfants faite grâce à des robots ; d'autre part elle a soutenu moralement et physiquement des personnes âgées.

 D'autre part de la domotique, elle avait des inconvénients qui sont actuellement le piratage et l'accès aux informations personnelles du téléphone facile ; et en cas de vol, dépendance et de perte du téléphone, incapacité d'utilisation du système ; les installations des systèmes sont très coûteuse. Et aussi la consommation d'électricité est élevée de certains appareils.

#### **I.7 Domotique en Algérie**

La domotique c'est une nécessité imposée par le temps afin de se tenir au courant du développement technologique. En Algérie, elle est peu présente, bien qu'il y ait des tentatives pour suivre le chemin de l'évolution de la domotique. Les obstacles que rencontre le développement de la domotique en Algérie sont dus à plusieurs raisons, parmi lesquelles :

- $\checkmark$  La faible demande, donc c'est une question de priorité de la part des citoyens ;
- $\checkmark$  L'environnement est peu propice pour accueillir tous les aspects de la domotique ;
- $\checkmark$  Rareté des entrepreneurs et des investisseurs capables de mettre en œuvre de tels projets ;
- $\checkmark$  Rareté de compétences travaillant dans le domaine des technologies modernes et intelligentes. Pour donner une importance à la domotique en Algérie, il faut un média scientifique distingué,

afin d'acheminement le rythme d'évolution technologique actuelle et moderne, dans le but de développer la conscience scientifique, et donner à ses citoyens les compétences techniques de gestion de ces technologies.

 Et par comparaison avec les autres pays arabe tels qu'EAU et KSA sont les leaders du monde arabe dans l'utilisation et la propagation de ces technologies **[11].**

#### **I.8 Fabricants spécialisés de la domotique**

 Le marché des smart homes se partage un nombre important de fabricants (Legrand, ABB, …), avec une forte hétérogénéité des matériels, y compris les matériels électroniques les alarme, les appareils multimédias, et les objets connectés.

 De nombreuses opérateurs de télécommunication et d'information (Google, Apple, Microsoft…) ont pénétré ce marché, et proposent des solutions domotiques qui ne nécessitent pas des travaux lors de leur installation dans le logement, et assurent le développement de l'IOT.

- $\checkmark$  **Delta Dore** : C'est une société française, crée en 1970, reconnue surtout par ses solutions domotiques ou de maison connectée, elle utilise le protocole radio X3D **[12]**.
- **Siemens** : est l'un des principaux producteurs mondiaux de solutions intelligentes pour économiser l'énergie et les ressources, il est très présent dans les Smart homes en utilisant le protocole KNX. Il est considéré comme l'un des géants dans ce domaine.
- **Control 4** : Control4 a été classé comme le meilleur fournisseur de solutions de maison intelligente aux États-Unis depuis des années, avec ses produits contrôlant n'importe quel appareil dans la maison ou le bureau.

 Notons que toutes les ressources et les logiciels utilisés par ces fabricants sont confidentiels, toutefois il existe des ressources et des logiciels qui sont ouverts, d'où le nom de la domotique ouverte « libre » **[11]**.

#### **I.9 Domotique libre**

 Dans cette partie, nous donnerons à titre indicatif et non exhaustif quelques ressources ouvertes disponibles sur le net.

#### **I.9.1 NodeMCU ESP8266**

 L'ESP8266 est le nom d'un microcontrôleur conçu par Expressif Systems. L'ESP8266 est une solution de réseau WiFi autonome offrant la possibilité de passer d'un microcontrôleur existant au WiFi et pouvant également exécuter des applications autonomes. Ce module est livré avec un connecteur USB intégré et un riche assortiment de broches. Avec un câble micro USB, vous pouvez connecter NodeMCU Devkit à votre ordinateur portable et le flasher sans problème, comme Arduino. Il est également immédiatement convivial **[13]**.

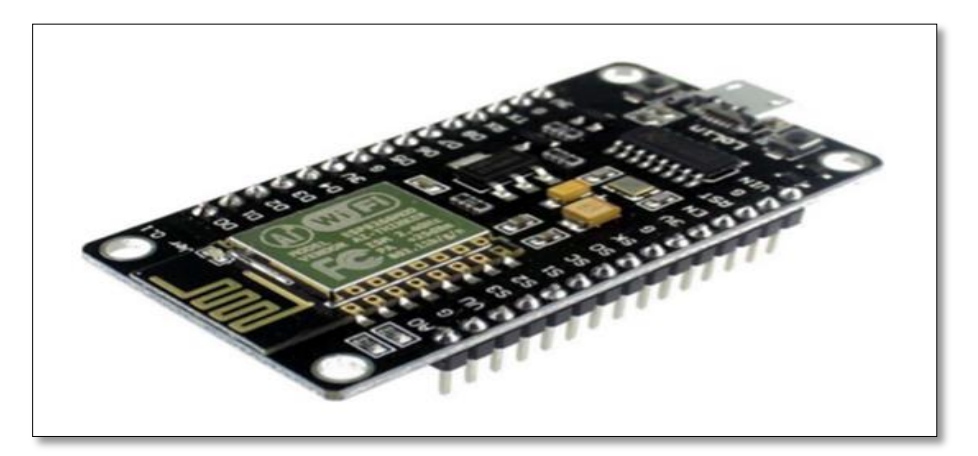

**Figure I.5 :** NodeMcu v1.2 **[13]**.

### **I.9.2 Carte Arduino**

 C'est une plate-forme de prototypage d'objets interactifs, basé sur un microcontrôleur de la compagnie ATMEL, c'est un outil qui va permettre la création des systèmes électroniques plus ou moins complexes, elle est programmée en « langage Arduino C », qui est à son tour dérivé de « langage C ».

 Arduino est un projet open source crée par une équipe de développeurs italiens dans le but de créer facilement des systèmes électronique, qui va donner la possibilité d'allier les performances de la programmation à celle de l'électronique **[11]**.

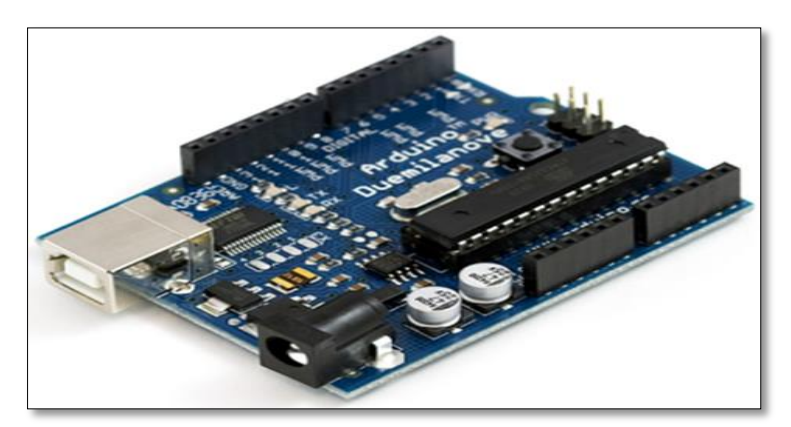

**Figure I.6 :** La carte Arduino Duemilanove **[14].**

#### **I.9.3 Raspberry Pi**

 Le Raspberry PI (figure I.7) est un circuit imprimé dont les plans sont publiés sous licence libre sur lequel se trouve un microcontrôleur programmable et objet fétiche des partisans de l'open hardware.

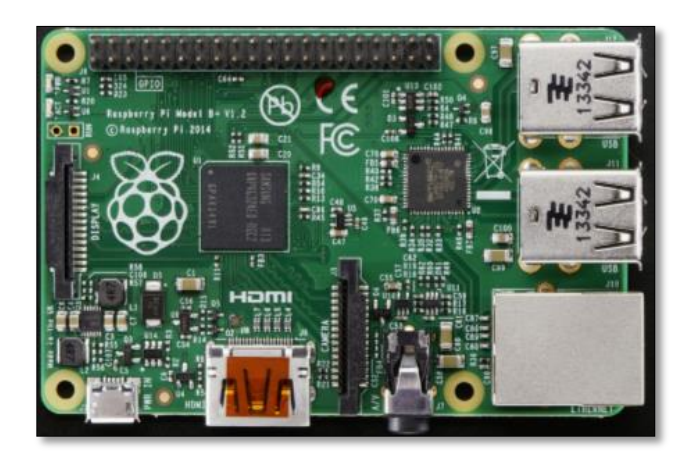

**Figure I.7 :** Carte Raspberry PI **[15].**

Physiquement, il s'agit d'une carte mère seule avec un processeur ARM11 à 700 MHz. Elle inclut 1, 2 ou 4 ports USB, un port RJ45 et 256 Mo de mémoire vive pour le modèle d'origine (512 Mo sur les dernières versions) **[7]**.

#### **I.10 Sécurité et ces différents systèmes de détections**

 Il existe nombreux systèmes de détections qui vous permettez d'alerté à l'avance sur une tentative d'intrusion, parmi lesquels **[16]** :

#### **I.10.1 Détecteurs d'intrusion**

 Parmi les détecteurs d'intrusion, nous aurons affaire au détecteur de mouvement et au détecteur d'ouverture :

#### **Détecteurs de mouvement**

 Les [détecteurs de mouvement](https://www.coffrefortplus.com/detecteurs-tous-types/detecteurs-de-mouvement.html) disposent d'un mode de fonctionnement assez simple. En effet, cet appareil utilise la technologie infrarouge pour déceler un déplacement. Concrètement, lorsqu'une personne va passer devant un détecteur de mouvement, celui-ci va directement capter la chaleur corporelle dégagée par cet individu. L'information va être directement transmise à la centrale d'alarme. C'est cette dernière qui va faire le nécessaire pour activer l'alarme sonore. D'ailleurs, nous avons l'embarras du choix entre un détecteur de mouvement sans fil et filaire.

#### **Détecteurs d'ouverture**

Le [détecteur d'ouverture](https://www.coffrefortplus.com/detecteurs-tous-types/detecteurs-d-ouverture.html) est composé de deux éléments : la partie électronique et l'aimant de détection. Côté installation, vous devriez poser ces deux éléments côte à côte. La partie électronique est posée normalement sur le montant de la porte, tandis que l'aimant de détection sur la partie ouvrant. Ainsi, lorsqu'une personne essaiera d'ouvrir une porte ou une fenêtre, le champ magnétique est coupé entre les deux pièces. La centrale d'alarme sait qu'il y a intrusion. D'ailleurs, vous pourriez l'installer aussi bien à l'intérieur qu'à l'extérieur de votre habitat.

#### **I.10.2 Détecteurs d'incendie**

 Outre le cambriolage, le phénomène d'incendie est le plus craint de tous. Rien qu'en France, plus de 40000 incendies se produisent chaque année. Donc au cas où vous seriez propriétaires d'entreprises ou simple particulier, nous vous préconisons l'usage de [détecteurs d'incendie.](https://www.coffrefortplus.com/detecteurs-tous-types/detecteur-fume.html) Parmi ces détecteurs d'incendie, nous allons citer : les détecteurs dosse chaleur et les détecteurs de fumée :

#### **Détecteurs de chaleur**

 Le détecteur de chaleur est installé dans les endroits où il y a d'ambiance fumigène comme dans les salles de cuisine, les chaufferies ou les garages. Les détecteurs de chaleur ne s'activent que lorsque la température n'atteigne les 54°c. A cette occasion, ils feront retentir la sirène d'alarme.

#### **Détecteurs de fumées**

Le détecteur de fumée vient compléter les détecteurs de chaleur. Très efficace, ce dispositif est capable d'alerter les occupants d'une maison, lorsqu'un incendie est en phase de développement.

#### **I.10.3 Autres détecteurs**

 Mise à part les détecteurs d'intrusion et les détecteurs d'incendies, il existe aussi des détecteurs de gaz, les [détecteurs de monoxyde de carbone.](https://www.coffrefortplus.com/detecteurs-tous-types/detecteurs-de-monoxyde-de-carbone.html) Dans certains pays, le risque d'intoxication au monoxyde de carbone est très élevé. Le détecteur de (Co) a été créé pour réduire ce risque. Lorsque vous allez installer cet appareil, il est préférable de le placer à proximité des appareils à combustion. Dans une cité ou un logement collectif, l'idéal serait de l'installer par étage **[16].**

#### **I.11 Maison connectée**

 L'homme avait imaginé qu'il est impossible de se communiquer avec son habitat, le contrôler à distance. Maintenant, la communication tient une place de plus en plus importante dans le logement. Une installation domotique adaptée, avec les appareils de la maison montés en réseau, satisfait aux besoins et aux loisirs de chaque personne du foyer.

 La centralisation des commandes est le corps du système domotique. Les appareils mis en réseau se reconnaissent et dialoguent entre eux, se déclenchant par simple appui sur une touche. Par le biais d'un interrupteur centralisé, les éclairages et volets motorisés peuvent être actionnés individuellement, par groupes de pièces ou simultanément.

 En communiquant avec l'habitat, il est possible de régler le chauffage par zones, de simuler à distance une présence, etc. En couplant l'installation avec une télécommande universelle ou avec un simple appui sur une touche sur son Smart phone, le pilotage s'effectue de n'importe où dans la maison, en fonction des besoins **[7]**.

### **I.12 Conclusion**

 En conclusion, on peut dire que la domotique est un système révolutionnaire voué à évoluer encore plus dans le futur. Ce système permet de contrôler une maison à partir de simples petits composants électroniques disponible un peu partout dans la maison. La fait de pouvoir relier ces boîtiers à un Téléphone ou autre permet de contrôler sa maison à distance par exemple depuis un poste de travail distant. Ce système pourra donc s'avérer très utile dans le futur et ce pour une question de confort et de sécurité des personnes.

# *Chapitre II : Conception matérielle et logicielle*

# **II.1 Introduction**

 La bonne réalisation de projet est basée sur une bonne démarche qui garantisse sa réussite. A cet effet, nous allons divisés ce chapitre en deux parties essentielles, partie matérielle et partie logicielle.

# **II.2 Présentation de l'Arduino**

## **II.2.1 Définition**

 Arduino est un projet créé par une équipe de développeurs, composée de six individus : Massimo Banzi, David Cuartielles, Tom Igoe, Gianluca Martino, David Mellis et Nicholas Zambetti. Cette équipe a créé le "système Arduino". C'est un outil qui va permettre aux débutants, amateurs ou professionnels de créer des systèmes électroniques plus ou moins complexes **[17]**.

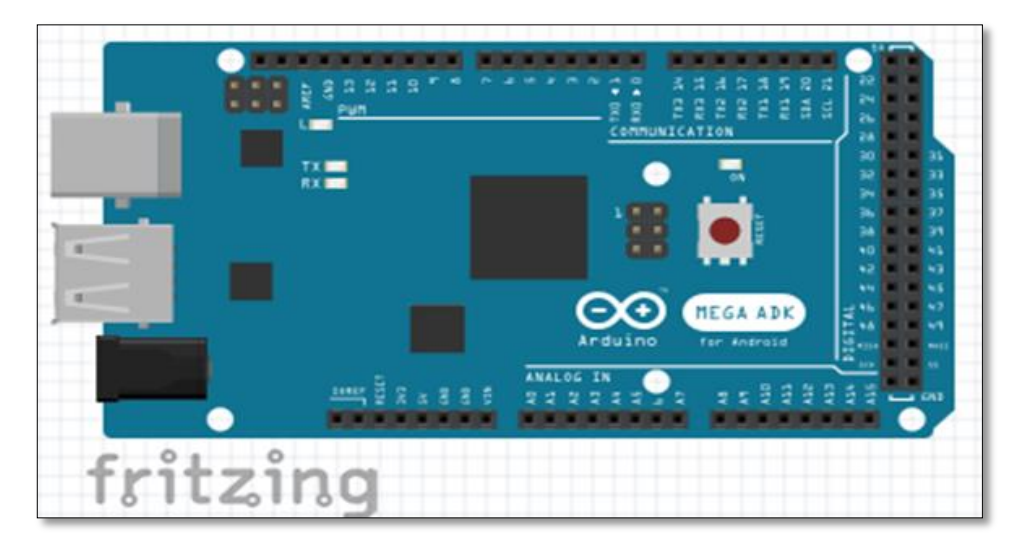

**Figure II.1 :** La carte Arduino.

 Arduino est une plate-forme de prototypage d'objets interactifs à usage créatif constituée d'une carte électronique et d'un environnement de programmation. Sans tout connaître ni tout comprendre de l'électronique, Cet environnement matériel et logiciel permet à l'utilisateur de formuler ses projets par l'expérimentation directe avec l'aide de nombreuses ressources disponibles en ligne **[7].**

 Pont tendu entre le monde réel et le monde numérique, Arduino permet d'étendre les capacités de relations humain/machine ou environnement/machine. Arduino est un projet open source (ouverte) : la communauté importante d'utilisateurs et de concepteurs permet à chacun de trouver les réponses à ses questions.

# **II.2.2 Applications**

 Le système Arduino nous permet de réaliser un nombre des projets et des choses illimité, qui ont une application dans tous les domaines. Dans ce travail on situe quelque application :

- $\triangleright$  contrôler les appareils domestiques (chauffage, éclairage...);
- $\triangleright$  dans la robotique ;
- $\triangleright$  faire un jeu de lumières ;
- $\triangleright$  communiquer avec l'ordinateur ;
- $\triangleright$  télécommander un appareil mobile ;
- smart home (maison intelligente) **[17]**.

#### **II.2.3 Bonnes raisons de choisir l'Arduino**

 Les majorités des cartes électroniques possèdent des plateformes basées sur des microcontrôleurs disponibles pour l'électronique programmée. Tous ces outils prennent en charge les détails compliqués de la programmation et les intègrent dans une présentation facile à utiliser. Parmi ces cartes électroniques, la carte Arduino qui peut simplifie la façon de travailler avec les microcontrôleurs. Grace à ces avantages tous les programmeurs sont intéressés à l'utilisation de cette carte, et parmi les raisons de choisir cette carte :

#### **Prix**

 En vue des performances qu'elles offrent, les cartes Arduino sont relativement peu couteuses, ce qui est un critère majeur pour le débutant.

## **Liberté**

 Le mot liberté exprime d'une manière assez concise l'esprit de l'Arduino. Elle constitue en elle-même deux choses :

- **Logiciel :** gratuit et source ouvert, développé en java, dont la simplicité d'utilisation relève du savoir cliquer sur la souris.
- **Matériel :** cartes électroniques dont les schémas sont en libre circulation sur internet.

 Cette liberté est relié à une condition ce qui est le nom « Arduino » ne doit être employé que pour les cartes « officielles ». En somme, vous ne pouvez pas fabriquer votre propre carte sur le modèle Arduino et lui assigné le nom « Arduino ».

Les cartes non officielles, on peut les trouver et les acheter sur Internet et sont pour la quasitotalité compatibles avec les cartes officielles Arduino.

# **Compatibilité**

 Le logiciel, tout comme la carte, est compatible sous les plateformes les plus courantes (Windows, Linux et Mac), contrairement aux autres outils de programmation du commerce qui ne sont, en général, compatibles qu'avec Windows.

# **Communauté**

 Arduino est impressionnante et le nombre de ressources à son sujet est en constante évolution sur internet. De plus, on trouve les références du langage Arduino ainsi qu'une page complète de tutoriels sur le site arduino.cc (en anglais) et arduino.cc (en français) **[17]**.

# **II.2.4 Outils Arduino**

A présent, rapprochons-nous de « l'utilisation » du système Arduino et voyons comment il se présente. Il est composé de deux choses principales, qui sont : le matériel et le logiciel. Ces deux outils réunis, il nous sera possible de faire n'importe quelle réalisation.

- **Matériel :** Il s'agit d'une carte électronique basée autour d'un microcontrôleur ATMega du fabricant Atmel, dont le prix est relativement bas pour l'étendue possible des applications ;
- **Logiciel :** Le logiciel va nous permettre de programmer la carte Arduino. Il nous offre une multitude de fonctionnalités **[17]**.

# **II.2.5 Types des cartes**

Il existe trois types de cartes :

- Les dites « officielles » qui sont fabriquées en Italie par le fabricant officiel : Smart Projets ;
- Les dites « compatibles » qui ne sont pas fabriquées par Smart Projets, mais qui sont totalement compatibles avec les Arduino officielles ;
- Les « autres » fabriquées par diverse entreprise et commercialisées sous un nom différent (Freeduino, Seeduino, Femtoduino,…) **[17].**

### **II.2.6 Différentes cartes Arduino**

 Il existe nombreuses différentes cartes Arduino, chaque une à ces caractéristiques et spécifications différentes de l'autre. Citer ci-dessous est quelque uns :

# **II.2.6.1 Carte Uno et Duemilanove**

 La carte Uno et Duemilanove sont presque identique, en utilisant successivement un microcontrôleur ATmega328, l'ATmega168 (ATmega328 pour une plus nouvelle version de Duemilanove) et aussi les plus utiliser.

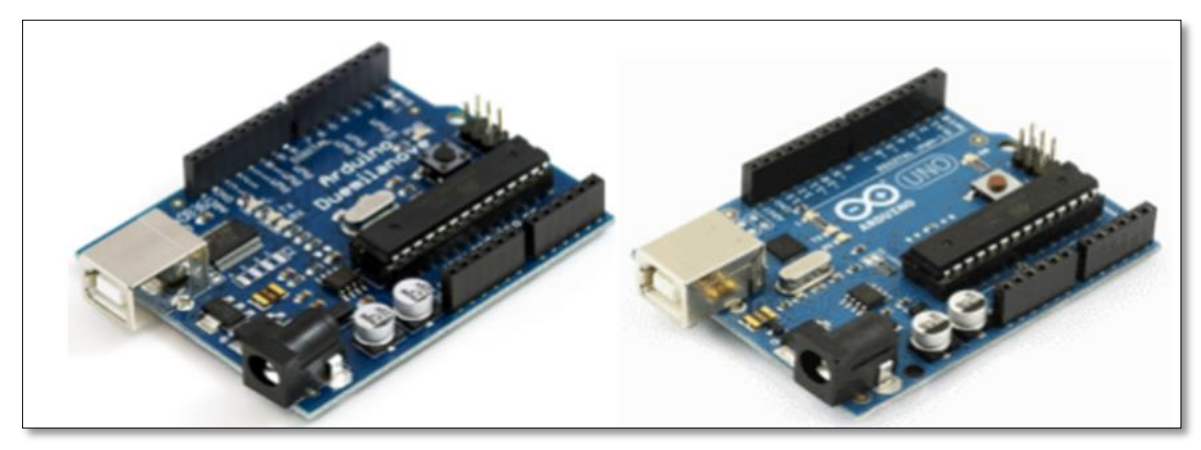

**Figure II.2 :** Les cartes Arduino Uno et Duemilanove**[17].**

# **II.2.6.2 Cartes Mega**

 La carte Arduino Mega est une autre carte qui offre toutes les fonctionnalités des cartes précédentes, mais avec des fonctionnalités supplémentaires. On retrouve notamment un nombre d'entrées et de sorties plus important ainsi que plusieurs liaisons séries **[17].** Cette carte est développée et on trouve plusieurs versions, il existe une petite différence entre eux. Parmi elles :

- L'Arduino Mega, en utilisant un microcontrôleur ATmega1280 pour I/O additionnel et mémoire ;
- L'Arduino Mega2560, utilisations un microcontrôleur ATmega2560, et possède toute la mémoire à 256 KBS. Elle incorpore également le nouvel ATmega8U2 (ATmega16U2 dans le jeu de puces d'USB de révision 3) ;
- L'Arduino Mega1280, utilisations un microcontrôleur ATmega1280, et possède toute la mémoire à 128 KBS.

## **II.2.6.3 Autres cartes**

 Il y a d'autres cartes : Le NG d'Arduino, l'extrémité d'Arduino, Arduino Mini, Arduino Nano, Arduino Micro, Arduino Bluetooth, l'Arduino Diecimila et Arduino Leonardo, Arduino Yun, Arduino Due…etc.

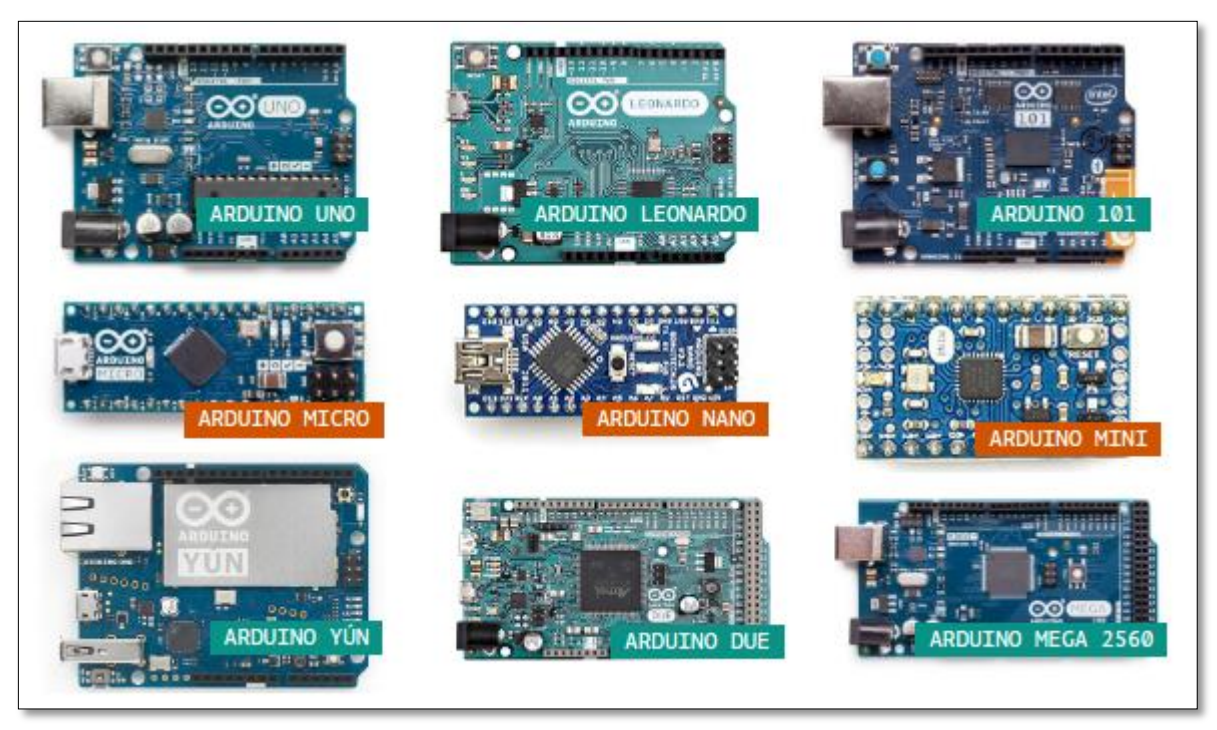

**Figure II.3 :** Les différentes cartes d'Arduino **[18]**.

# **II.3 Présentation d'Arduino Mega2560**

# **II.3.1 Bonnes raisons de choisir Mega2560**

Nous avons utilisé la carte Arduino Mega2560 pour les raisons suivants :

- Elle offre décidément une capacité de mémoire et un nombre de broches numériques (entrée/sortie) impressionnants, à même de couvrir tous les besoins envisageables pour un développement complexe ;
- Le logiciel Arduino compatible sous toutes les plateformes, à savoir : Windows, linux, par contre la plupart des systèmes à microcontrôleur sont limité à Windows ;
- La carte Mega2560 a été conçue pour être compatible avec la plupart des circuits imprimés des modules prévus pour la carte Uno, Diecimila ou Duemilanove ;
- $\triangleright$  Un environnement de programmation clair et simple : l'enivrement de programmation arduino est facile ;
- Elle est capable de supporter des programmes complexes qui contiennent les fonctions trigonométriques, par contre, la carte Arduino Uno ne peut pas supporter ces fonctions complexes.

# **II.3.2 Caractéristiques de l'Arduino Méga 2560**

Le schéma qui suit montre les différents composants de la carte Arduino Mega2560.

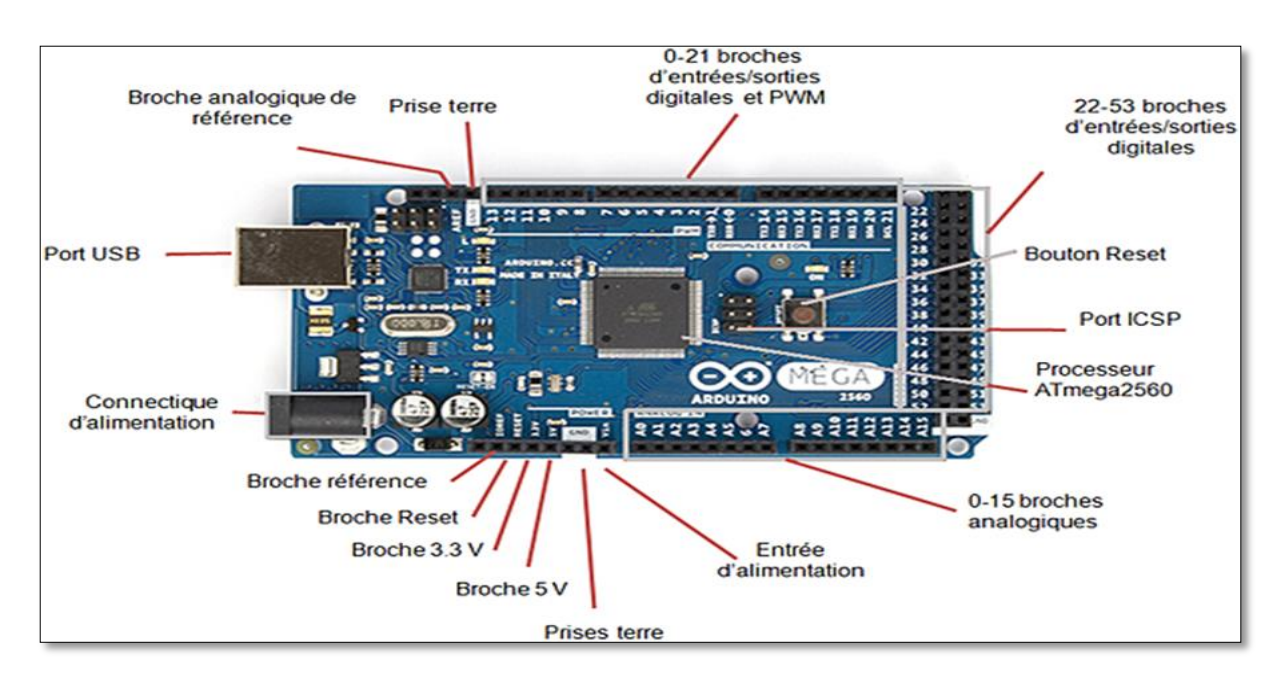

**Figure II.4 :** Description des entrées/sorties de la carte Arduino Méga 2560 **[19].**

Cette carte est composée :

- de 54 broches numériques d'entrées/sorties (dont 14 peuvent être utilisées en sorties) ;
- $\triangleright$  PWM (largeur d'impulsion modulée).
- $\triangleright$  de 16 entrées analogiques (qui peuvent également être utilisées en broches entrées/sorties numériques).
- de 4 UART (port série matériel).
- $\blacktriangleright$  d'un quartz 16Mhz.
- $\triangleright$  d'une connexion USB.
- $\triangleright$  d'un connecteur d'alimentation jack.
- d'un connecteur ICSP (programmation "in-circuit").
- $\triangleright$  et d'un bouton de réinitialisation (reset).

 Elle contient tout ce qui est nécessaire pour le fonctionnement du microcontrôleur ; pour pouvoir l'utiliser et se lancer, il suffit simplement de la connecter à un ordinateur à l'aide d'un câble USB (ou de l'alimenter avec un adaptateur secteur ou une pile, mais ceci n'est pas indispensable, l'alimentation étant fournie par le port USB) **[20]**.

## **II.3.3 Synthèse des caractéristiques**

Le tableau ci-dessus représente la synthèse des caractéristiques de l'Arduino Méga2560.

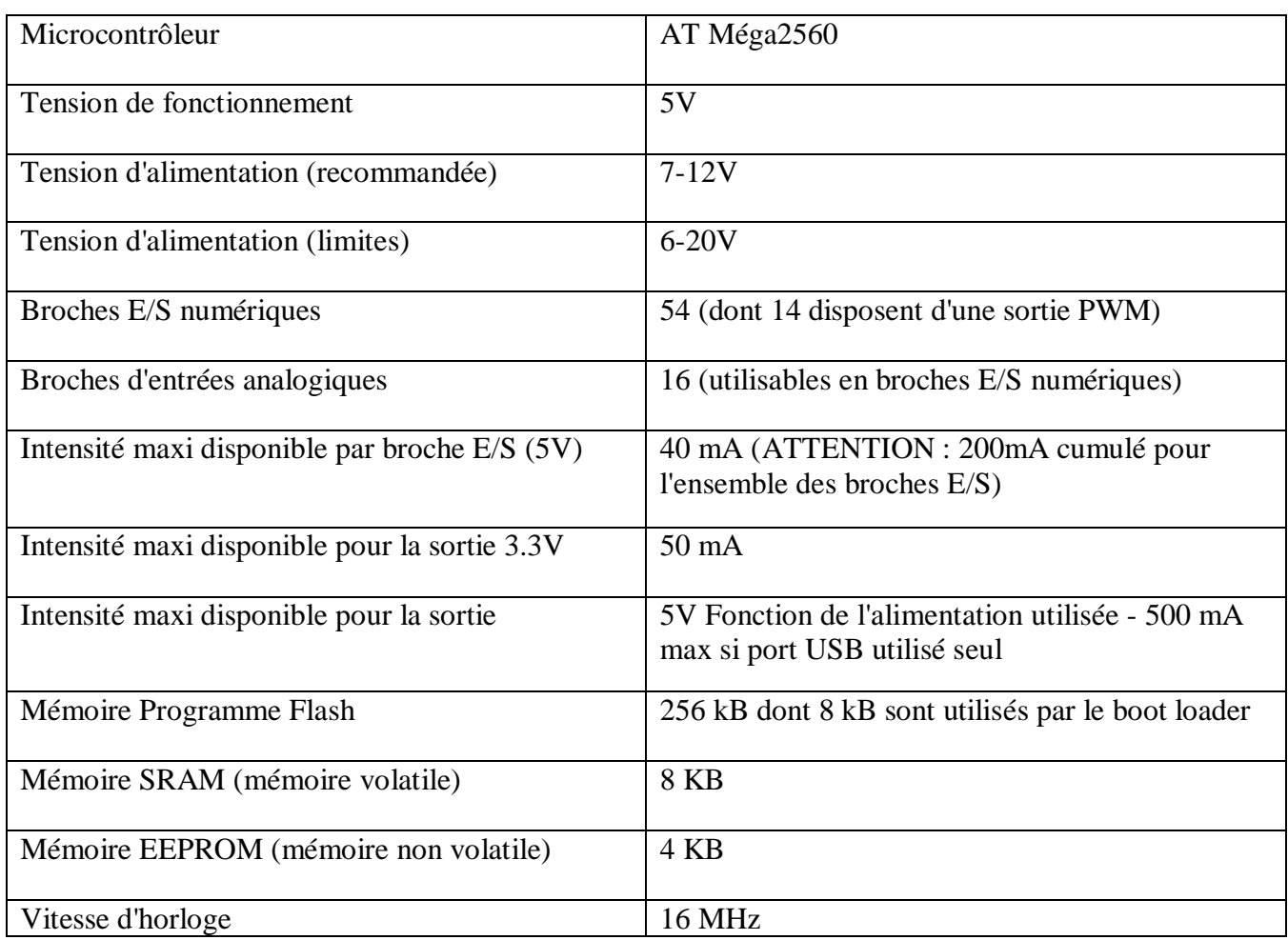

**Tableau II.1 :** Synthèse des caractéristiques de Mega2560 **[4]**.

### **II.3.4 Alimentation**

 La carte Arduino Méga 2560 peut être alimentée soit via la connexion USB (qui fournit 5V jusqu'à 500mA) ou à l'aide d'une alimentation externe. La source d'alimentation est sélectionnée automatiquement par la carte.

 L'alimentation externe (non-USB) peut être soit un adaptateur secteur (pouvant fournir typiquement de 3V à 12V sous 500mA) ou des piles (ou des accus).

 L'adaptateur secteur peut être connecté en branchant une prise 2.1mm positif au centre dans le connecteur jack de la carte. Les fils en provenance d'un bloc de piles ou d'accus peuvent être insérés dans les connecteurs des broches de la carte appelées GND (masse ou 0V) et Vin (Tension positive en entrée) du connecteur d'alimentation. La carte peut fonctionner avec une alimentation externe de 6 à 20 volts.

 Cependant, si la carte est alimentée avec moins de 7V, la broche 5V pourrait fournir moins de 5V et la carte pourrait être instable. Si on utilise plus de 12V, le régulateur de tension de la carte pourrait chauffer et endommager la carte. Aussi, la plage idéale recommandée pour alimenter la carte Uno est entre 7V et 12V.

 La carte Arduino Méga 2560 diffère de toutes les cartes précédentes car elle n'utilise par le circuit intégré FTDI USB-vers-série. A la place, elle utilise un Atmega8U2 programmé en convertisseur USB-vers-série.

Les broches d'alimentation sont les suivantes :

- **VIN :** la tension d'entrée positive lorsque la carte Arduino est utilisée avec une source de tension externe (à distinguer du 5V de la connexion USB ou autre source 5V régulée). Vous pouvez alimenter la carte à l'aide de cette broche, ou, si l'alimentation est fournie par le jack d'alimentation, accéder à la tension d'alimentation sur cette broche.
- **5V :** la tension régulée utilisée pour faire fonctionner le microcontrôleur et les autres composants de la carte (pour info : les circuits électroniques numériques nécessitent une tension d'alimentation parfaitement stable dite "tension régulée" obtenue à l'aide d'un composant appelé un régulateur et qui est intégré à la carte Arduino). Le 5V régulé fourni par cette broche peut donc provenir soit de la tension d'alimentation VIN via le régulateur de la carte, ou bien de la connexion USB (qui fournit du 5V régulé) ou de tout autre source d'alimentation régulée.
- **3V3 :** une alimentation de 3.3V fournie par le circuit intégré FTDI (circuit intégré faisant l'adaptation du signal entre le port USB de votre ordinateur et le port série de l'ATMega) de la carte est disponible : ceci est intéressant pour certains circuits externes nécessitant cette tension au lieu du 5V). L'intensité maximale disponible sur cette broche est de 50mA
- **GND :** broche de masse (Ou 0V).

#### **II.3.5 Entrées et sorties numériques**

 Chacune des 54 broches numériques de la carte Mega peut être utilisée soit comme une entrée numérique, soit comme une sortie numérique, en utilisant les instructions pin Mode (), digitalWrite () et digital Read () du langage Arduino. Ces broches fonctionnent en 5V. Chaque broche peut fournir ou recevoir un maximum de 40mA d'intensité et dispose d'une résistance interne de "rappel au plus" (pull-up) (déconnectée par défaut) de 20-50 KOhms. Cette résistance interne s'active sur une broche en entrée à l'aide de l'instruction digitalWrite (broche, HIGH). De plus, certaines broches ont des fonctions spécialisées :
- **Communication Série :** port Série Serial : 0 (RX) and 1 (TX) ; Port Serie Serial 1: 19 (RX) and 18 (TX) ; Port Serie Serial 2: 17 (RX) and 16 (TX) ; Port Serie Serial 3: 15 (RX) and 14 (TX). Utilisées pour recevoir (RX) et transmettre (TX) les données sériées de niveau TTL. Les broches  $0$  (RX) and  $1$  (TX) sont connectées aux broches correspondantes du circuit intégré ATmega8U2 programmé en convertisseur USB vers-série de la carte, composant qui assure l'interface entre les niveaux TTL et le port USB de l'ordinateur.
- **Interruptions Externes :** Broches 2 (interrupt 0), 3 (interrupt 1), 18 (interrupt 5), 19 (interrupt 4), 20 (interrupt 3), et 21 (interrupt 2). Ces broches peuvent être configurées pour déclencher une interruption sur une valeur basse, sur un front montant ou descendant, ou sur un changement de valeur. Voir l'instruction attachInterrupt () pour plus de détails.
- **Impulsion PWM (largeur d'impulsion modulée)** : Broches 0 à 13 ; fournissent une impulsion PWM 8-bits à l'aide de l'instruction analogWrite ().
- **SPI (Interface Série Périphérique) :** Broches 50 (MISO), 51 (MOSI), 52 (SCK), 53 (SS) ; ces broches supportent la communication SPI (Interface Série Périphérique) disponible avec la librairie pour communication SPI. Les broches SPI sont également connectées sur le connecteur ICSP qui est mécaniquement compatible avec les cartes Uno, Duemilanove et Diecimila.
- **I2C :** Broches 20 (SDA) et 21 (SCL) ; supportent les communications de protocole I2C (ou interface TWI (Two Wire Interface - Interface "2 fils"), disponible en utilisant la librairie Wire/I2C (ou TWI - Two-Wire interface - interface "2 fils"). Noter que ces broches n'ont pas le même emplacement que sur les cartes Uno, Duemilanove ou Diecimila.
- **LED :** Broche 13 ; il y a une LED incluse dans la carte connectée à la broche 13. Lorsque la broche est au niveau HAUT, la LED est allumée, lorsque la broche est au niveau BAS, la LED est éteinte.

#### **II.3.6 Mémoires**

 L'ATMéga 2560 à 256Ko de mémoire FLASH pour stocker le programme (dont 8Ko également utilisés par le boot loader). Egalement à 8 ko de mémoire SRAM (volatile) et 4Ko d'EEPROM (non volatile - mémoire qui peut être lue à l'aide de la librairie EEPROM).

Le boot loader ; le boot loader est un programme préprogrammé une fois pour toute dans l'ATMéga et qui permet la communication entre l'ATMéga et le logiciel Arduino via le port USB, notamment lors de chaque programmation de la carte.

21

#### **II.3.7 Broches analogiques**

 La carte Mega2560 dispose de 16 entrées analogiques, chacune pouvant fournir une mesure d'une résolution de 10 bits (c.-à-d. sur 1024 niveaux soit de 0 à 1023) à l'aide de la très utile fonction [analogRead \(](http://www.mon-club-elec.fr/pmwiki_reference_arduino/pmwiki.php?n=Main.AnalogRead)) du langage Arduino. Par défaut, ces broches mesurent entre le 0V (valeur 0) et le 5V (valeur 1023), mais il est possible de modifier la référence supérieure de la plage de mesure en utilisant la broche AREF et l'instruction [analogReference \(](http://www.mon-club-elec.fr/pmwiki_reference_arduino/pmwiki.php?n=Main.AnalogReference)) du langage Arduino.

#### **II.3.8 Autres broches**

Il y a deux autres broches disponibles sur la carte :

- **AREF** : Tension de référence pour les entrées analogiques (si différent du 5V). Utilisée avec l'instruction [analogReference](http://www.mon-club-elec.fr/pmwiki_reference_arduino/pmwiki.php?n=Main.AnalogReference) ().
- **Reset** : Mettre cette broche au niveau BAS entraîne la réinitialisation (= le redémarrage) du microcontrôleur. Typiquement, cette broche est utilisée pour ajouter un bouton de réinitialisation sur le circuit qui bloque celui présent sur la carte.

#### **II.3.9 Principe de fonctionnement**

 Grâce à l'interface de l'application arduino vous permet de créer et éditer un programme (appelé sketch) qui sera compilé puis téléversé sur la carte Arduino. Ainsi, lorsque vous apportez des changements sur le code, ces changements ne seront effectifs qu'une fois le programme téléversé sur la carte. Il est à noter que ce manuel fait référence à la version en anglais de ce logiciel puisqu'elle comporte habituellement des mises à jour plus récentes que la version en français.

 Que les non-anglophones se rassurent : le nombre réduit de fonctionnalités et l'utilisation d'icônes rendent l'interface du logiciel simple d'utilisation.

#### **II.4 Logiciel Arduino**

#### **II.4.1 Structure générale du programme (IDE Arduino)**

- 1. un menu ;
- 2. une barre d'actions ;
- 3. un ou plusieurs onglets correspondant aux sketchs ;
- 4. une fenêtre de programmation ;
- 5. une console qui affiche les informations et erreurs de compilation et de téléversement du programme.

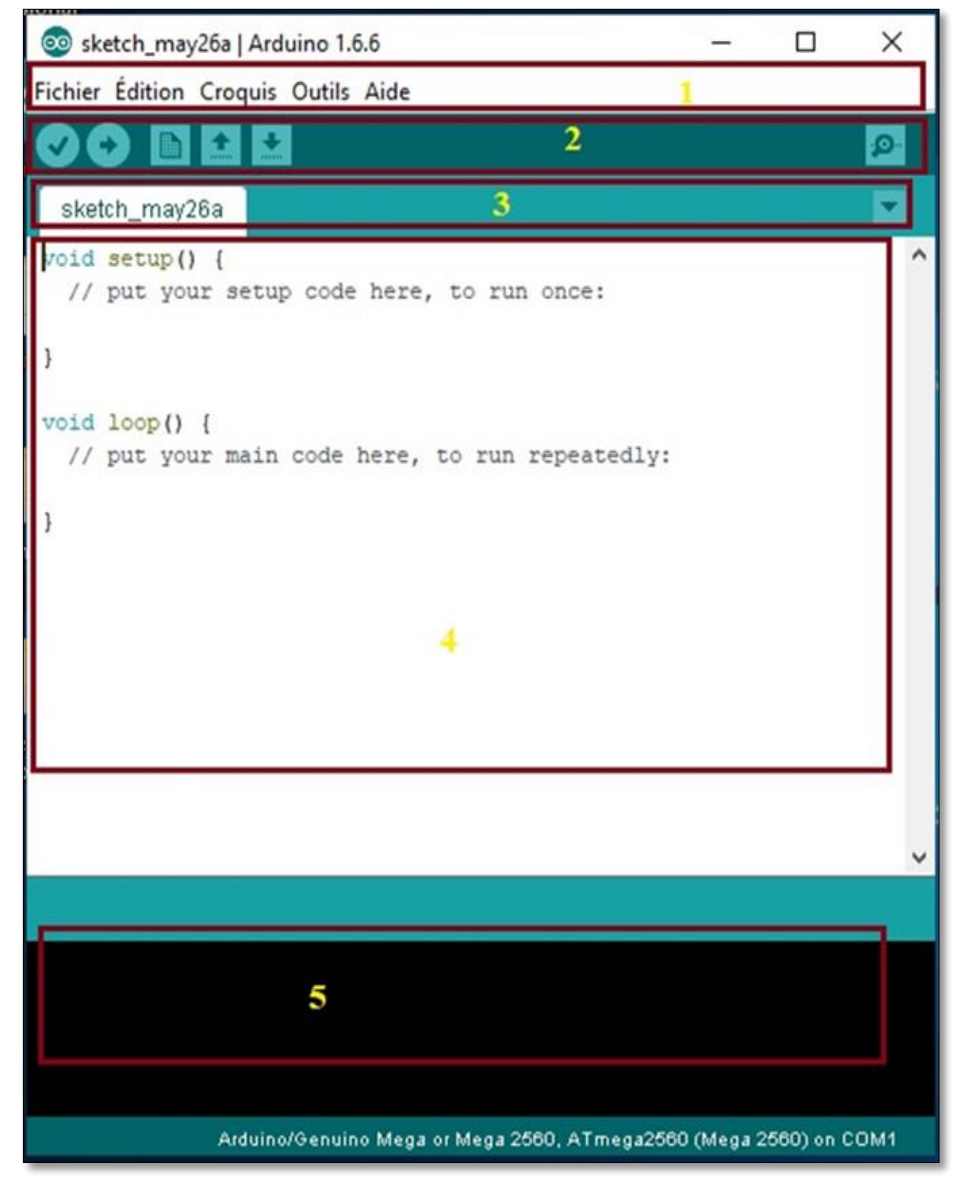

**Figure II.5 :** La structure générale de l'application arduino.

#### **Menu**

 Les différents éléments du menu vous permettent de créer de nouveaux sketchs, de les Sauvegarder, de gérer les préférences du logiciel et les paramètres de communication avec votre carte Arduino.

#### **Dossier de travail**

 Dans les préférences (Fichier > Préférences), il vous est possible de spécifier votre dossier de travail. Il s'agit du dossier où seront sauvegardés par défaut vos programmes et les bibliothèques qui pourront y être associées. Lorsqu'un programme est sauvegardé, un dossier portant le nom du programme est créé. Celui-ci contient le fichier du programme portant le nom que vous lui aurez

donné suivi de l'extension. Pde ainsi qu'un dossier intitulé applet qui contient les différents éléments créés et nécessaires lors du processus de compilation du programme et de téléversement vers la carte.

 **Exemples :** Une série d'exemples est disponible sous File > Exemples. Ces exemples peuvent vous aider à découvrir et comprendre les différentes applications et fonctions d'Arduino.

# **Outils de configuration**

 Dans le menu Outils, il vous est possible et essentiel de spécifier le type de carte Arduino que vous utiliserez. Sous Outils > Type de carte, il vous faut spécifier pour quel type de carte vous compilez et téléversez le programme. Le type de carte est généralement inscrit sur la carte elle-même. Il est également nécessaire lorsqu'on branche une nouvelle carte Arduino ou que l'on change de carte de spécifier le port sériel virtuel qui sera utilisé pour la communication et le téléversement du programme.

 Pour ce faire, il faut aller sous Outils > port série et choisir le port approprié. Sous Windows, il s'agit la plupart du temps du port ayant un numéro supérieur à 3. Sous Mac OS X, il s'agit habituellement du premier élément de la liste. Une bonne technique pour déterminer quel port correspond à votre carte Arduino consiste à débrancher celui-ci, attendre un peu et de prendre note des ports déjà présents. Lorsque vous rebrancherez votre carte Arduino et après un peu d'attente (ou un redémarrage de l'application), vous remarquez le port qui se sera ajouté à la liste. Il s'agit du port sériel virtuel lié à votre carte Arduino.

#### **Barre d'actions**

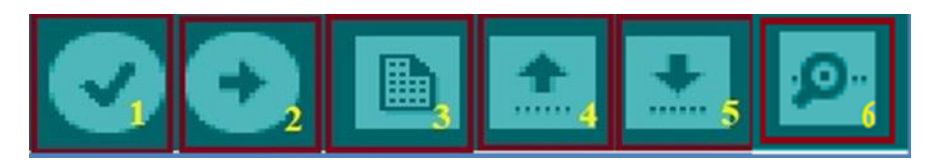

**Figure II.6 :** Barre d'action d'IDE Arduino.

On définit les boutons de barre d'action avec ce tableau suivant :

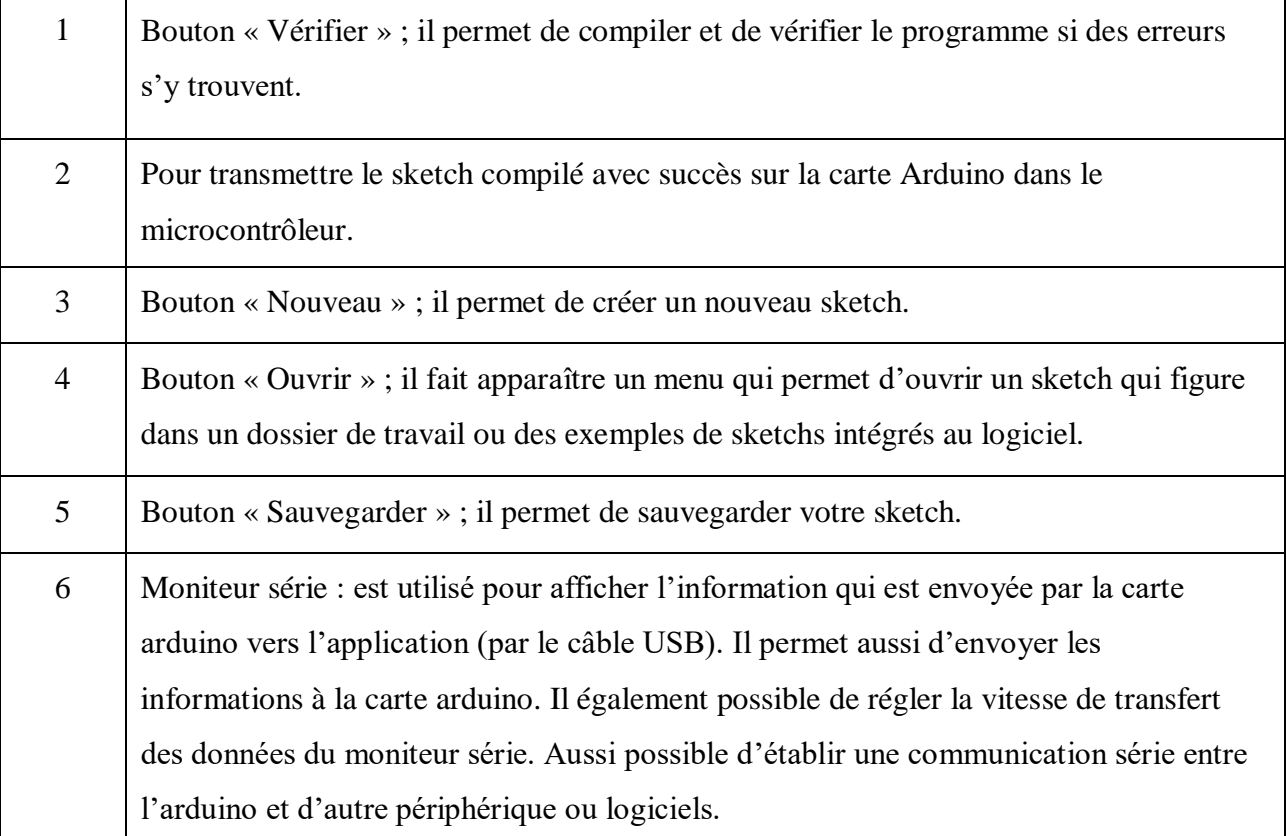

**Tableau II.2 :** Barre d'action d'IDE Arduino.

# **II.4.2 Etapes de développement d'un programme**

Avant de commencer à programmer, il faut tester le bon fonctionnement de la carte.

# **Ouvrir un programme**

 Pour expliquer cette étape nous avons choisir un petit exemple simple qui consiste à faire clignoter une LED qui s'appelle Blink, et on le trouve dans la catégorie Basics :

| @@ sketch_oct22a   Arduino 1.6.6    |                   |                          |  |                                                                    |               |              | □                 | ×  |  |
|-------------------------------------|-------------------|--------------------------|--|--------------------------------------------------------------------|---------------|--------------|-------------------|----|--|
| Fichier Edition Croquis Outils Aide |                   |                          |  |                                                                    |               |              |                   |    |  |
|                                     | Nouveau           | $Ctrl + N$               |  |                                                                    |               |              |                   | Đ. |  |
|                                     | Ouvrir            | $Ctrl + O$               |  |                                                                    |               |              |                   |    |  |
|                                     | Ouvert récemment  | У                        |  |                                                                    |               |              |                   |    |  |
|                                     | Carnet de croquis | ъ                        |  |                                                                    |               |              |                   |    |  |
|                                     | <b>Exemples</b>   |                          |  | Δ                                                                  |               |              |                   |    |  |
|                                     | Fermer            | $Ctrl+W$                 |  | <b>Exemples inclus</b>                                             |               |              |                   |    |  |
|                                     | Enregistrer       | $Ctrl + S$               |  | 01.Basics                                                          |               |              | AnalogReadSerial  |    |  |
|                                     | Enregistrer sous  | Ctrl+Maj+S               |  | 02.Digital                                                         |               |              | BareMinimum       |    |  |
|                                     |                   |                          |  | 03.Analog                                                          |               | <b>Blink</b> |                   |    |  |
|                                     | Mise en page      | Ctrl+Maj+P<br>$Ctrl + P$ |  | 04.Communication                                                   |               |              | DigitalReadSerial |    |  |
|                                     | Imprimer          |                          |  | 05.Control                                                         |               | Fade         |                   |    |  |
|                                     | Préférences       | Ctrl+Virgule             |  | 06.Sensors                                                         |               |              | ReadAnalogVoltage |    |  |
|                                     | Quitter           | $Ctrl + Q$               |  | 07.Display                                                         | 5             |              |                   |    |  |
|                                     |                   |                          |  | 08.Strings                                                         |               |              |                   |    |  |
|                                     |                   |                          |  | 09.USB                                                             |               |              |                   |    |  |
|                                     |                   |                          |  | 10.StarterKit BasicKit                                             |               |              |                   |    |  |
|                                     |                   |                          |  | 11.ArduinoISP                                                      | ъ             |              |                   |    |  |
|                                     |                   |                          |  | Exemples depuis les bibliothèques                                  |               |              |                   |    |  |
|                                     |                   |                          |  | Adafruit Fingerprint Sensor Library >                              |               |              |                   |    |  |
|                                     |                   |                          |  | <b>Bridge</b>                                                      | ž.            |              |                   |    |  |
|                                     |                   |                          |  | <b>FEPROM</b>                                                      | >             |              |                   |    |  |
|                                     |                   |                          |  | <b>Esplora</b>                                                     | s             |              |                   |    |  |
|                                     |                   |                          |  | Ethernet                                                           | ъ             |              |                   |    |  |
|                                     |                   |                          |  | Firmata                                                            | $\rightarrow$ |              |                   |    |  |
|                                     |                   |                          |  | <b>GSM</b>                                                         | Y.            |              |                   |    |  |
|                                     |                   |                          |  | LiquidCrystal                                                      |               |              |                   |    |  |
|                                     |                   |                          |  | <b>Robot Control</b>                                               |               |              |                   |    |  |
|                                     |                   |                          |  | <b>Robot Motor</b>                                                 |               |              |                   |    |  |
|                                     |                   |                          |  | <b>SD</b>                                                          |               |              |                   |    |  |
|                                     |                   |                          |  |                                                                    |               |              |                   |    |  |
| 1                                   |                   |                          |  | Arduino/Genuino Mega or Mega 2560, ATmega2560 (Mega 2560) on COM6. |               |              |                   |    |  |

**Figure II.7 :** Ouvrir le programme Blink.

 Une fois que vous avez cliqué sur Blink, une nouvelle fenêtre va apparaître. Elle va contenir le programme Blink. Comme la montre la figure II.8.

Le programme comporte trois parties essentielles :

- Partie de déclaration des variables et les constants.
- Partie de configuration des entrées et des sorties de l'Arduino à travers d'utiliser l'instruction Void setup ().
- Partie de programmation des interactions où on définit les opérations qui s'exécutent en boucle on utilise l'instruction Void loop ().
- Les commentaires : Ce sont des lignes de codes qui seront ignorées par le programme.
- Les points virgules : Les points virgules terminent les instructions.
- Les accents : Il est formellement interdit de mettre des accents en programmation. Sauf dans les commentaires.
- Les accolades **:** Les accolades sont les "conteneurs" du code du programme.

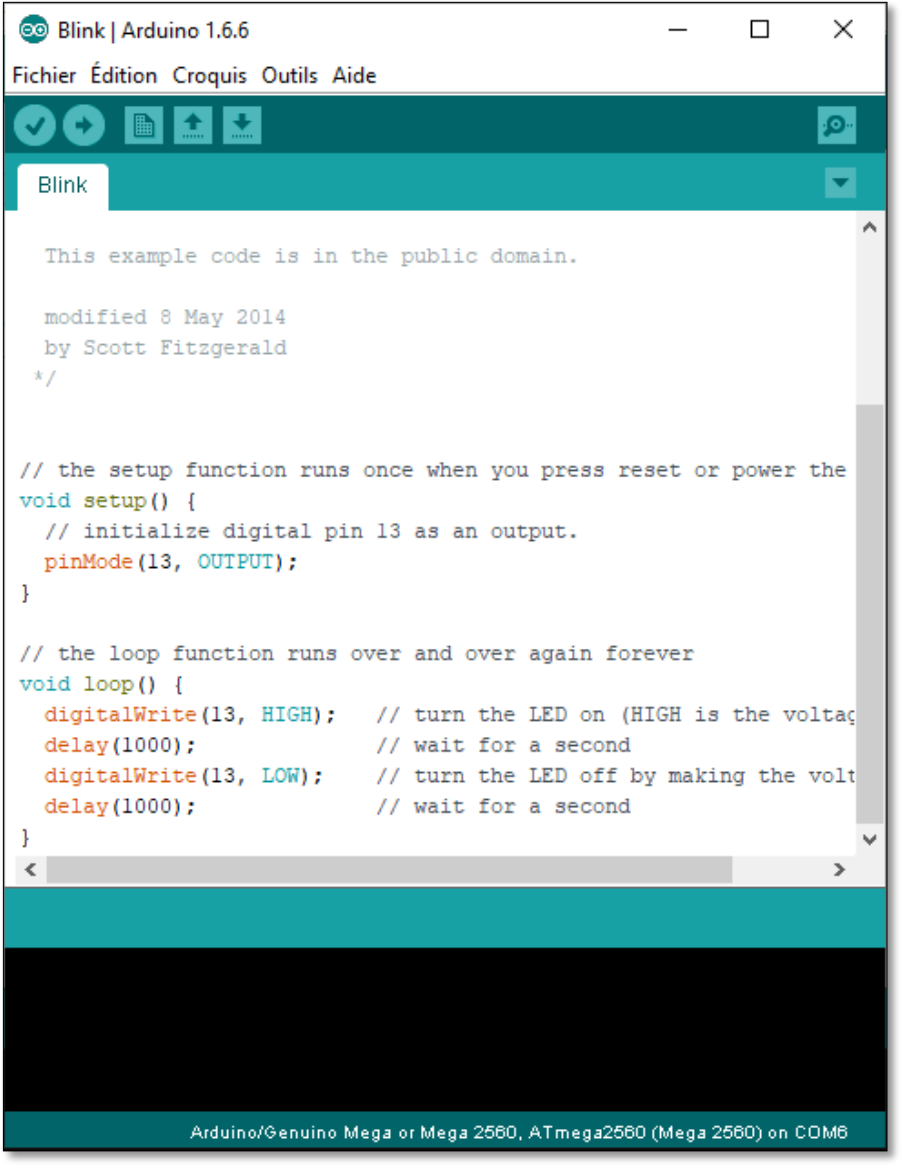

**Figure II.8 :** Continue du programme Blink.

# **L'étape suivante**

 Il faut dire au logiciel quel est le nom de la carte utilisée et sur quel port elle est branchée. Après on va envoyer le programme Blink vers la carte.

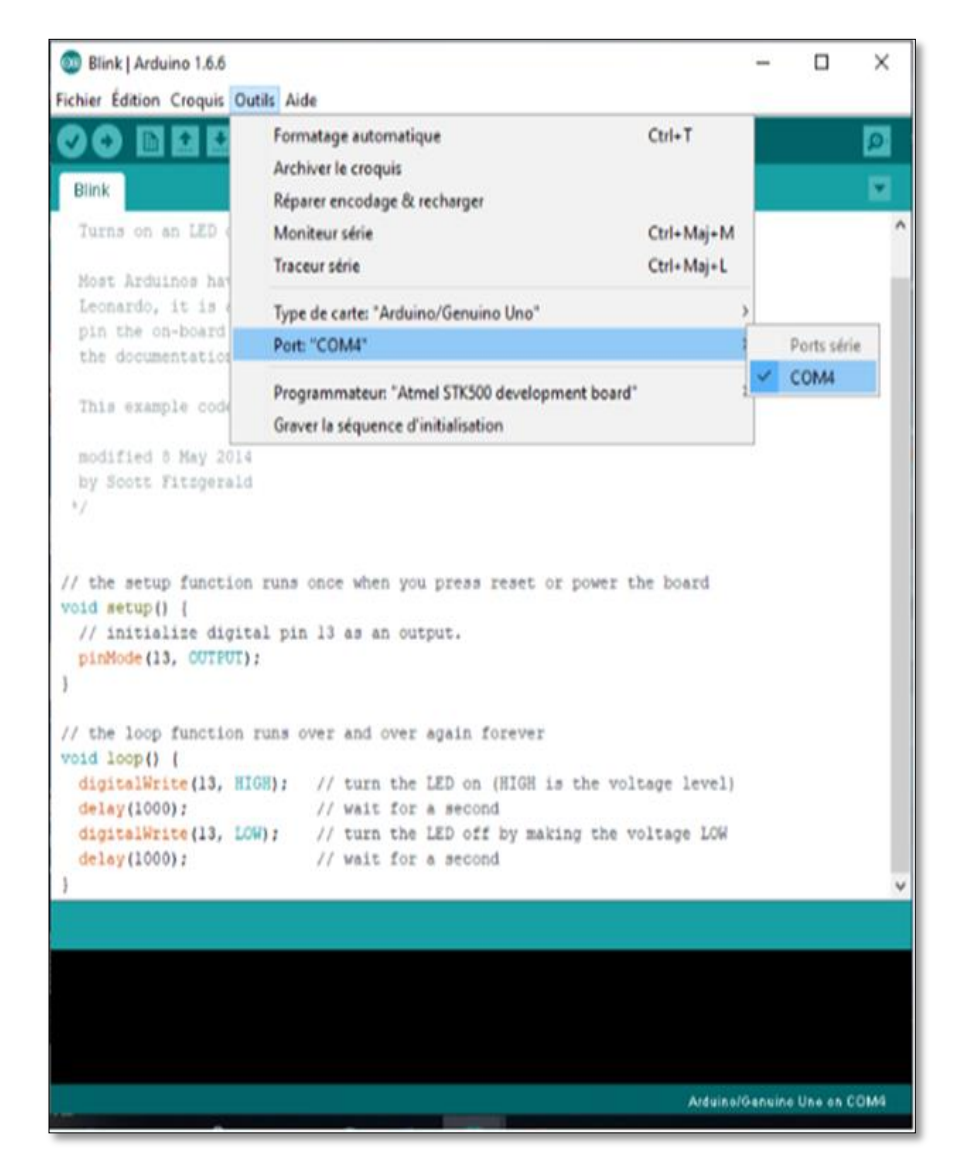

**Figure II.9 :** Configuration de port USB.

#### **Dernier étape : téléchargement du programme**

 Une simple manipulation enchaînée doit être suivie afin d'injecter un code vers la carte Arduino via le port USB.

- On vérifie ce programme avec le logiciel Arduino (compilation).Si il y a des erreurs, on modifie le programme.
- On charge le programme sur la carte.
- On câble le montage électronique.
- L'exécution du programme est automatique après quelques secondes.
- Nous alimentons la carte soit par le port USB, soit par une source d'alimentation autonome.

Nous vérifions que notre montage fonctionne.

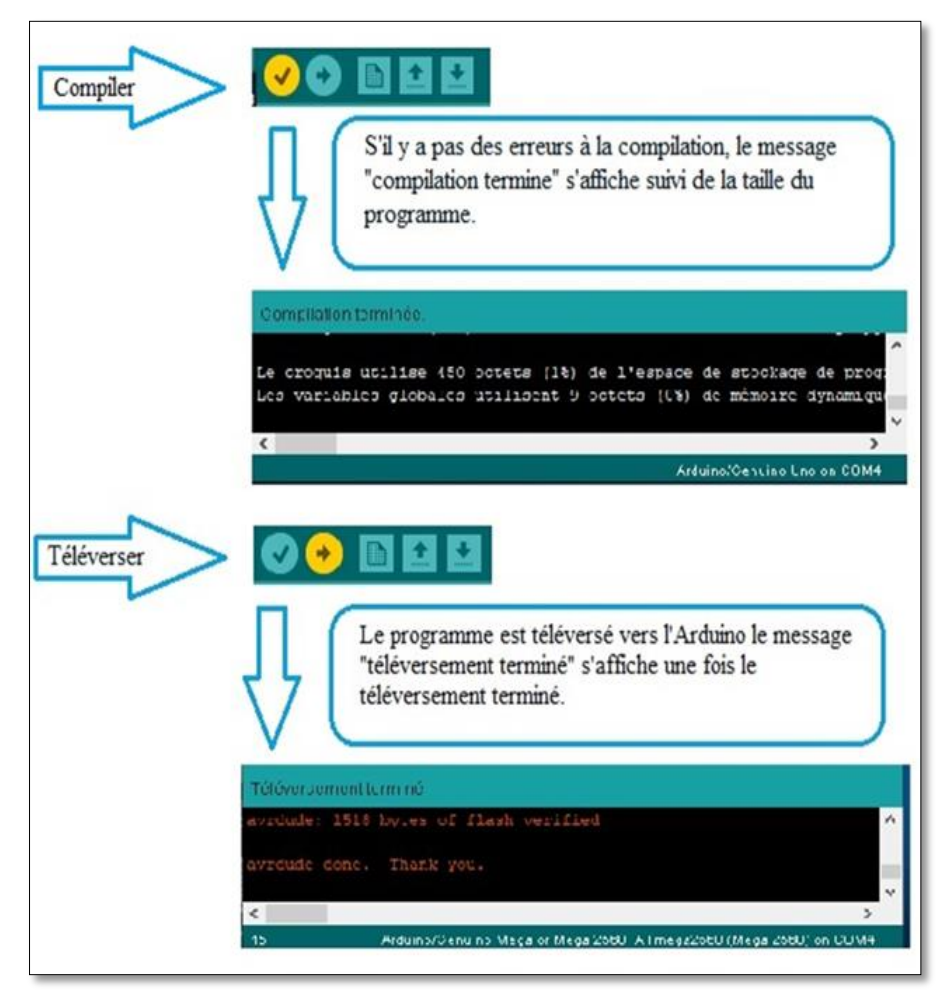

Figure II.10 : Etapes de téléversement du code.

#### **II.5 Description du programme**

 Partant de ces différents projets de fin d'études, nous avons décidé de réaliser une solution domotique pour le particulier, qui soit abordable financièrement, tout en alliant robustesse, flexibilité et stabilité. Ainsi que de les lancer dans : « Le système de la sécurité d'une maison » qui permet la gestion d'une multitude d'équipements dans le domicile, en développant les pilotes adéquates des cartes, ainsi que les applications permettant l'éclairage du foyer, la détection de la température, la détection de gaz ou d'incendie, le contrôle de la ventilation, l'ouverture et fermeture des portes, la consommation d'énergie, la sécurité contre les intrusions des inconnus dans le domicile et de notifications sonores pour les mal voyants.

 Dans ce projet nous intégrons un module de commande à distance qui fonctionne avec le réseau GSM pour recevoir des alertes par des SMS grâce à la carte SIM de ce module, et selon ces alertes nous pouvons envoyer des commandes précises qui sont déjà programmées.

Le déroulement de fonctionnement du programme est résumé dans la figure (II.11).

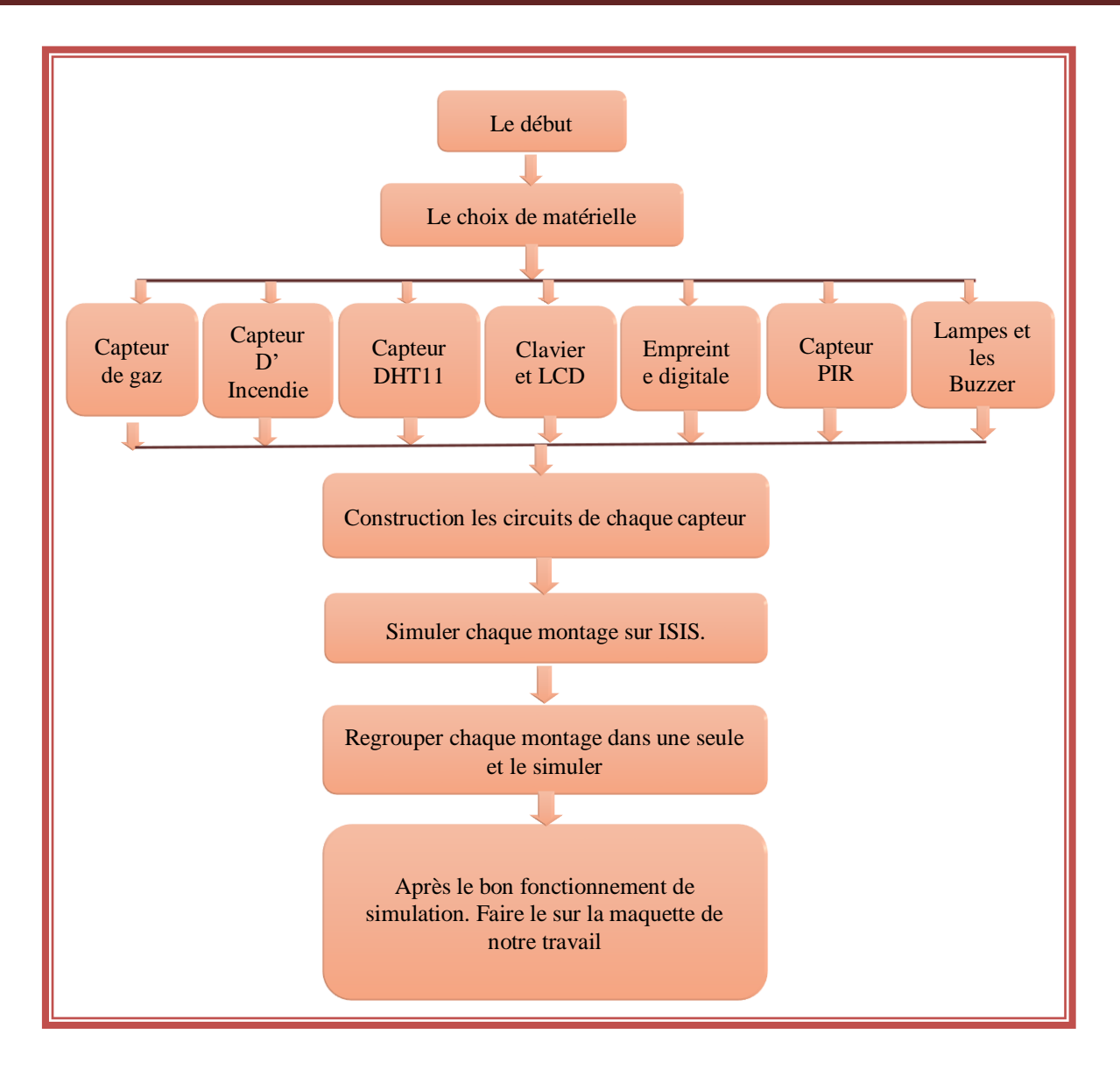

**Figure II.11 :** Le déroulement de fonctionnement du programme.

# **II.6 Choix du matériels**

#### **II.6.1 Empreinte digitale**

Le capteur d'empreinte digitale DY50 2V1 est un capteur embarqué optoélectronique, ce qui permet d'ajouter un lecteur d'empreinte et sa vérification d'une façon simplifié. Ces modules sont habituellement utilisés dans les équipements de sécurité et ils disposent d'un circuit DSP qui réalise le traitement d'image, le calcul, et la recherche de traits caractéristiques. Connecte le à n'importe quel système ou microcontrôleur et envoyer des données pour prendre une photo, détecter l'empreinte, et rechercher. Vous pouvez aussi enregistrer de nouvelles empreintes pour analyser, jusqu'à 300 empreintes digitales peuvent être enregistrées dans la mémoire flash interne. Le capteur dispose d'une LED vert qui indique la prise de photo de l'empreinte.

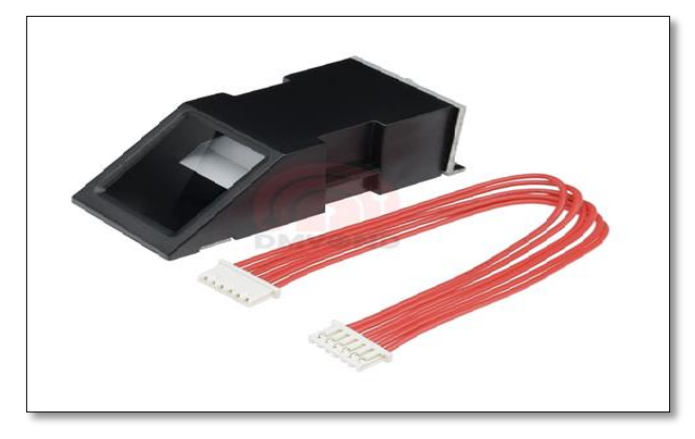

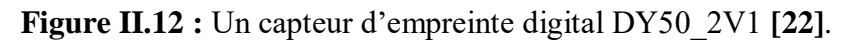

- **Caractéristiques**
- Type du module : DY50\_2V1 ;
- Tension d'alimentation : DC  $3.6 \sim 6.0$  V/3.3 V ;
- Courant d'alimentation : courant : <120mA ;
- Courant de crête :  $\langle 140 \text{mA} \rangle$ ;
- Temps d'image d'empreinte digitale : <1.0 secondes ;
- Taille de fenêtre :  $14 \times 18$ mm;
- Capacité de stockage : 300 empreinte ;
- Temps de recherche :  $< 1.0$  secondes (1:500, la moyenne) ;
- Interface PC : UART ou USB2.0/USB1.1 **[22]**.

# **II.6.2 Capteur PIR**

 Ce module est un capteur pyroélectrique qui génère de l'énergie thermique lorsqu'il est exposé à la chaleur. Cela signifie que lorsqu'un corps humain ou animal pénètre dans la portée du capteur, il détectera un mouvement parce que le corps humain ou animal émet de l'énergie thermique sous forme de rayonnement infrarouge **[23]**.

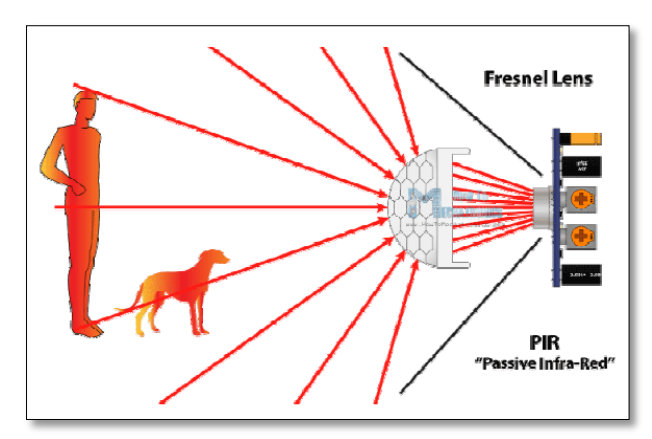

**Figure II.13 :** Détecteur de mouvement PIR **[23].**

- **Caractéristiques**
- Voltage: 5-12VDC.
- Output: 3.3V TTL.
- Détection Distance : 3-7mt (approx, ajustable).
- Delay Time: 5-200s (ajustable).
- Trigger (L: non-repeatable trigger; H: repeatable trigger) **[11].**

# **II.6.3 Capture MQ-2**

 Le capteur de gaz inflammable et de fumée MQ2 détecte la concentration des gaz combustibles dans l'air et renvoie sa lecture comme tension analogique. La sonde peut mesurer des concentrations du gaz inflammable de 300 à 10.000 ppm. Le capteur peut fonctionner à des températures de -20 à 50°C et consomme moins de 150 mA au 5 V **[7]**.

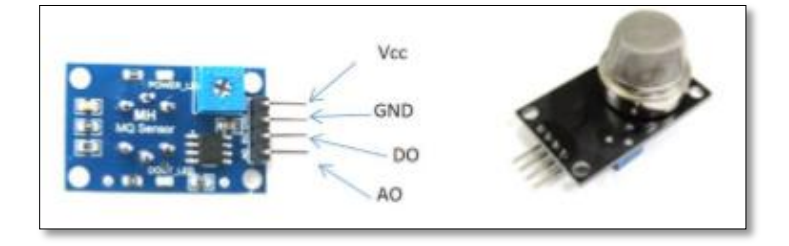

**Figure II.14 :** Capteur gaz/fumée MQ-2 **[7].**

# **II.6.4 Capture DHT11**

 Le DHT11 est un capteur de Température et d'Humidité. Ce capteur est très rependu dans le contrôle de climatisation, il est constitué d'un capteur de température à base de NTC et d'un capteur d'humidité résistif. Il s'interface grâce à un protocole semblable à 1Wire sur 1 seul fil de données, une librairie pour Arduino est disponible, il est possible de déporter le capteur jusqu'à 20 m **[7]**.

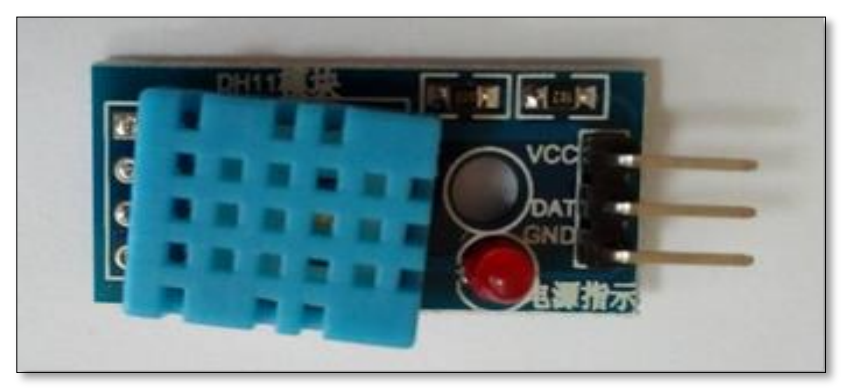

**Figure II.15 :** Capteur de température et d'humidité DHT11.

#### **Caractéristiques**

- Alimentation : 3 à 5 Vcc.
- Consommation maximal : 2.5 mA.
- Plage de mesure : (température :  $0$  à +50 °C ; humidité :  $20$  à 100 % HR).
- Précision : (température :  $\pm 2$  °C ; humidité :  $\pm 5$  % HR) [7].

#### **II.6.5 Clavier**

 Le clavier de sécurité ou bien le clavier à code est une serrure électronique, organe de commande pour les systèmes d'alarme anti-intrusion. Ce système d'accès sécurisé autonome a pour but de limiter l'accès extérieur d'espaces situés en intérieur (locaux, immeubles etc.) Il permet, en outre, la mise en marche ou arrêt de l'alarme. Il existe des claviers à codes, lecteurs de badges et/ou tactiles **[24]**.

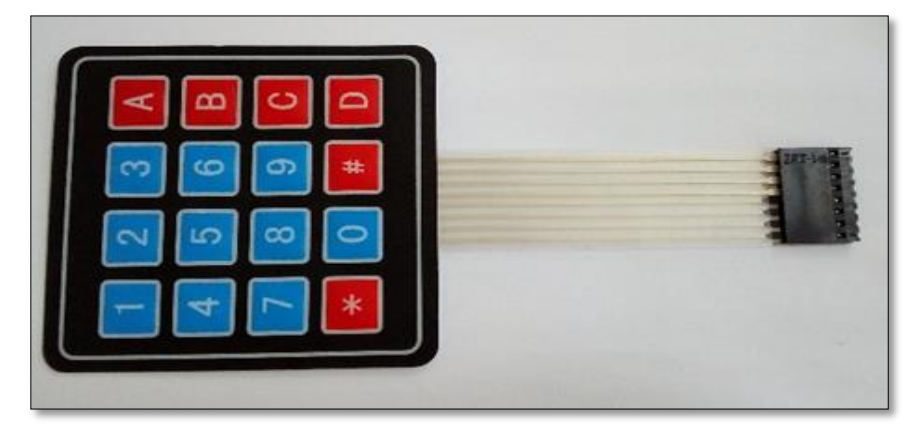

**Figure II.16 :** Un Clavier 4\*4.

#### **II.6.6 LCD**

 Les afficheurs à cristaux liquides, autrement appelés afficheurs LCD (Liquide Crystal Display), sont des modules compacts intelligents et nécessitent peu de composants externes pour un bon fonctionnement. Ils consomment relativement peu (de 1 à 5 mA), sont relativement bons marchés et s'utilisent avec beaucoup de facilité **[24]**.

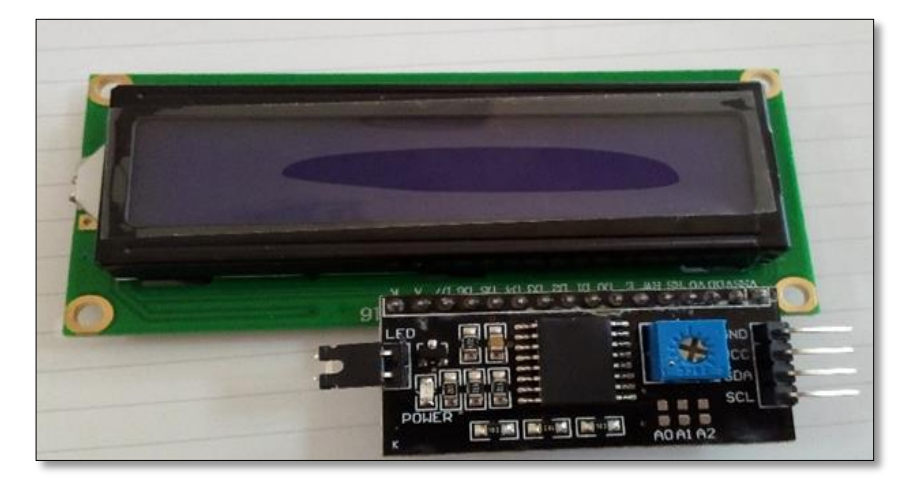

**Figure II.17 :** Un afficheur LCD et I2C.

# **II.6.7 Servomoteur**

 Le servomoteur est un moteur ayant la capacité de maintenir une position à un effort statique. Si c'est en continu, la position du servomoteur est vérifiée, et en fonction de la mesure, elle est corrigée. Ainsi, le système du servomoteur est dit immobilisé ou motorisé du fait qu'il atteigne des positions prédéterminées **[24]**.

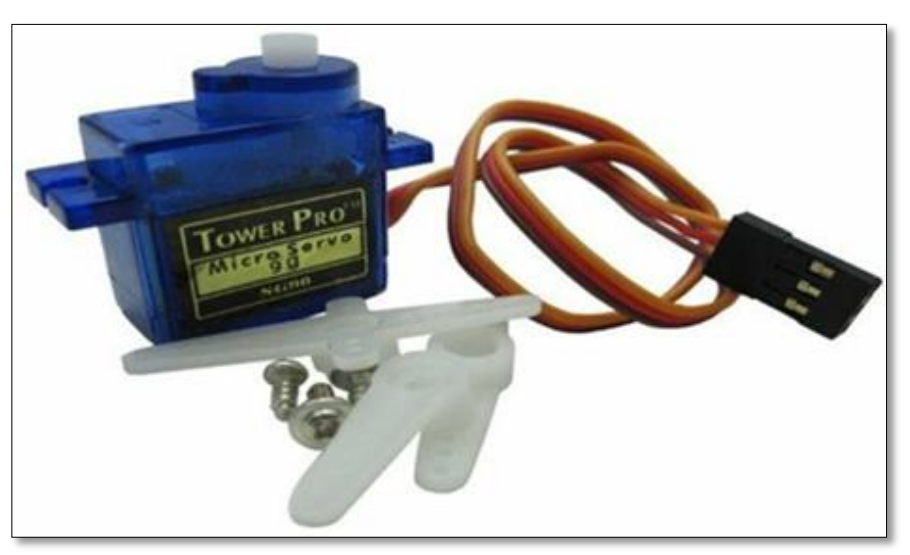

**Figure II.18 :** Servomoteur **[24].**

# **Caractéristiques de Servomoteur SG90**

- Alimentation : 4,8 à 6 V
- Course :  $2 \times 60^\circ$
- Couple : 1,6 kg/cm à 4,8 V
- Vitesse : 0,12 s / 60°
- Longueur du cordon : 240 mm
- Dimensions : 2,3 x 1,2 x 2,9 cm**.**

Un servomoteur a trois fils :

- Un fil rouge se connecte à l'alimentation.
- Un fil noir (parfois marron) se connecte à la masse.
- Un fil jaune (parfois orange ou blanc) se connecte à n'importe quelle sortie numérique de l'Arduino qui sert à son contrôle.

### **II.7 Organigrammes de chaque circuit de notre système**

 Dans cette section, nous allons citer les déférents organigrammes qui présent la fonction de chaque circuit de notre système. Ils sont classé comme il indiqué ci-dessous :

### **II.7.1 Organigramme de capteur de gaz ou de fumée**

Les étapes suivantes expliquent cet organigramme :

- L'Arduino scrute l'entrée pour savoir s'il y a présence de gaz.
- Si une fuite du gaz ou de fumée est détectée.
- L'Arduino affiche le message « Fuite du gaz est détecte » ou « fumée est détecté ».
- L'Arduino active le Buzzer et ouvre les fenêtres.

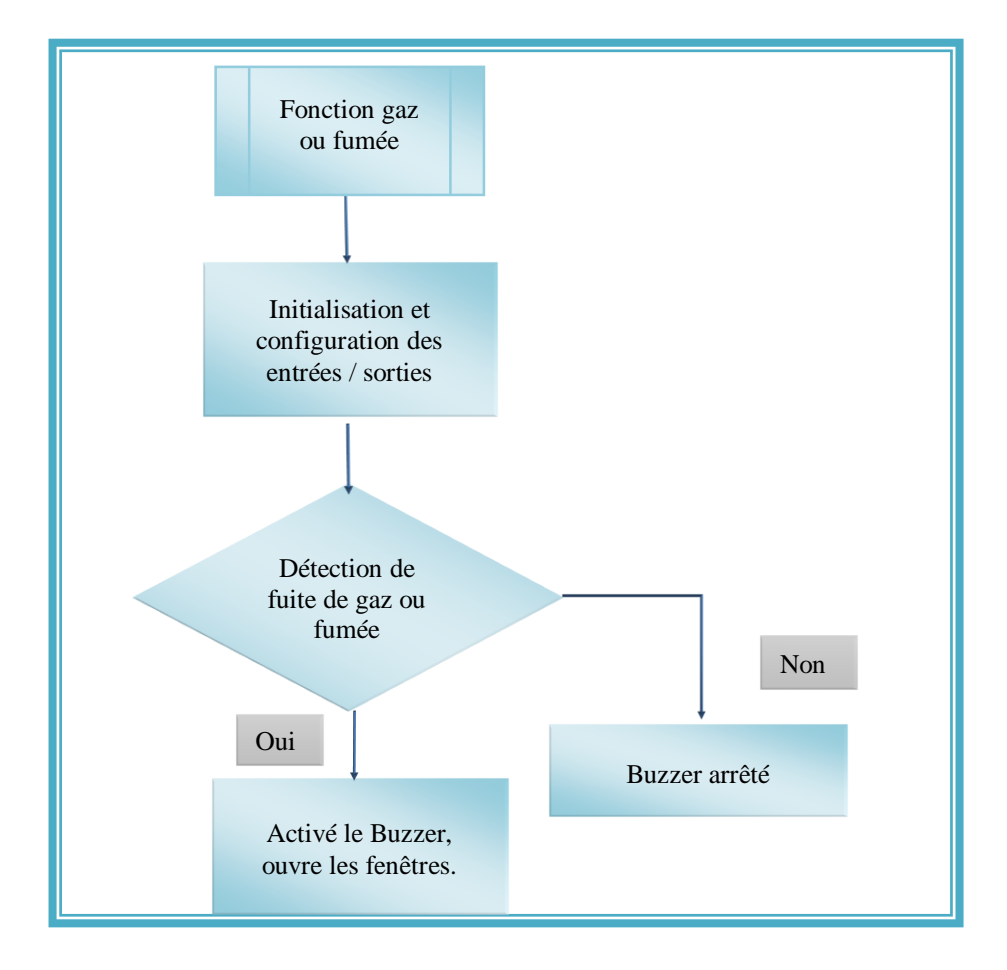

 **Figure II.19 :** Organigramme de capteur de gaz ou de fumée.

#### **II.7.2 Organigramme de capteur de température**

 Cet organigramme permet à l'utilisateur de consulter et de comparer la température de son domicile à la consigne, si la température est supérieure à la consigne il fait marcher le ventilateur sinon il mettre le ventilateur en arrête. Comme il t'indique la figure ci-dessous :

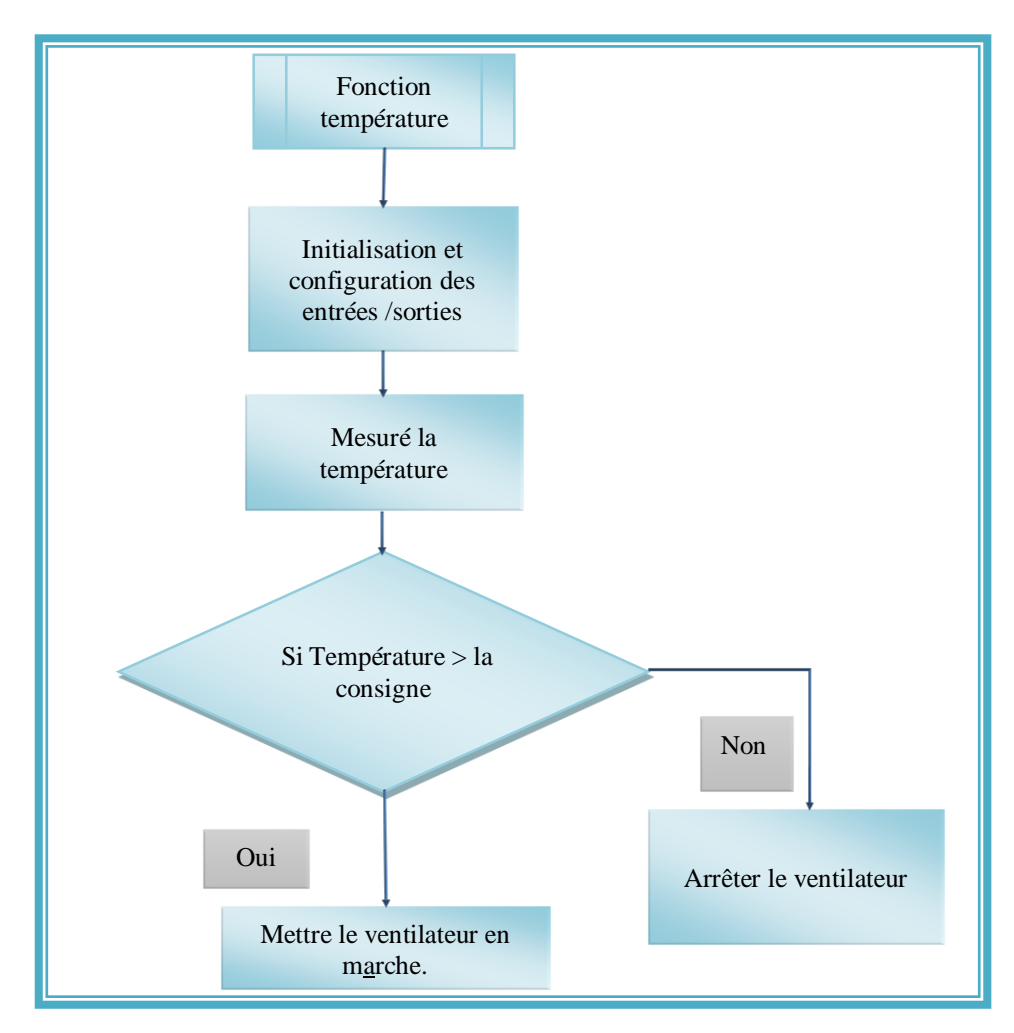

**Figure II.20 :** Organigramme de capteur de température.

# **II.7.3 Organigramme de capteur de présence**

 Cet organigramme explique le fonctionnement de capteur de mouvement (PIR), s'il est détecté une intrusion l'alarme va se déclencher (par un Buzzer) et la lampe va s'allumer.

 S'il n'y a aucune intrusion, le capture refait le travail à chaque fois jusqu'à la détection d'une intrusion (ou mouvement).

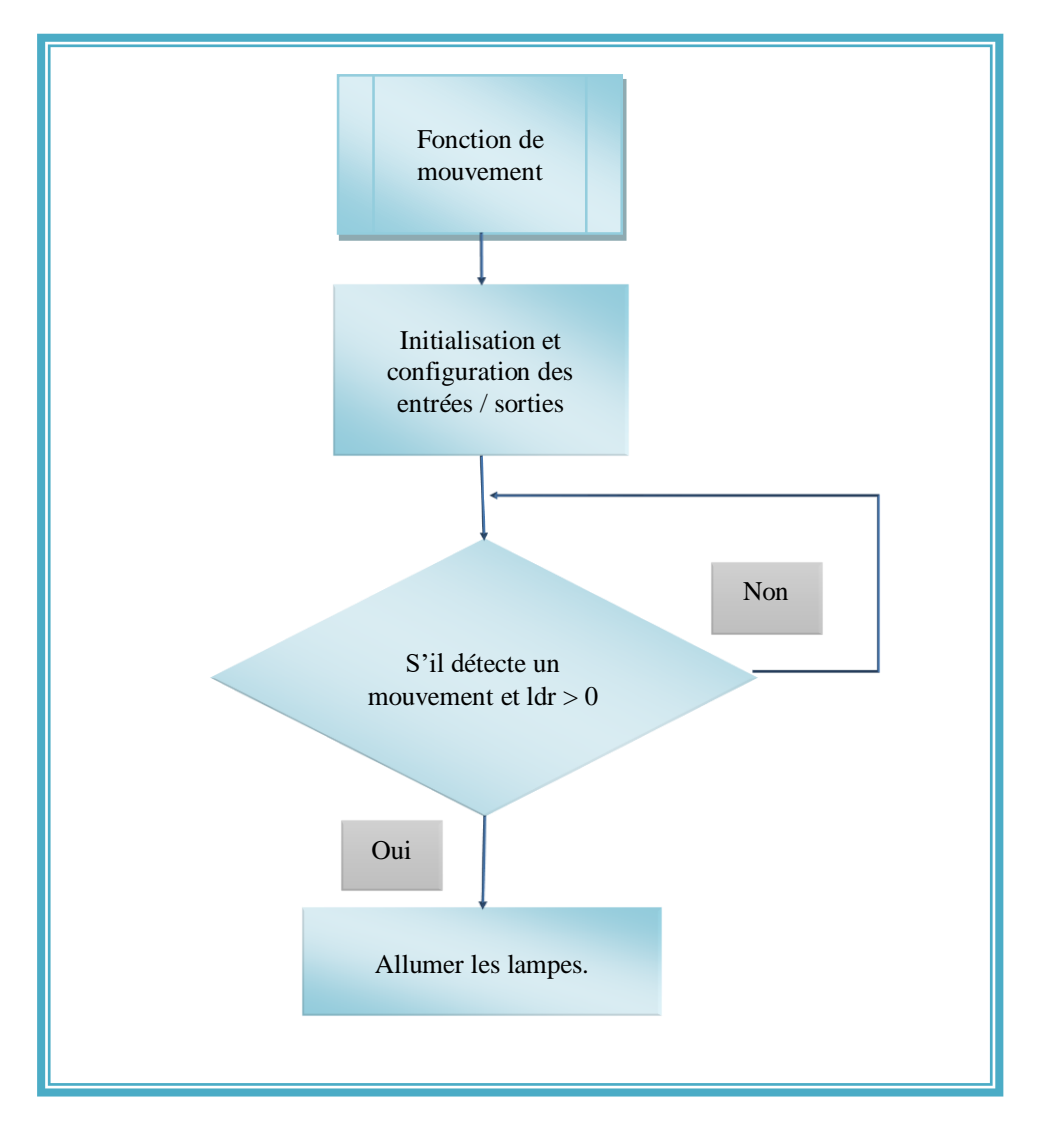

**Figure II.21 :** Organigramme de capteur de mouvement.

# **II.7.4 Organigramme d'ouverture et fermeture de la porte**

 Dans ce travail nous avons proposé deux méthodes afin d'ouvrir et de fermer la porte de notre domicile, l'une c'est quand on insère le mot de passe par un clavier, l'autre c'est quand nous insérons le doigt sur le capture d'empreinte digitale.

 Et les organigrammes ci-dessous montrent le fonctionnement de chaque méthode qu'nous avons déjà citée au haut :

**Cas d'ouverture et la fermeture par clavier**

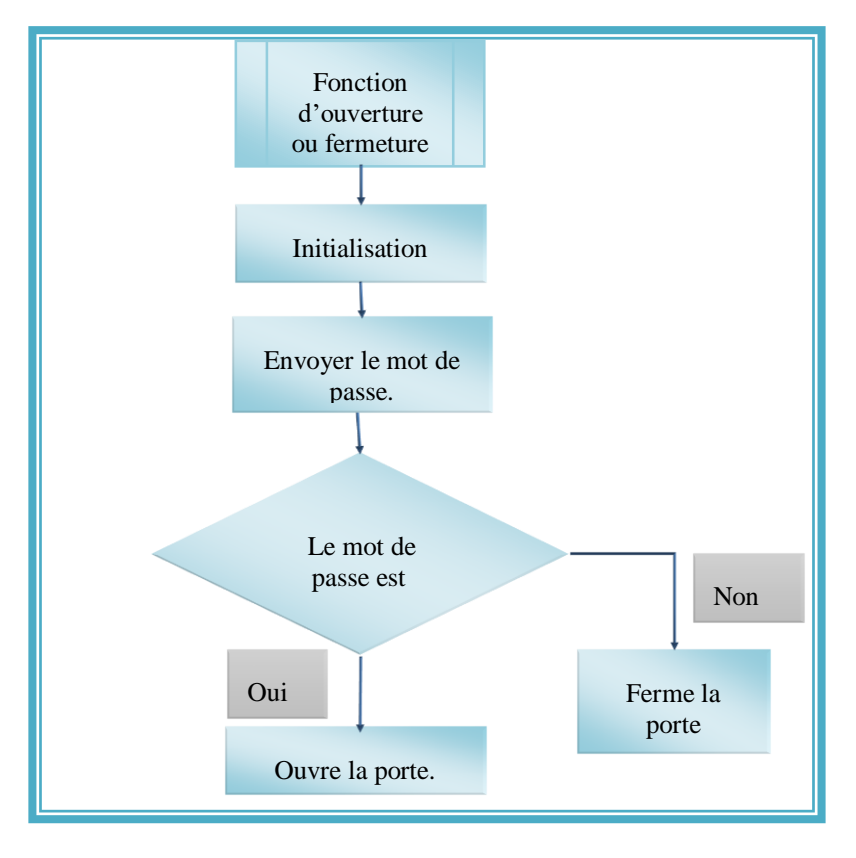

**Figure II.22 :** Organigramme d'ouverture et fermeture de la porte par clavier.

**Cas d'ouverture et la fermeture par l'empreinte**

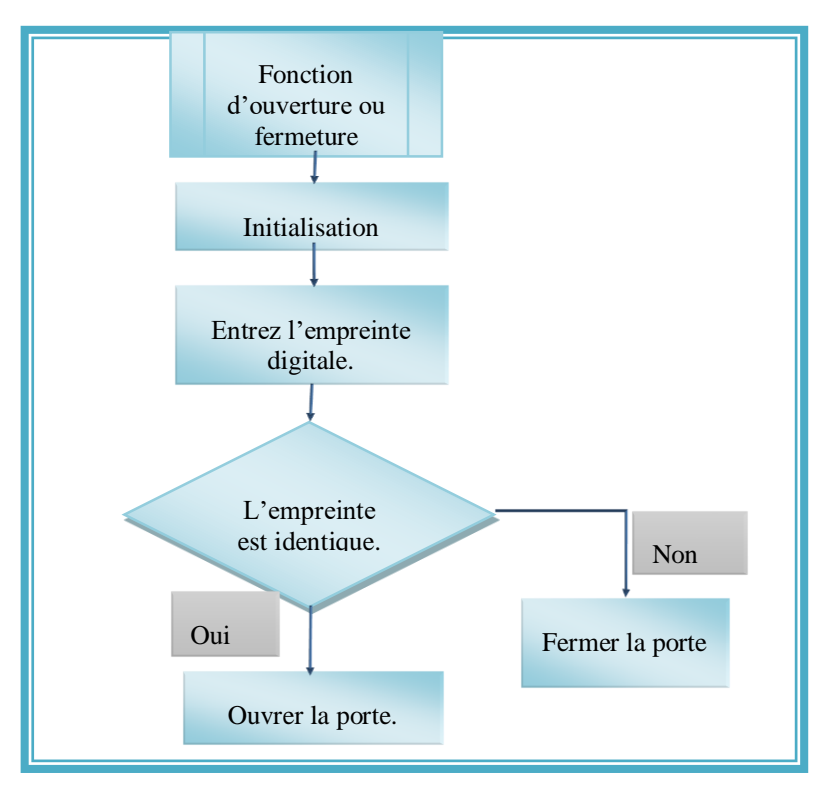

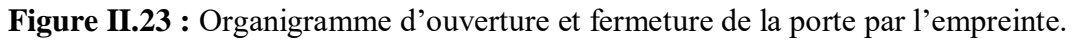

# **II.8 Conclusion**

 Dans ce chapitre, nous avons expliqué l'essentielles de l'Arduino (la partie matérielle et la partie de programmation). Nous avons aussi expliqué le principe de fonctionnement de cette carte sans oublier ses caractéristiques. Ensuite, nous avons défini chaque composant principal du notre montage.

 Le prochain chapitre est plus important, il est destiné pour comprendre le module GSM qui sert à contrôler notre maison, et aussi leur fonctionnement.

# *Chapitre III : Réalisation et Contrôle du Système.*

#### **III.1 Introduction**

 La phase de réalisation est la plus importante étape dans le cycle de vie de notre système, car à la fin de cette dernière, nous aurons le fruit de toutes les étapes précédentes. Pour la réalisation de notre travail, plusieurs outils de développement sont disponibles et vu les contraintes matérielles et logicielles on a opté sur la carte "ARDUINO".

Au cours de ce chapitre, nous allons aborder par la commande GSM, leur principe de fonctionnement et leur architecture générale. Puis on passera à réalisation de notre projet, où on va diviser cette partie en trois sections :

- Dans la première étape on va situer le schéma de fonctionnement de chaque système ;
- La deuxième section est pour la simulation de chaque capteur reliée avec Arduino sur le logiciel ISIS Proteus ;
- La troisième section on base sur la réalisation de notre maquette.

# **III.2 Module GSM**

#### **III.2.1 Définition**

 GSM (Global System for Mobile Communication) est une norme élaborée au cours des années 80, et qui est toujours en évolution afin de définir les paramètres pour un réseau de communication cellulaire numérique. L'idée d'un système radio mobile basé sur une structure cellulaire a été élaborée au début des années 70, dans les laboratoires de Bell aux USA. Cependant, ce n'est qu'au cours des années 80 qu'nous avons vu l'implantation et l'exploitation commerciale de réseaux de téléphones cellulaires analogues **[25]**.

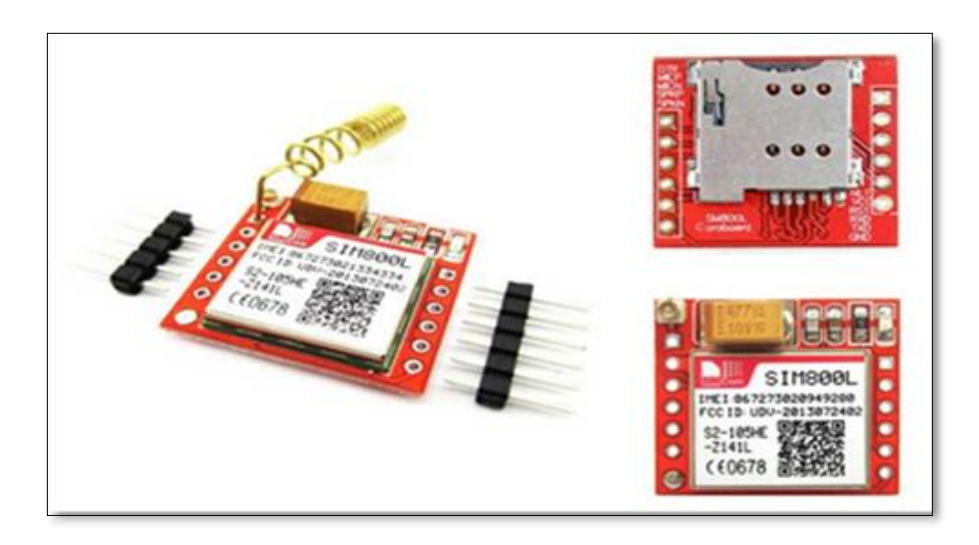

**Figure III.1 :** Une carte GSM SIM800L **[36]**.

#### **III.2.2 Bonnes raison de choisir GSM**

 Dans les années 1980 fut marqué en France par l'ouverture du réseau radio analogique de 1ère génération (1G) Radiocom 2000. Celui-ci offrait un service de radio téléphonie mobile avec des terminaux lourds et encombrants. Le temps de connexion vers les abonnés filaires était long. L'abonnement et les terminaux étaient chers. De plus, franco-français, Radiocom 2000 n'était utilisable qu'à l'intérieur de nos frontières.

 La situation dans les autres pays était la même avec partout des réseaux nationaux incompatibles. A la même époque, il fut décidé d'aller plus loin en ouvrant un service de téléphonie mobile numérique qui répondrait à différents objectifs :

- $\triangleright$  services de télécommunications compatibles avec ceux des réseaux filaires,
- compatibilité d'accès dans tout pays pourvu d'un réseau de radiotéléphonie,
- localisation automatique des usagers sous la couverture de n'importe lequel de ces réseaux,
- $\triangleright$  grande variété de terminaux produits par divers industriels,
- coûts des terminaux et des abonnements compétitifs,
- évolutivité **[27]**.

Cependant le GSM est limité en Débit (Faible débit de transmission de l'ordre de 9.6kbps). **[27]**.

#### **III.2.3 Principe de fonctionnement du GSM**

 Le fonctionnement du GSM est simple et facile à comprendre. L'accéder au réseau GSM n'est possible que par l'intermédiaire d'une carte SIM qui permet d'identifier l'utilisateur. Le fonctionnement du système assiste à envoyer à l'aide d'un téléphone portable un SMS comportant une commande AT au module GSM qui sera reçu par la centrale de messagerie puis envoyé vers le module GSM qui traitera le SMS et enverra à son tour des messages via le port série vers la carte d'acquisition dans le but de commander les sorties **[27]**.

### **III.2.4 Description du module**

Le schéma qui suit montre les différents composants et les pins de la carte SIM800l.

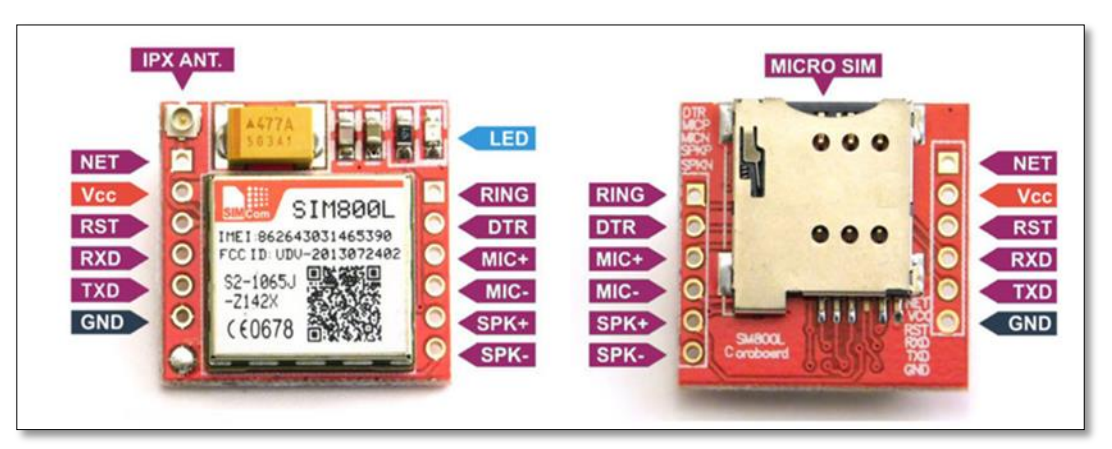

**Figure III.2 :** Description de module GSM **[28]**.

### **III.2.5 Structure du réseau**

 Un réseau GSM est de type cellulaire. C'est-à-dire composé d'une multitude d'émetteursrécepteurs radio, chacun d'entre eux définissant une cellule, soit une zone où le service GSM est accessible aux terminaux qui y sont présents **[27]**.

# **III.2.6 Services et Téléservices**

 Téléservices si la fonction essentielle du GSM est la communication de phonie, il permet également l'envoi de courts messages (SMS) et la transmission de données en mode circuit à 9,6 Kbits/s.

 Services pour répondre aux besoins exprimés ci-dessus, le GSM offre un service de communication entre usagers mobiles, et aussi entre usagers mobiles et usagers du réseau téléphonique. Il propose un sous-ensemble des services complémentaires définis par le RNIS :

- renvoi d'appel ;
- présentation d'appel en instance ;
- conférence à 3 ;
- mise en attente (en garde) d'un appel ;
- présentation du numéro de l'appelant **[27]**.

# **III.2.7 Terminaux**

On parlera indifféremment de mobile, de portable, de poste mobile, de terminal…

 Nous n'allons pas nous appesantir, tout le monde en a un dans sa poche, juste rappeler les fondamentaux. On distingue deux parties :

# **Appareil**

Il comporte :

- Un émetteur-récepteur qui fonctionne dans les fréquences du GSM dans le pays où il sera utilisé ;
- Une antenne cachée dans la coque de l'appareil. Nous en avons terminé avec les antennes télescopiques des premiers appareils ;
- Des organes de communication (haut-parleur, micro, clavier, afficheur) ;
- Du logiciel pour faire marcher tout ça ;
- Le terminal est identifié par un numéro qui lui est propre, unique dans le monde, attribué par le fabricant et en principe « gravé dans la marbre » de l'appareil. Il est relatif à l'appareil lui-même et n'a rien à voir avec l'abonnement souscrit par l'usager et son numéro d'annuaire.

 La puissance d'émission est de 2 W en GSM 900 et de 1 W en GCS 1800, mais il s'agit d'une puissance maximale, celle-ci étant d'autant plus réduite que le mobile est proche du relais.

### **Carte SIM**

 C'est elle qui personnalise le mobile en fixant son numéro d'annuaire (MSISDN) et son identifiant (IMSI). Elle contient aussi des tas d'autres choses comme le code PIN de verrouillage du mobile et un espace de stockage pour l'annuaire, les messages, etc.

 Une fonction moins connue de la carte SIM est la sécurité. Il est évident qu'on ne communique pas « en clair » sur un réseau GSM et que les communications sont cryptées entre les mobiles et les relais. Les éléments cryptographiques (clés, algorithmes) sont stockés sur la carte SIM **[27]**.

#### **III.3 Commande AT de GSM**

 Pour paramétrer le module GSM et envoyer/recevoir des SMS, on utilisera quelques commande AT qui sont illustrée dans le tableau suivant :

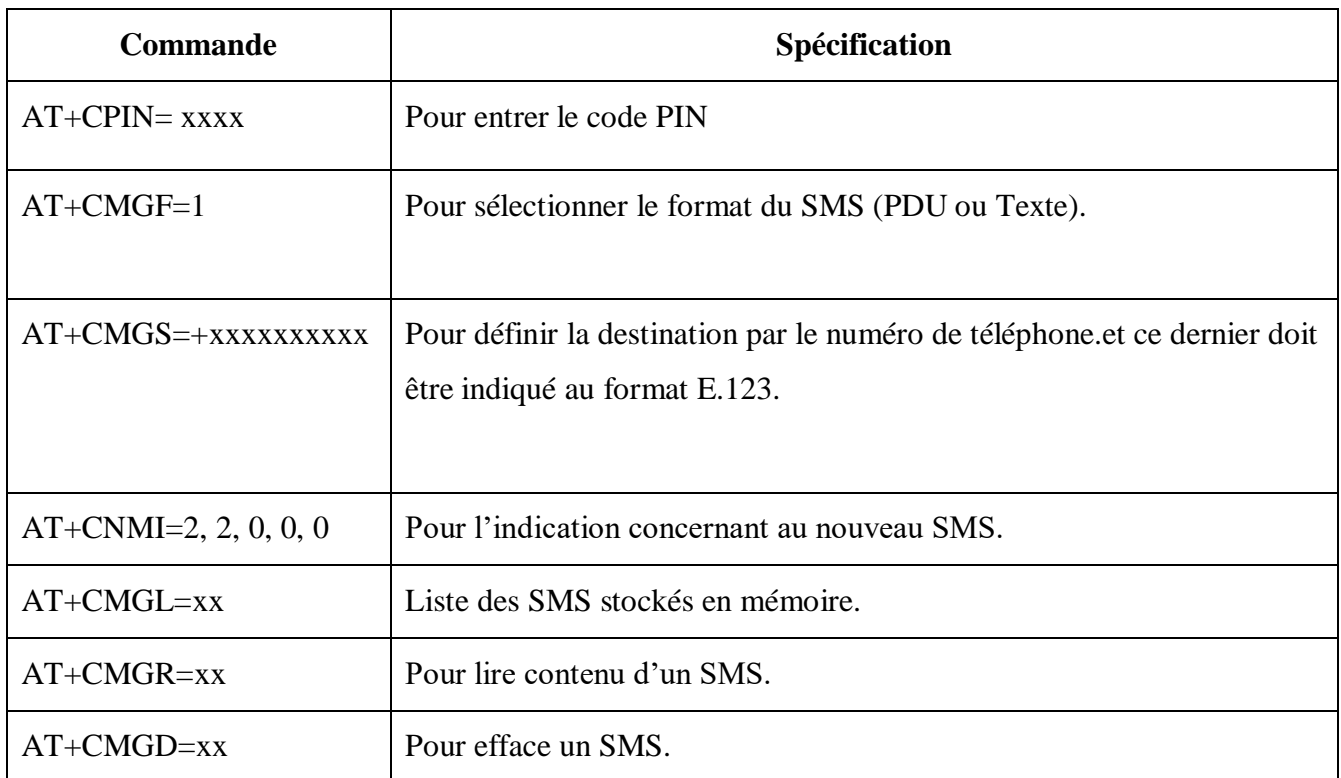

# **Tableau III.1 :** Commande AT dédiées service SMS **[29]**.

# • Note

XX : représentant la position mémoire où est stocké le message.

# **III.4 Bronchement et le teste du module SIM800l avec l'Arduino**

# **Bronchement**

Le câblage du module SIM800l avec la carte Arduino se fait comme suit :

- Le pin Tx de SIM800l avec le pin 3 de l'Arduino.
- Le pin Rx de SIM800l avec le pin 2 de l'Arduino.

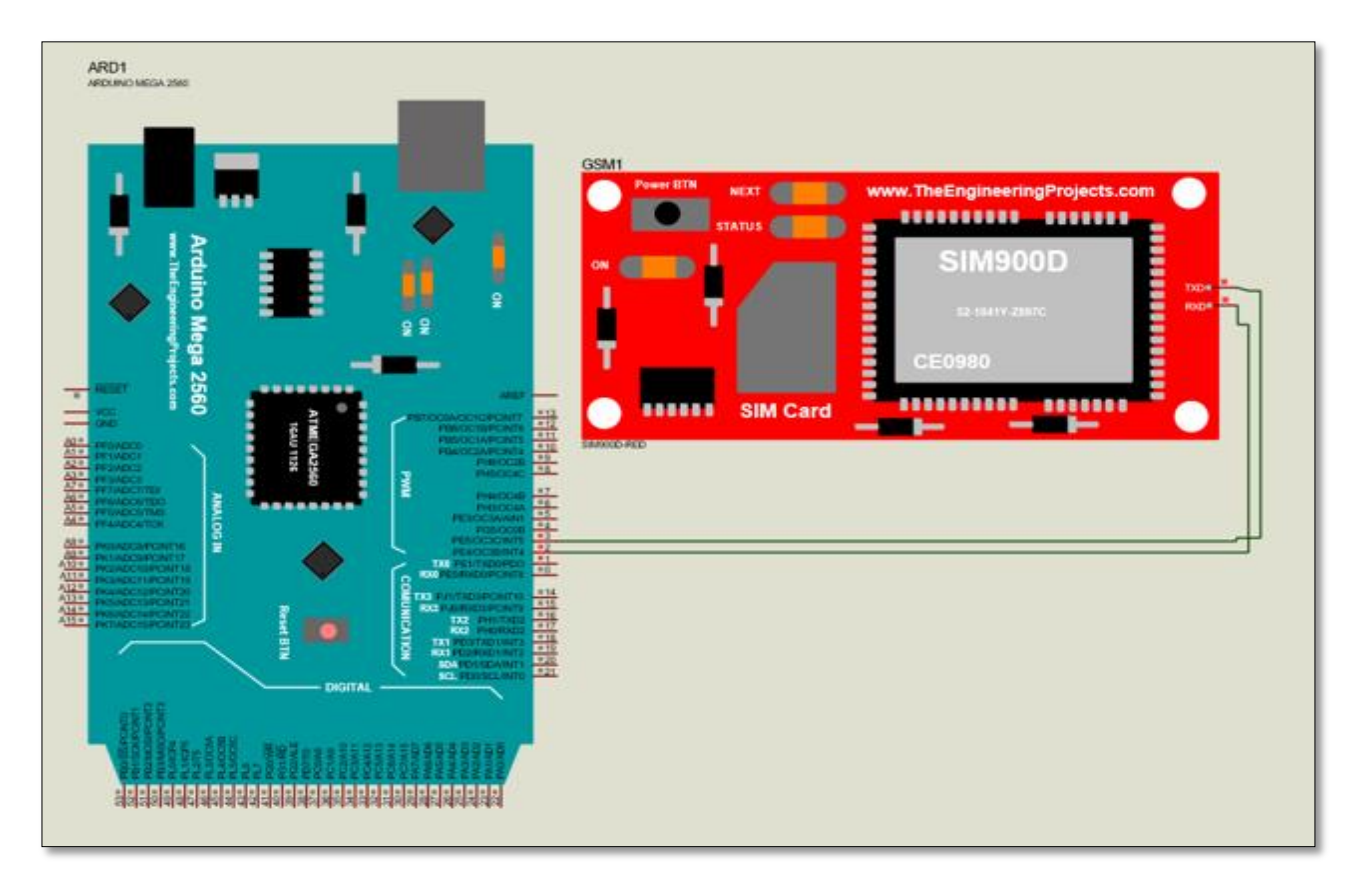

**Figure III.3 :** Schéma de branchement de SIM800l avec l'Arduino.

 Alimentation entre 3,4 V et 4,4 V au plus direct du module SIM800 pouvant fournir au moins 2 A. pour cela nous avons alimenté ce module avec une pile extérieur reliée avec un circuit de charge tp4056.

- GND de SIM800l avec (-) de la pile.
- Vcc de SIM800l avec  $(+)$  de la pile.
- **Test**

 Afin de tester le fonctionnement de la carte SIM800l, nous avons fait un simple programme qui représente par la figure au bas :

```
#include <SoftwareSerial.h>
//Create software serial object to communicate with SIM800L
SoftwareSerial sim8001(3, 2);
//SIM800L Tx & Rx is connected to Arduino #3 & #2
void setup() {
  Serial.begin(9600);
  //Begin serial communicationwith Arduinoand Arduino IDE (Serial Monitor)
  sim8001.begin(9600);
  //Begin serial communication with Arduino and SIM800L
  Serial.println("Initializing...");
 delay(1000);
  //Once the handshake test is successful, it will back to OK
  sim8001.println("AT");
  updateSerial();
  sim8001.println("AT+CMGF=1"); // Configuring TEXT mode
  updateSerial();
  //change ZZ with country code and XXXXXXXXXX with phone number to sms
  sim8001.println("AT+CMGS=\"+213xxxxxxxxx\"");
  updateSerial();
  sim8001.print("Entre votre msg ici"); //text content
  updateSerial();
  sim8001.write(26);
  \mathbf{1}void loop() { updateSerial(); }
void updateSerial(){
 delay(500);
 while (Serial.available())
  {//Forward what Serial received to Software Serial Port
    sim8001.write(Serial.read());
 while(sim8001.available())
  {//Forward what Software Serial received to Serial Port
    Serial.write(sim8001.read());}
-1
```
**Figure III.4 :** Code de teste de SIM800l.

• Note : signe ( $\sim$  = 26 en code ASCII) simule Ctrl-z qui n'est pas possible sur moniteur série.

Les résultats obtenu de test sont représentent dans la figure ci-dessus :

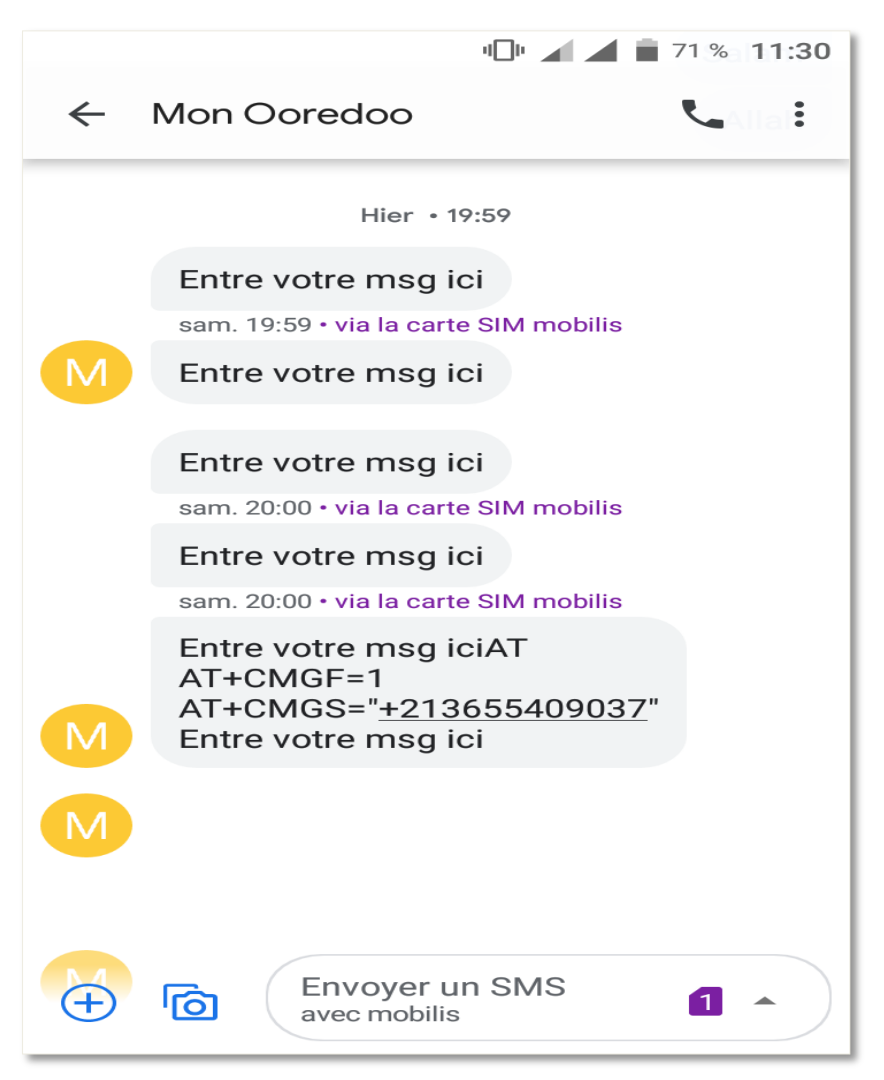

**Figure III.5 :** Résultats d'envoi des SMS de SIM800l.

#### **III.5 Schéma de fonctionnement de chaque capteur**

 Les schémas suivants représentent le fonctionnement du chaque capteur d'une façon très simple et montre les différentes relations entre les composants utilisées.

#### **III.5.1 Système d'ouverture de la porte par clavier et par empreinte digitale**

 Pour le but de sécurité une maison contre les risques de voleurs, nous avons proposé un système qui protège notre domicile. Et ce système s'explique par les schémas de fonctionnement suivants :

# **Système d'ouverture de la porte par clavier et empreinte digitale**

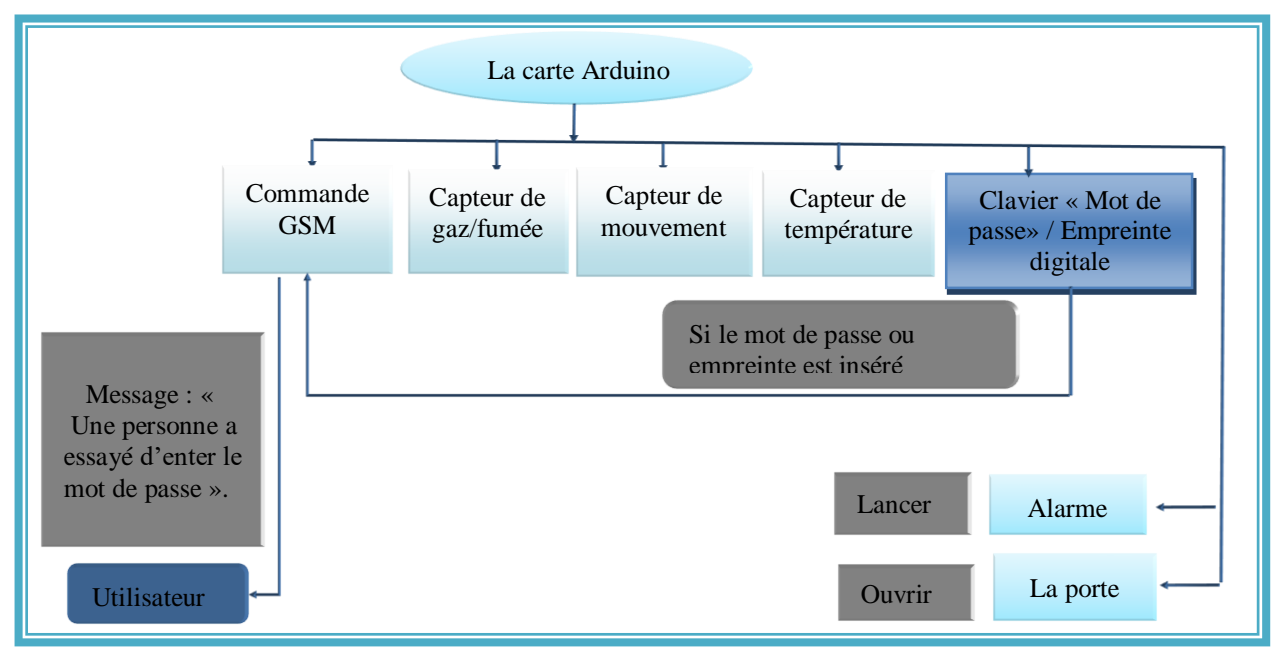

**Figure III.6 :** Schéma de fonctionnement de système d'ouverture de la porte par clavier ou par empreinte digitale.

# **III.5.1 Système de détection du gaz /fumée**

La fuite du gaz est la plus dangereuse pour nos vie, c'est pour ça nous avons installé un capteur pour détecte le gaz. Et quand le système est détecte une fuite de gaz, un message sera transmis vers l'utilisateur, puis ce dernier il va envoyer un autre message pour déclencher l'alarme et ouvrir les fenêtres. Même chose dans le cas d'incendie. Et ces figures expriment que-est-ce que nous avons citée au haut.

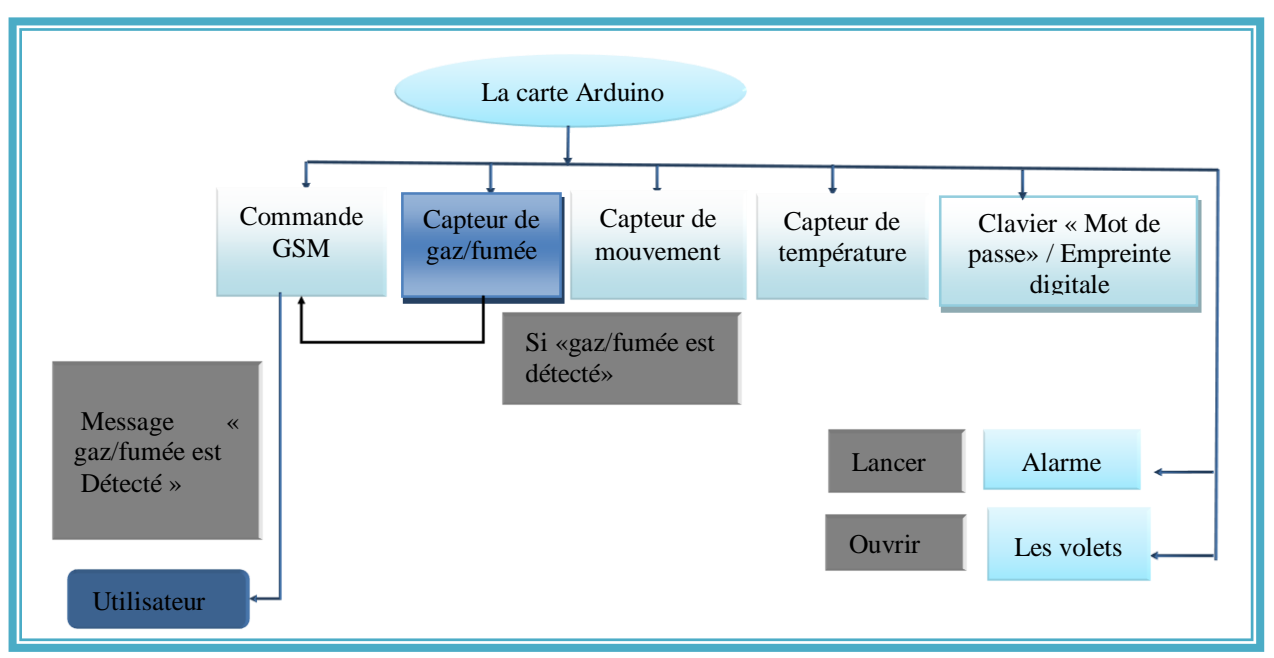

**Figure III.7 :** Schéma de fonctionnement de système de détection de gaz/fumée.

# **III.5.2 Système de détection d'un mouvement (d'intrusion)**

 Le système suivant exprime comment l'utilisateur peut contrôler le capteur de mouvement et qu'est-ce quel fait pour protéger son vie.

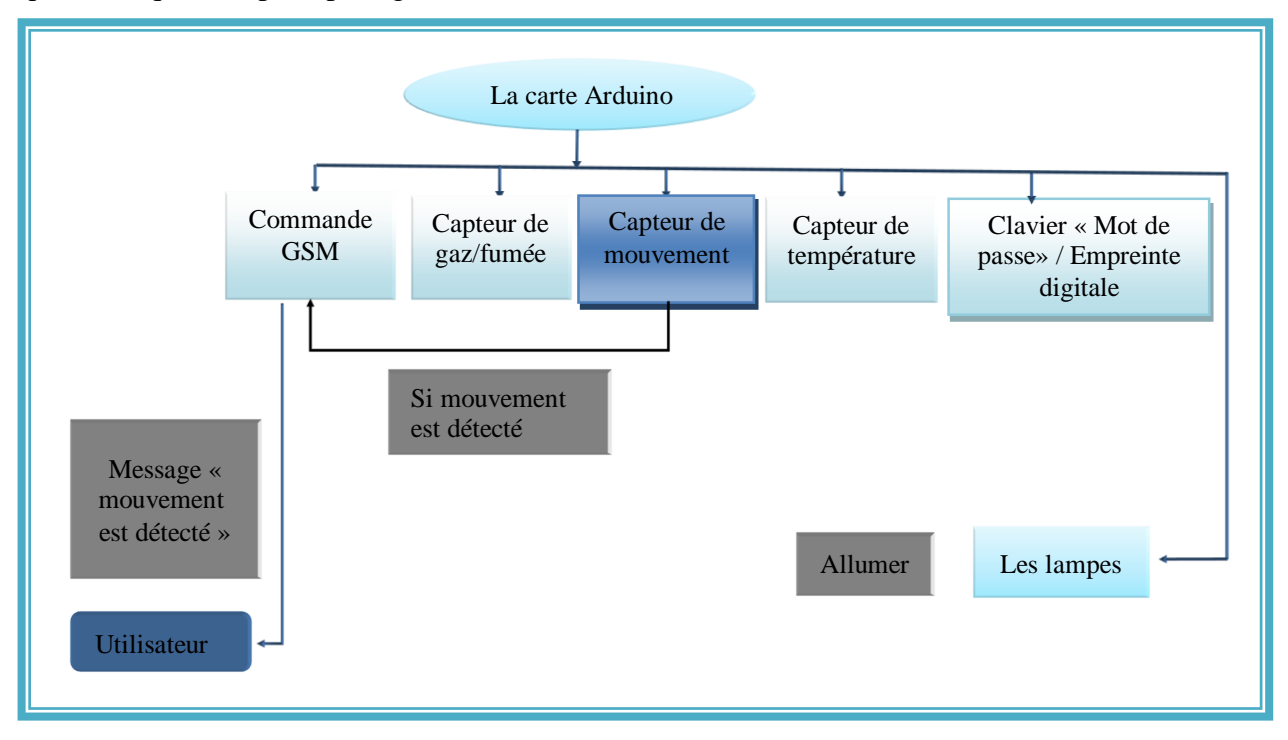

**Figure III.8 :** Schéma de fonctionnement de système de détecte de mouvement.

# **III.5.3 Système de température**

Nous pouvons consulter la température par un capteur spécial (DHT11).

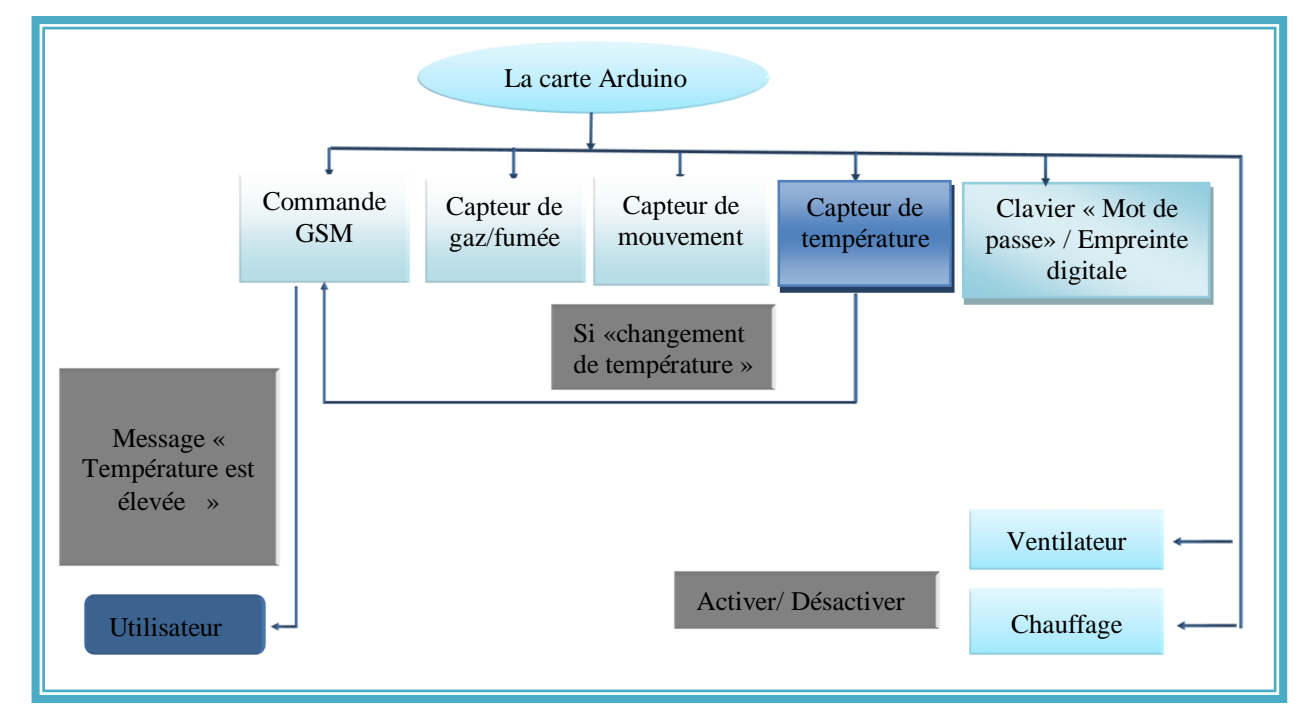

**Figure III.9 :** Schéma de fonctionnement de système de consultation de température.

#### **III.6 Alimentation du système**

 Nous avons besoin de trois alimentations continues, deux de 12V pour alimenter l'Arduino pour qu'elle soit indépendante de l'alimentation de PC, et une autre pour alimenter les différentes composantes. Donc la solution menée est d'utiliser un transformateur abaisseur 220V/15Vc de 2 A, un premier régulateur de tension 7812 récupère cette tension redressée de 12V pour donner à sa sortie une tension continu stabilisée de +12V, cette tension est utilisé pour alimenter Arduino, puis elle sert comme une entrée pour le deuxième régulateur de tension 7805 dont la sortie génère une tension stabilisé de +5V pour alimenter les différents composants.

### **III.7 Simulation sur ISIS**

 Avant de passer à la phase de réalisation de ce projet, nous allons d'abord passer à la partie simulation, pour tester le bon fonctionnement de chaque système tout seule.

### **III.7.1 Système d'ouverture de la porte par clavier**

La figure III.12 représente le schéma de fonctionnement d'un clavier sur proteus.

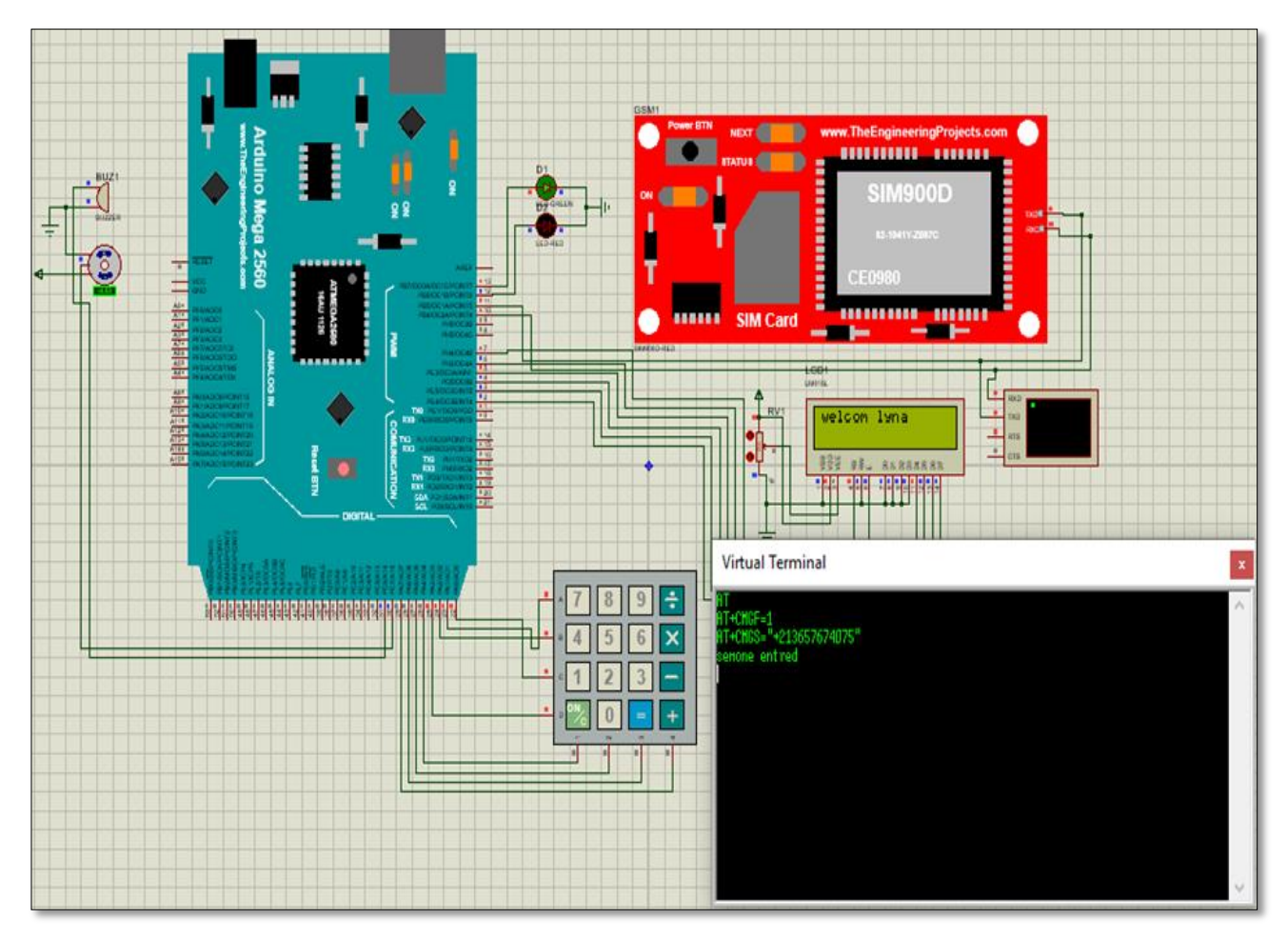

**Figure III.10 :** Illustratif de la simulation d'un système d'ouverture de la porte par clavier.

 Dans cette simulation nous avons fait un bronchement de composants utiliser (Arduino mega2560, clavier, LCD, et servomoteur) afin de contrôler le fonctionnement de système d'ouverture et fermeture de la porte par mot de passe. Et quand on entre le mot de passe : s'il est juste le servomoteur fait une rotation de 90° degré et affiche sur l'écran LCD « Welcome at home », s'il est incorrect le servomoteur reste en situation initiale (0° degré) et affiche sur l'écran « wrong password ».

# **III.7.2 Simulation d'un système de détection du gaz /fumée**

 Nous avons fait une simulation de capteur de gaz/fumée (MQ\_2) sur proteus ISIS, nous avons relié ce capteur, une LED et buzzer avec la carte Arduino, pour tester le fonctionnement de ce capteur par une LogicToggele. S'il a détecté gaz/fumée (LogicToggele =1), LED s'allume et buzzer se déclenche. S'il n'a rien détecté (LogicToggele =0), LED s'éteint et buzzer s'arrête.

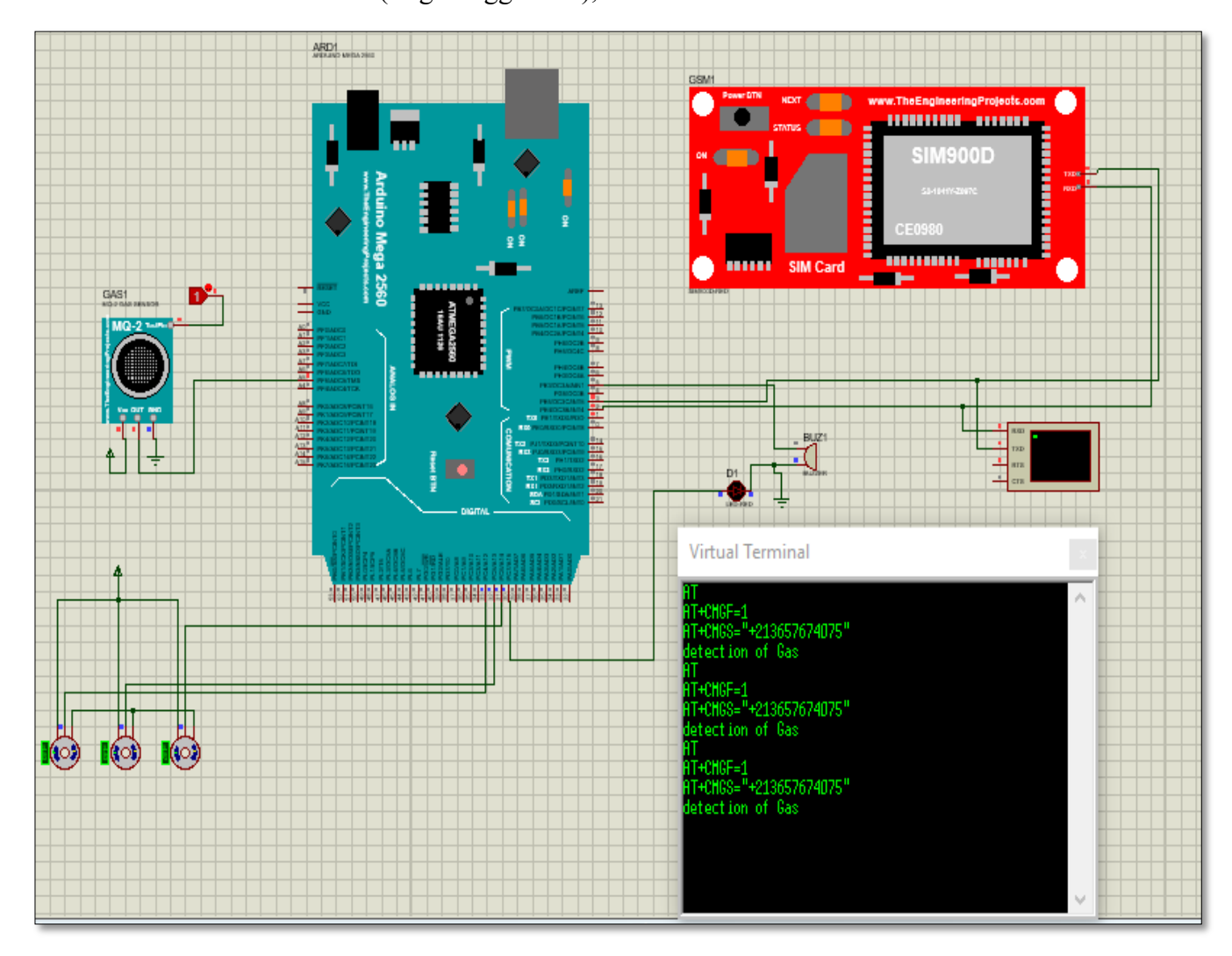

**Figure III.11 :** Illustratif de la simulation d'un système de détection du gaz /fumée.

#### **III.7.3 Simulation d'un système de détection d'un mouvement (d'intrusion)**

 Aussi dans cette part nous avons simulé le capteur de mouvement (PIR) relie avec Arduino, LEDs et Buzzer, afin de voir s'il fonctionne on le mettre un LogicToggele.

 S'il a détecté un mouvement « LogicToggele = 1 », LEDs s'allume, buzzer se déclenche et affiche sur le Virtual terminal « detectedpir-valueMontion ».

 S'il n'a rien détecté « LogicToggele = 0 », LEDs s'éteint, buzzer s'arrête et affiche sur le Virtual terminal « not detectedpir-valueMontion ».

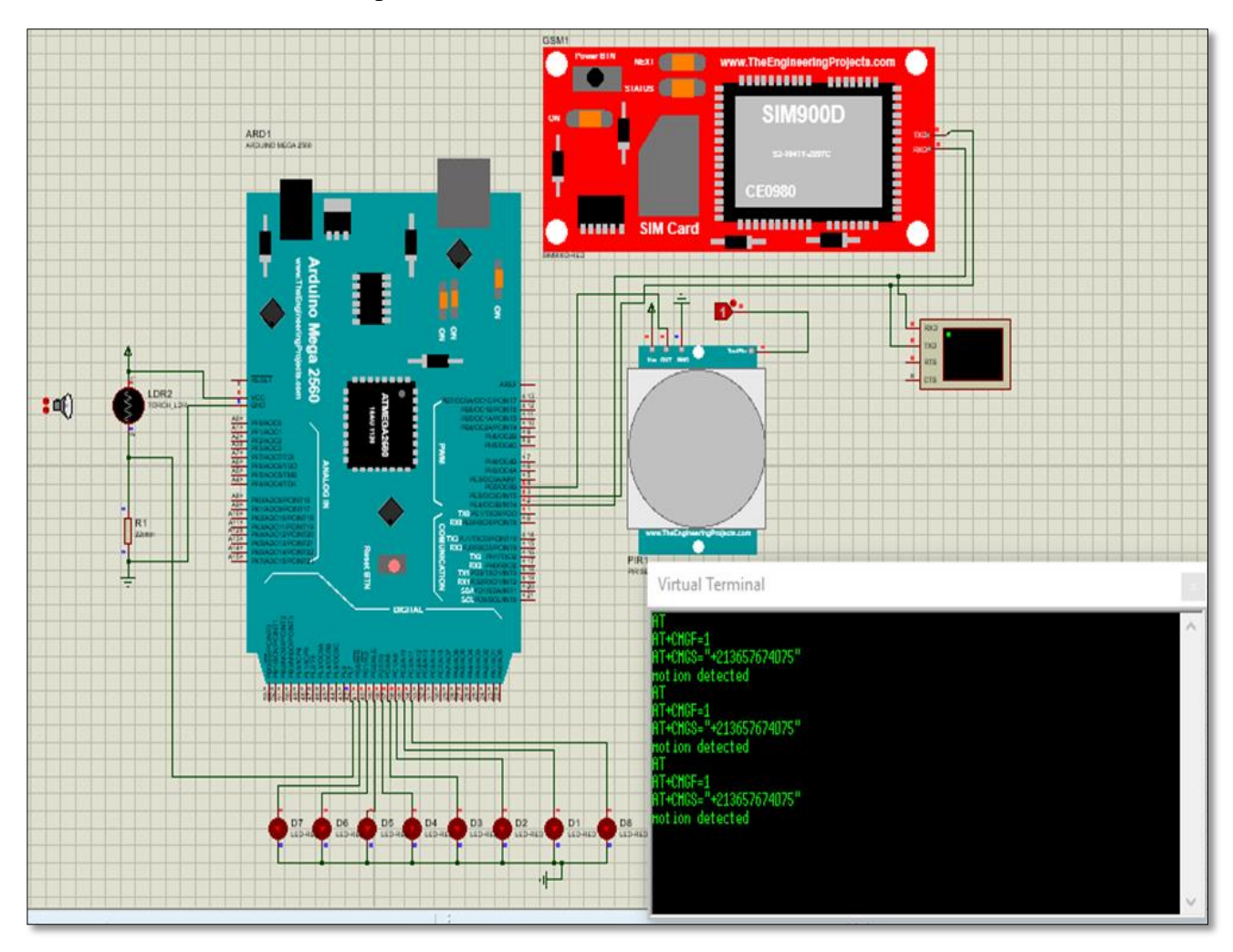

**Figure III.12 :** Illustratif de la simulation d'un système de détection d'intrusion.

# **III.7.4 Simulation d'un système de température**

 D'autre part nous avons simulé un capteur de température (DHT11), afin de contrôler ce fonctionnement et de consulter la valeur de température. Nous avons relié le DHT11 et le ventilateur (DC FAN) avec l'Arduino. Une fois la valeur détectée par le capteur est supérieur à la consigne, le ventilateur sera actif et le chauffage désactive. S'elle est inférieure à la consigne le chauffage deviendra actif et le ventilateur désactive.

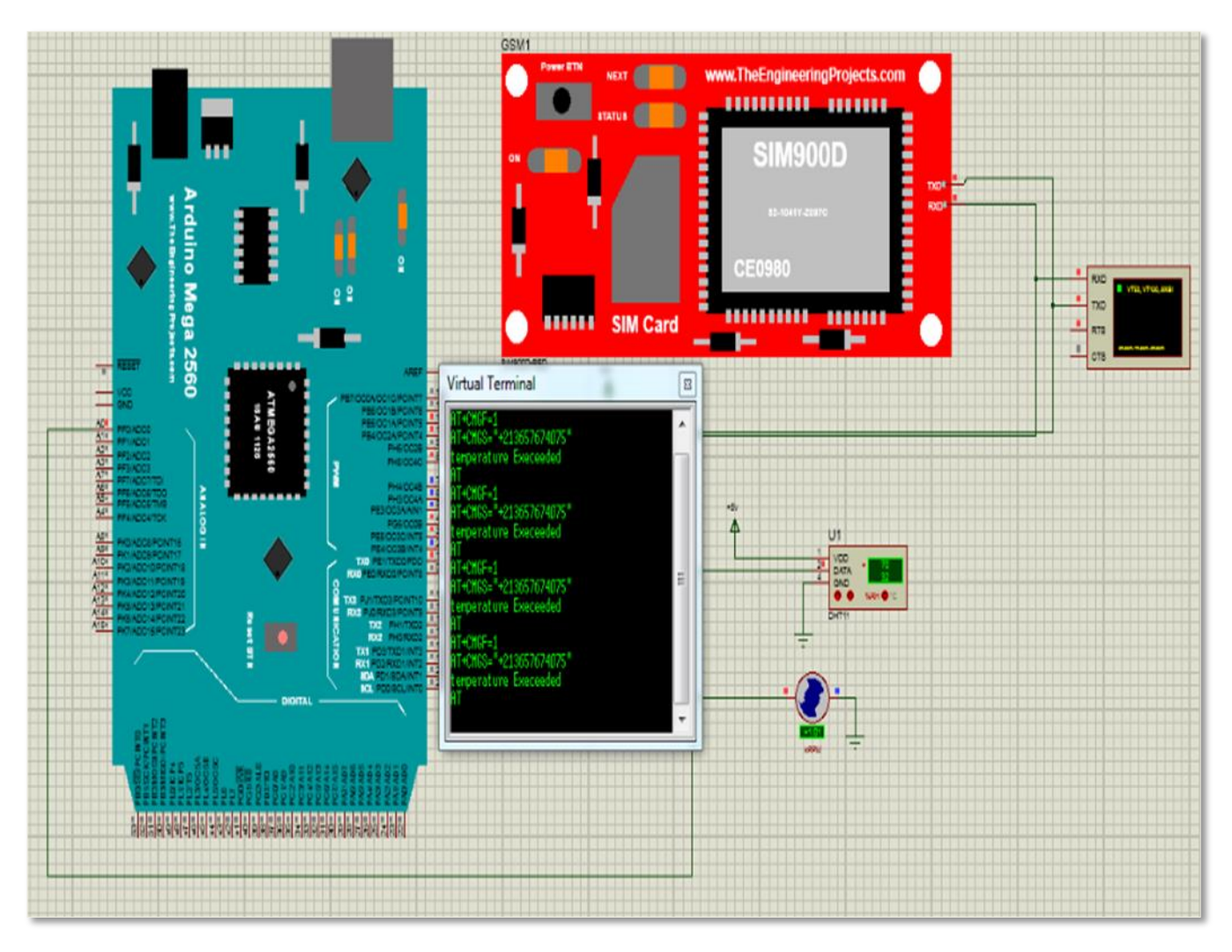

**Figure III.13 :** Illustratif de la simulation d'un système de température.

# **III.7.5 Simulation d'un système général**

 Dans cette partie, nous avons assemblé les trois scénarios ou bien des systèmes qui sont : le système d'intrusion, de température et de gaz/fumée. Chaque scénario correspond à ces composants qui sont reliés à la carte centrale, et bien sûr contrôler par le module GSM SIM800L. On met le Virtual Terminal afin de voir la transmission des messages vers le numéro d'utilisateur. La figure suivante représente ces trois systèmes.

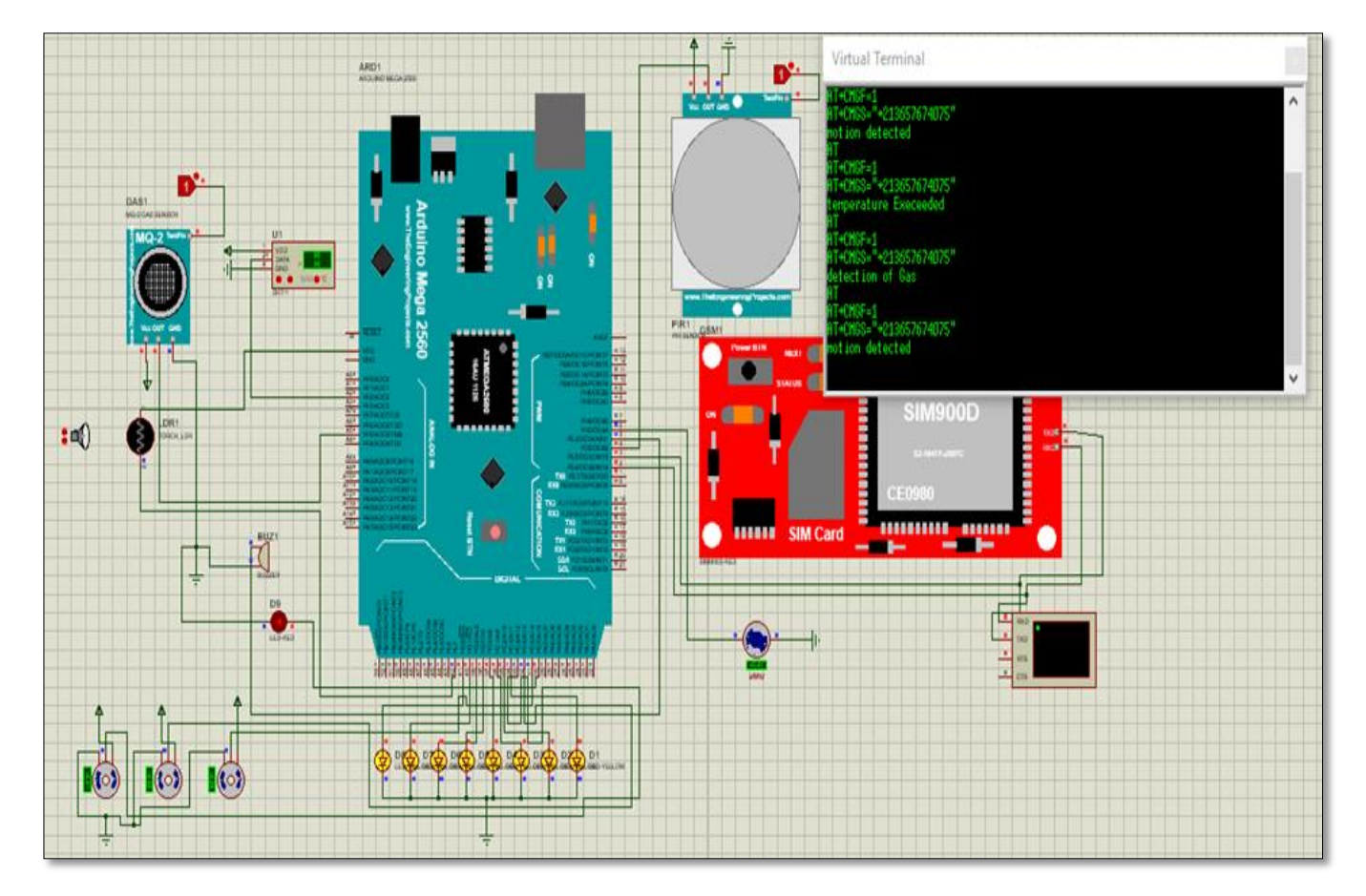

**Figure III.14 :** Illustratif de la simulation d'un système général.

#### **III.8 Déroulement de la réalisation de ce projet**

 Premièrement, nous avons fait la réalisation matérielle. Chaque montage de ce travail est réaliser et testé séparément, les montages sont construire d'abord sur ISIS pour vérifier le bon fonctionnement de chaque circuit, après nous allons les regroupés dans un seul circuit pour la confirmation de tout le montage avant les réaliser en réalité. Et tout ça se fait sur ISIS Proteus car c'est le meilleur logiciel pour programmer et simuler les déférents circuits électronique (des circuits analogiques et numériques aux microprocesseurs et microcontrôleurs).

 Finalement, nous avons trouvé des bons résultats. Comme nous avons vu dans les schémas présidents. La figure ci-dessous explique le fonctionnement du système :

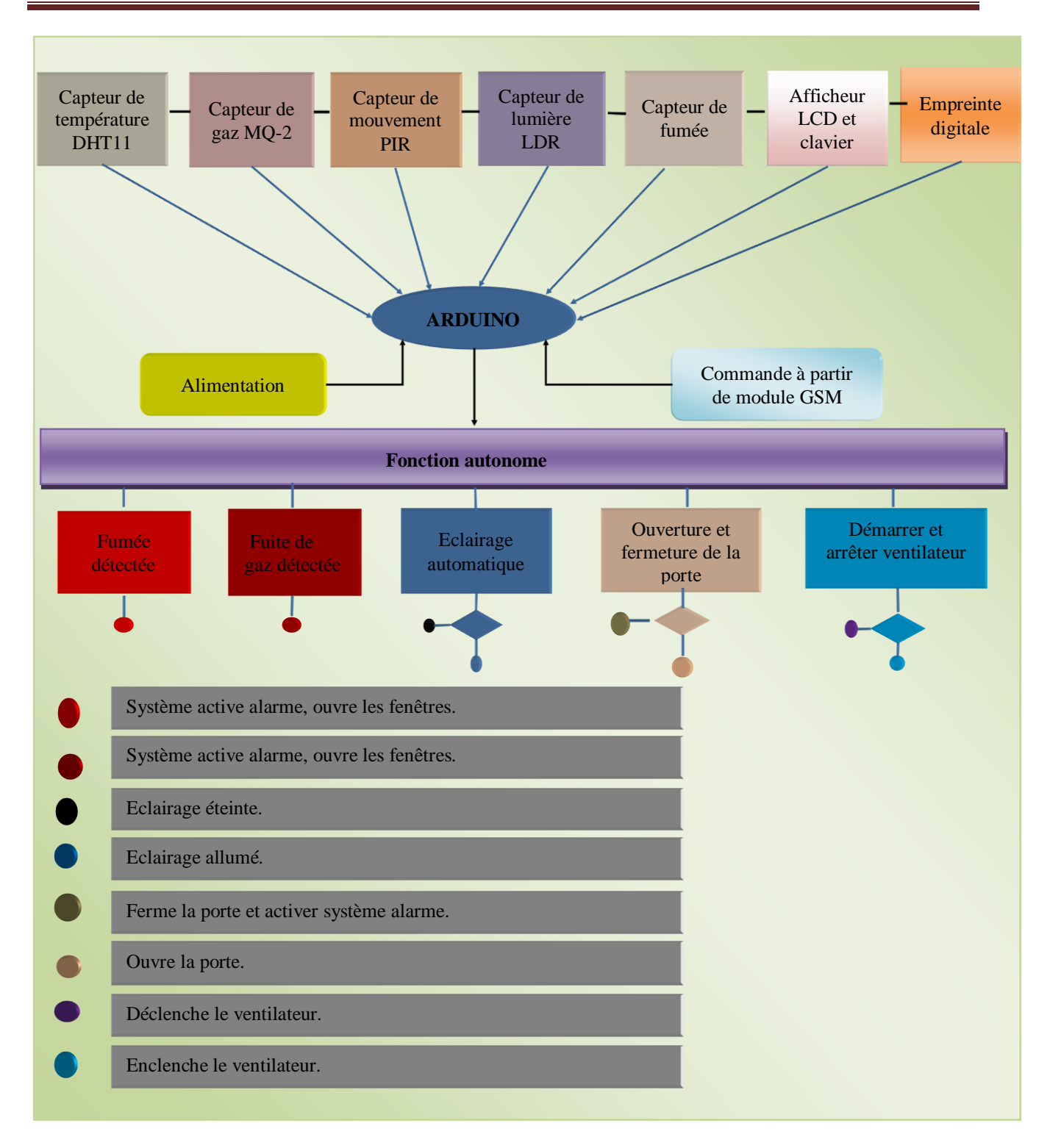

**Figure III.15 :** Schéma explique le fonctionnement du système.
#### **III.9 Discussion des résultats obtenus**

 Après la comparaison des résultats obtenus à partir de la réalisation sur « monitor série » avec les résultats de la simulation sur « Virtual terminal » de chaque scénario, nous avons remarqué que ces résultats sont presque les mêmes, et sont satisfaisantes et le système fonctionne comme il a été prévu, en d'autre terme si n'importe quel capteur détecte (fumée, fuite de gaz, intrusion,…) la sirène se met en marche, le module GSM transmis un message vers le Téléphone.

Résultats obtenu de système d'ouverture de la porte :

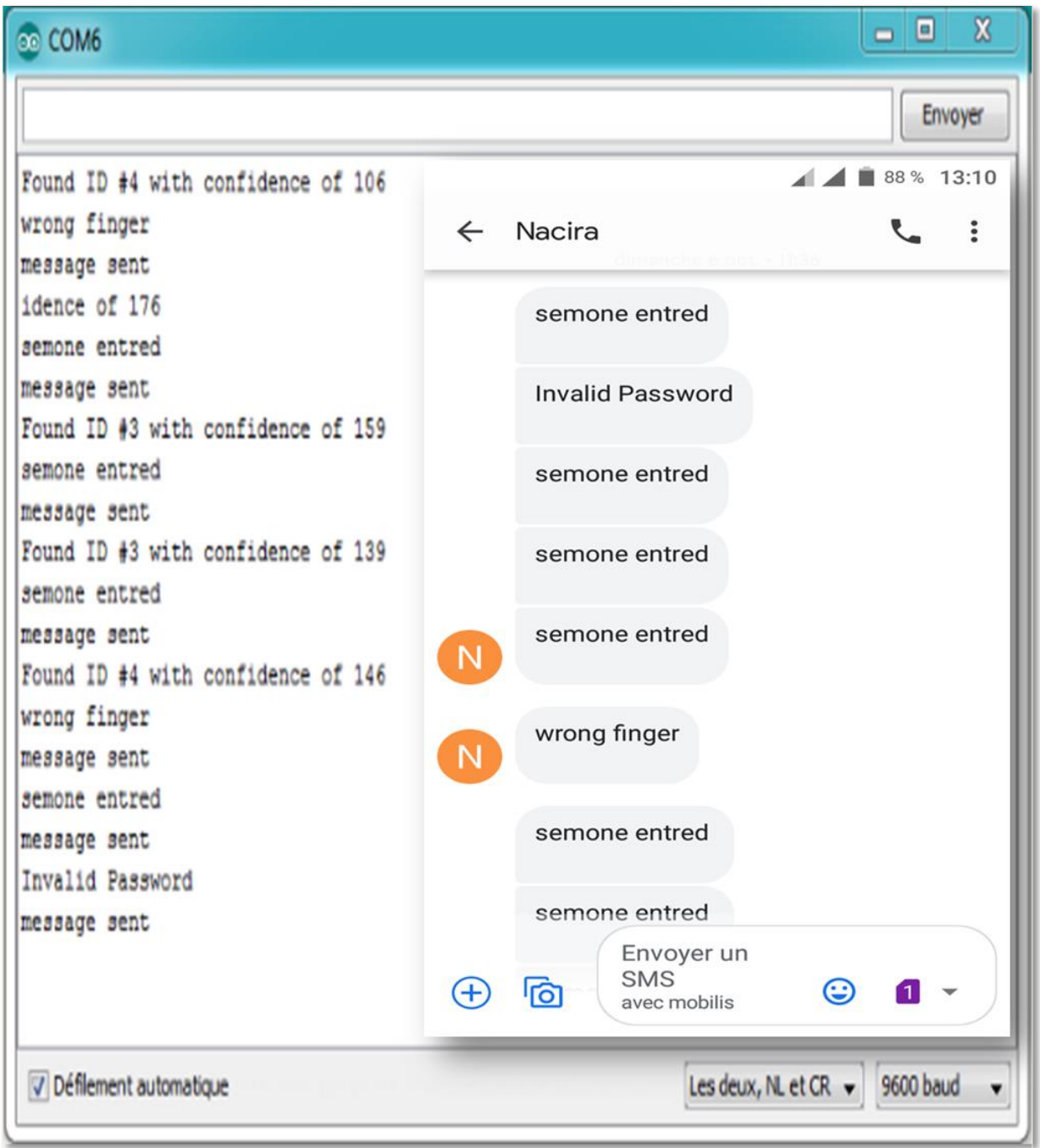

**Figure III.16 :** Une capture représente les résultats de système d'ouverture de la porte.

Résultats obtenu de système de gaz/fumée :

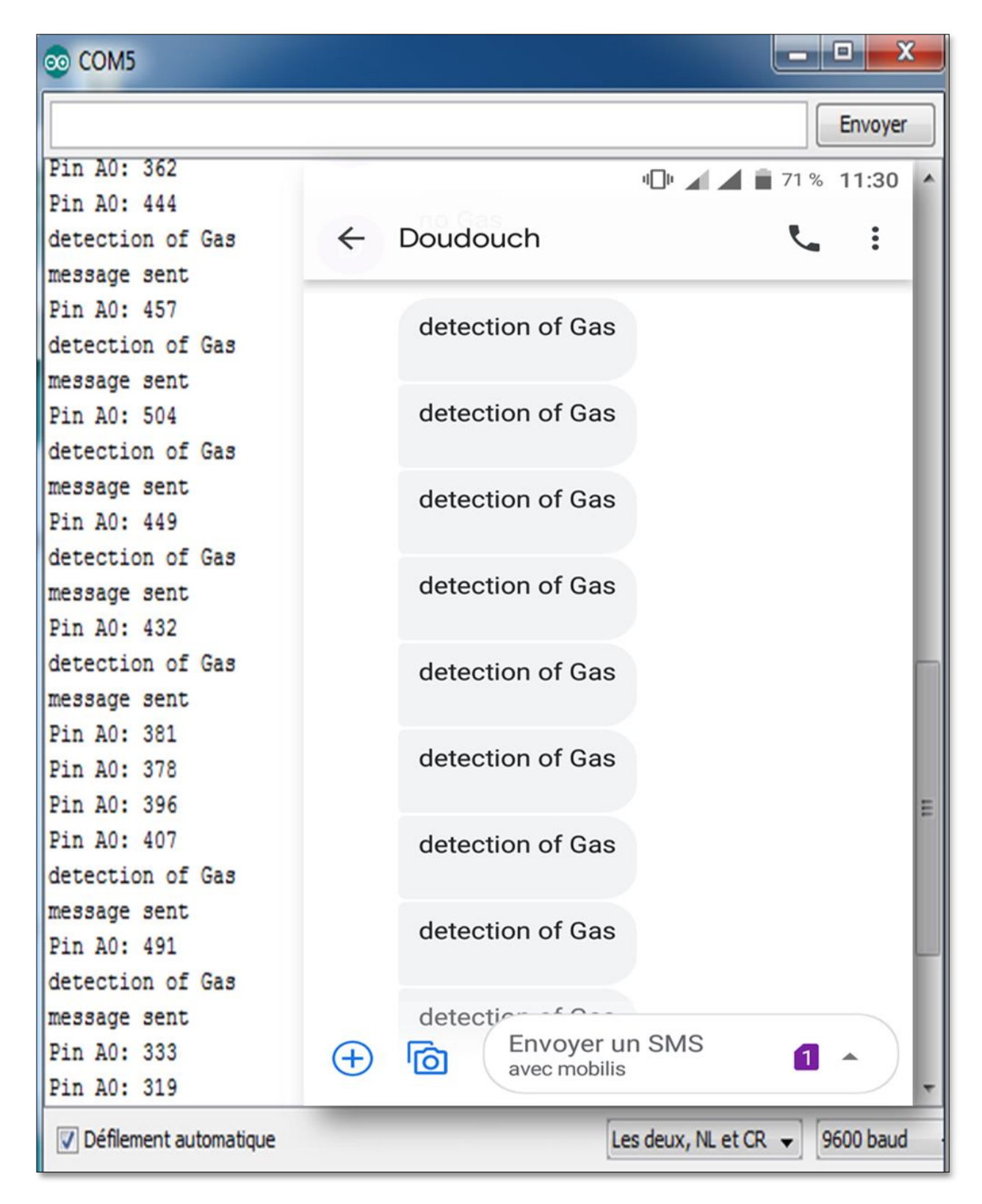

**Figure III.17 :** Une capture représente les résultats de système de gaz/fumée.

Résultats obtenu de système d'intrusion :

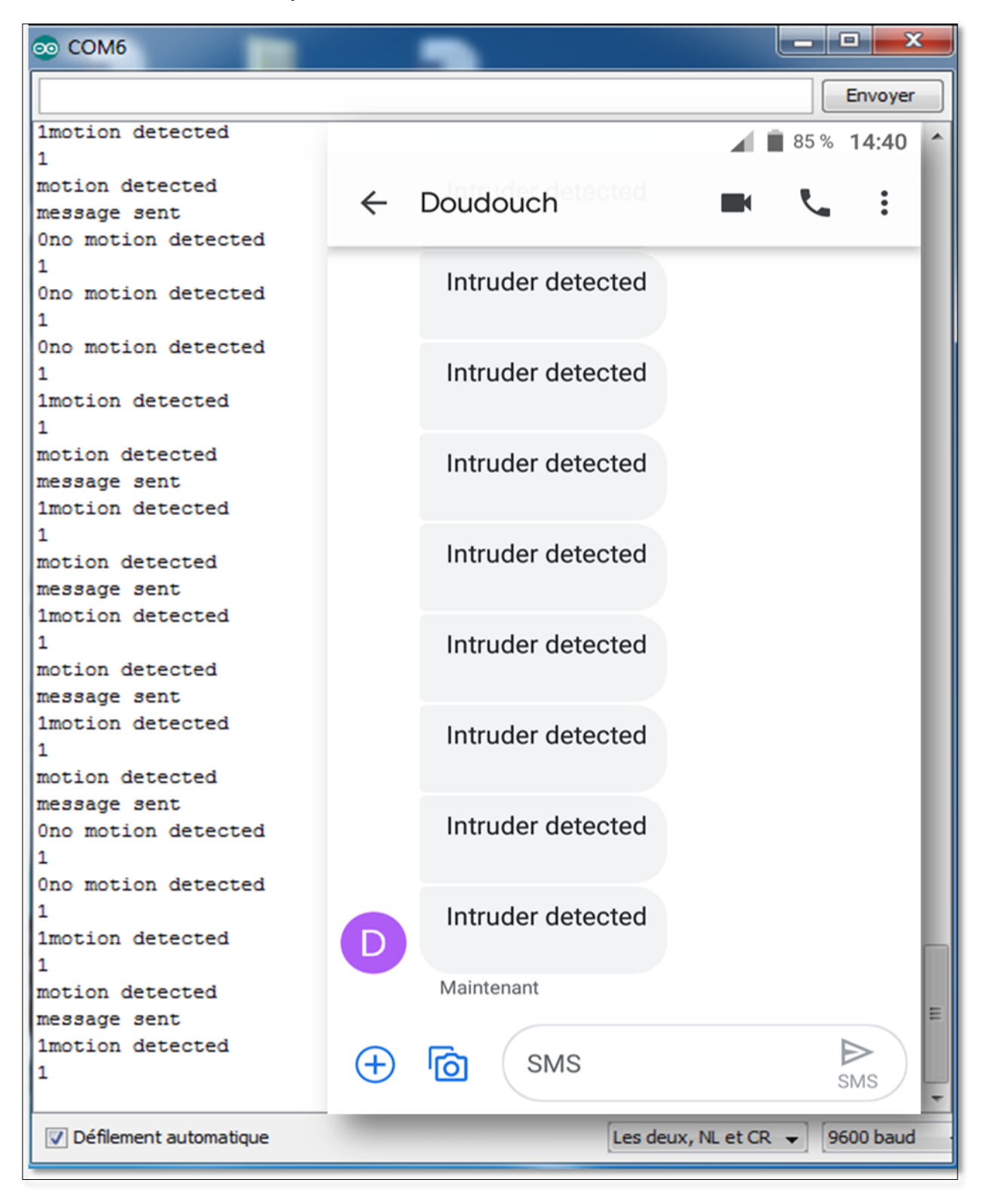

**Figure III.18 :** Une capture représente les résultats de système d'intrusion.

Résultats obtenu de système de température :

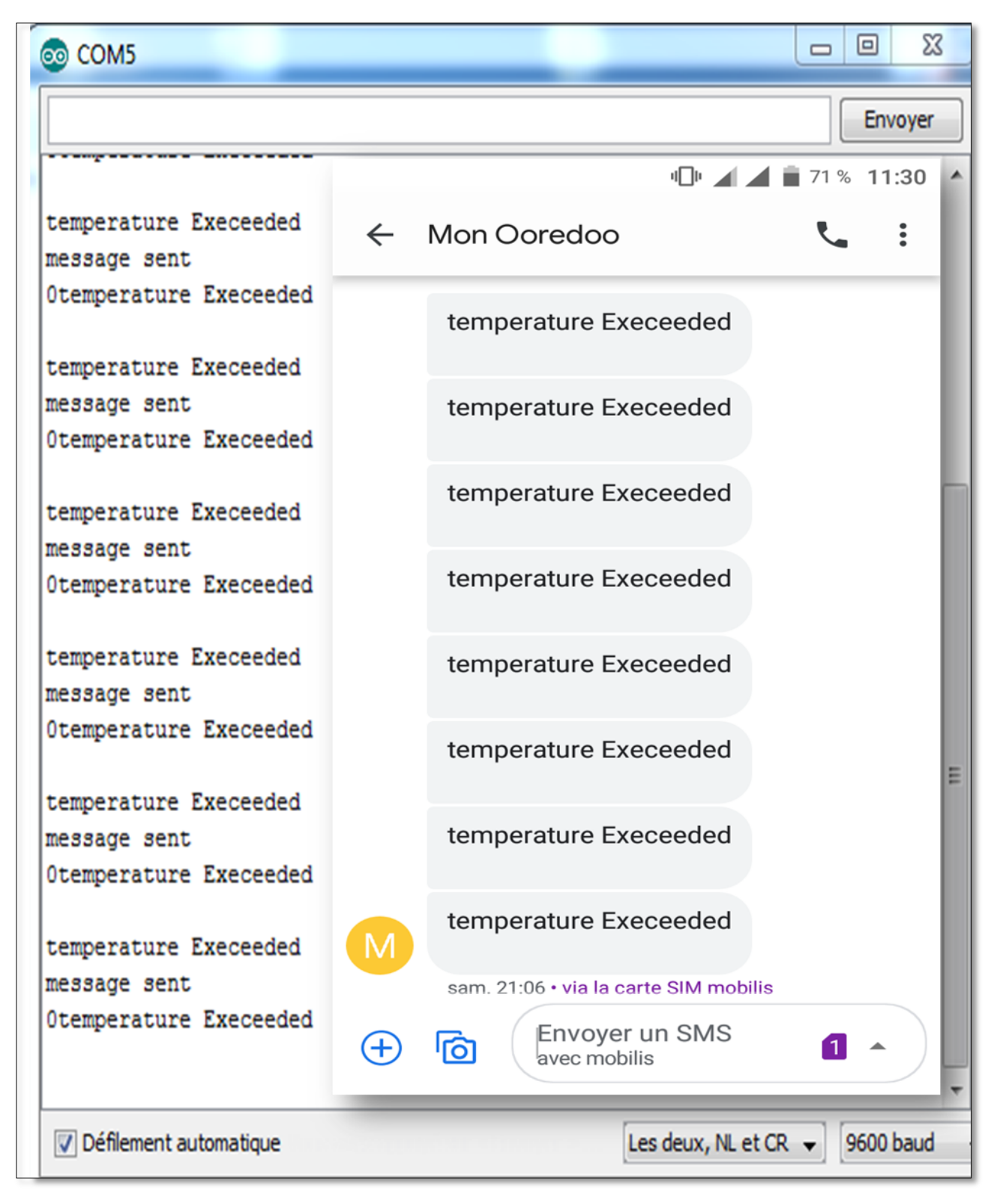

**Figure III.19 :** Une capture représente les résultats de système de température.

Résultats obtenu de système général :

| <b>©©</b> COM5                     | $\mathbf{x}$<br>Ξ.                                           |
|------------------------------------|--------------------------------------------------------------|
|                                    | Envoyer                                                      |
| semone entred                      | 3G 41% 10:39                                                 |
| message sent                       |                                                              |
| Found ID #3 with confidence of 116 | ⇚<br>8                                                       |
| semone entred                      |                                                              |
| message sent                       |                                                              |
| semone entred                      |                                                              |
| message sent                       | semone entred                                                |
| Found ID #3 with confidence of 179 |                                                              |
| semone entred                      |                                                              |
| message sent                       | ALGilis 14:30                                                |
| Pin A0: 190                        |                                                              |
| detection of Gas                   |                                                              |
| message sent                       |                                                              |
| Pin A0: 178                        | <b>Invalid Password</b>                                      |
| detection of Gas                   |                                                              |
| message sent                       |                                                              |
| Invalid Password                   | <b>ALGilis 14:32</b>                                         |
| message sent                       |                                                              |
| Pin A0: 152                        |                                                              |
| detection of Gas                   | 3 oct.                                                       |
| message sent                       |                                                              |
| Pin A0: 149                        |                                                              |
| detection of Gas                   | detection of Gas                                             |
| message sent                       |                                                              |
| Pin A0: 141                        |                                                              |
| detection of Gas                   | ALGilis 13:58                                                |
| message sent                       |                                                              |
| Pin A0: 135                        |                                                              |
| detection of Gas                   | detection of Gas                                             |
| message sent                       |                                                              |
| semone entred                      |                                                              |
| message sent                       | $AIC$ ilin 14.12                                             |
| Found ID #4 with confidence of 127 |                                                              |
| wrong finger                       | Entrez le message texte                                      |
| message sent                       |                                                              |
| semone entred                      |                                                              |
| message sent.                      |                                                              |
| Défilement automatique             | Les deux, NL et CR $\blacktriangleright$<br><b>9600 baud</b> |

**Figure III.20 :** Une capture représente les résultats de système général.

# **III.10 Maquette de notre projet**

 Alors, dans cette partie on va donner une simple maquette pour l'application de notre projet. Et nous allons donner trois figures un pour montre la maquette complète, un pour montre la salle principale de contrôle et l'autre pour montre les salles de contrôle secondaires.

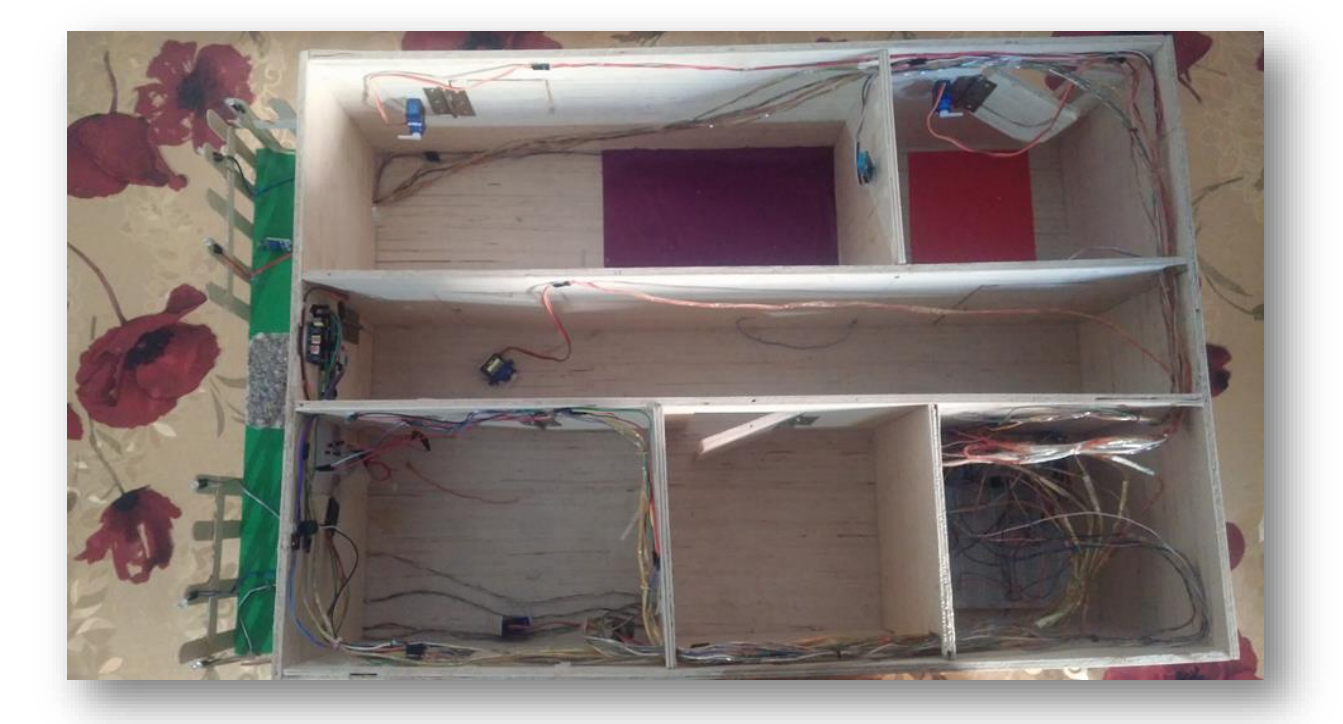

**Figure III.21 :** Maquette complète de notre projet.

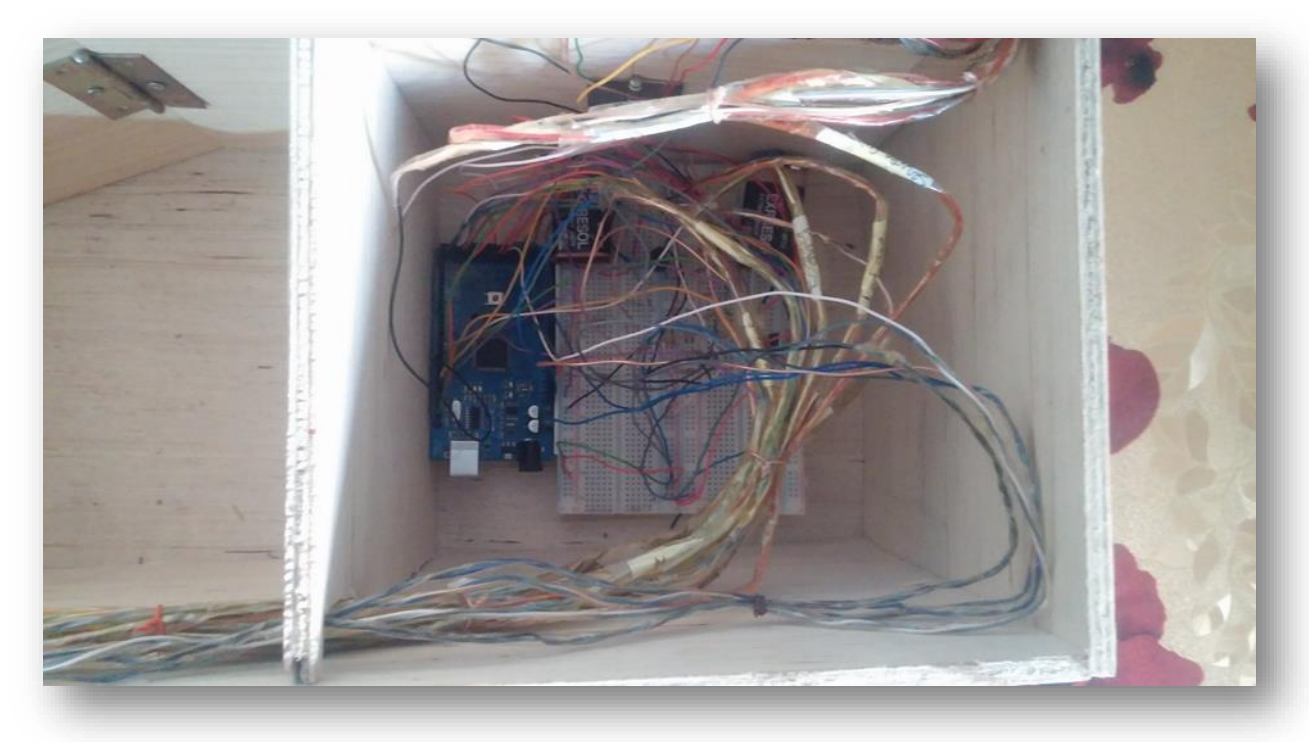

**Figure III.22 :** Salle principale de contrôle.

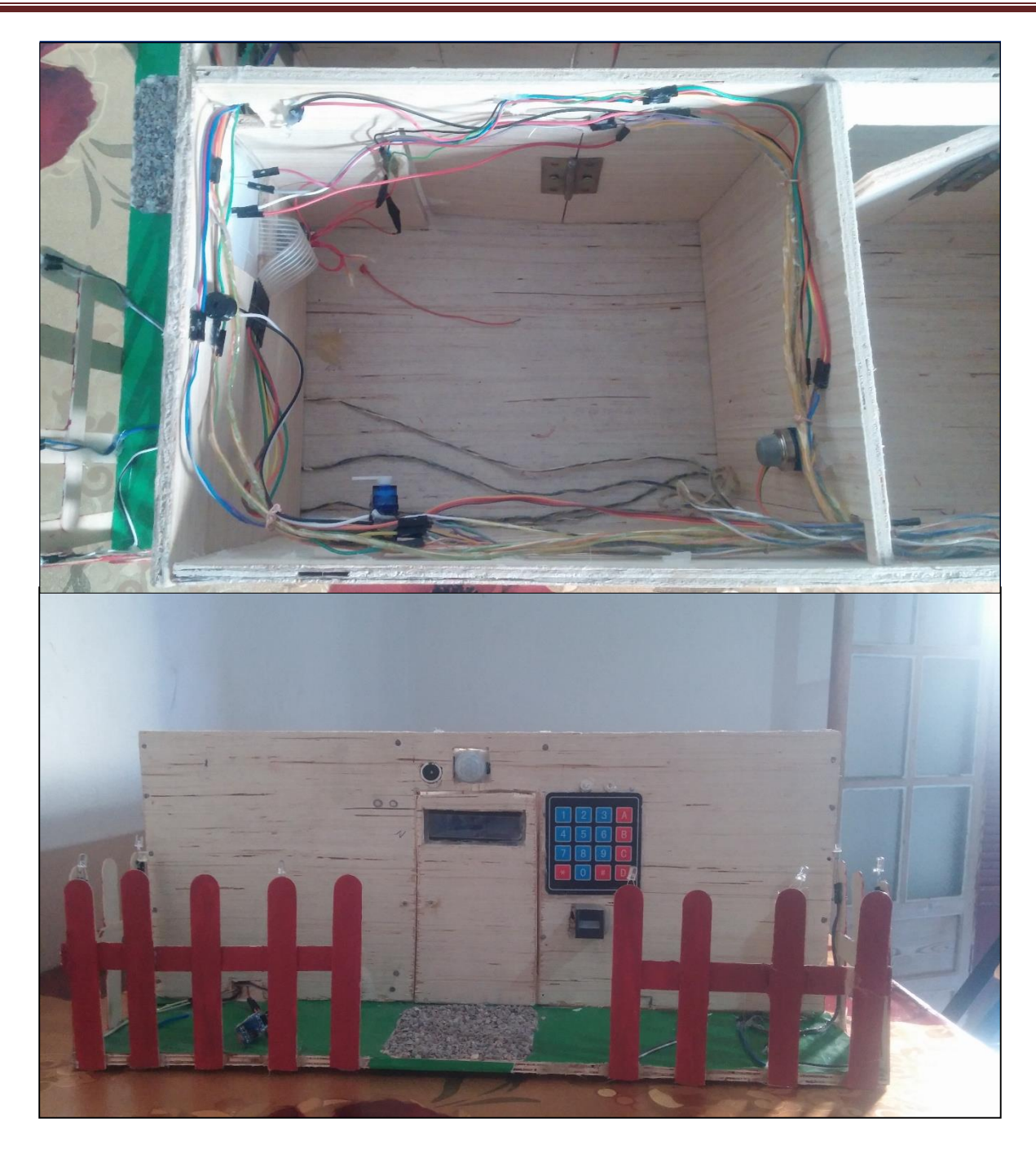

**Figure III.23 :** les salles de contrôle secondaire.

# **III.11 Conclusion**

 Dans ce chapitre, nous avons parlés sur la commande de notre projet GSM puis nous avons fait la simulation des composants électrique à l'aide de logiciel ISIS Proteus. Ensuite, nous avons fait un test pour vérifier le fonctionnement de chaque composant.

 Pour conclure, nous pouvons dire que cette partie de la réalisation c'est la partie la plus importante, car nous pouvons savoir que notre projet est réalisable et qu'nous avons réussie d'appliqué notre idée.

# *Conclusion générale et perspectives*

#### **Conclusion générale et perspectives**

L'établissement d'une maison contenant tous les besoins humains est devenu le sujet de l'heure. Surtout après le développement sur le terrain de télécommunication, électronique, aux logiciels, aux systèmes intelligents,...etc.

 Grâce à ce progrès, L'homme n'aura pas peur pour sa vie à la maison. En raison du nouveau système installé dans la maison, qui est la domotique, car il fournit de nombreux services et répond à tous les besoins de l'homme et, encore plus important, assure la protection de tous les membres de sa famille et de ses biens.

 Puisque le domaine de la domotique c'est un nouveau domaine. Nous avons voulu dans notre projet de fin d'étude d'étudie et de réaliser un système de sécurité d'une maison à base d'Arduino Mega2560. Ce travail nous a permis d'utiliser toutes les informations obtenues au cours de toutes ces années scolaires et d'acquérir de nouvelles connaissances, notamment en ce qui concerne la programmation arduino.

 D'autre part, nous avons expliqué le fonctionnement de ce système, principalement basé sur l'Arduino, qui surveille tous les périphériques installés dans le domicile de l'habitat. Et la communication entre l'utilisateur et l'Arduino se fait par les commandes via le module GSM SIM800l (transmission des SMS).

 Vraiment ce sujet est très important surtout que le domaine de la domotique est très vaste et aussi plus intéressant pour les développeurs qui essaient toujours de trouver comment l'améliorer mieux que ça. Cependant, nous avons rencontré de nombreux problèmes et difficultés au cours de nos recherches surtout dans la partie réalisation.

 Malgré toutes ces difficultés, nous avons atteint notre but, ce que nous allons résumer cidessous :

- Contrôle l'état de tous les dispositifs de la maison.
- La commande de notre système à distance par GSM.
- > La réalisation de notre système.

 Ce travail reste, comme toute œuvre humaine, incomplète et perfectible, nous avons recommandé d'en améliorer la conception et pour cela on propose ci-dessous des améliorations pour les futurs développements :

- Améliorer le système de sécurité par des caméras de surveillance et avec un traitement d'images pour la détection des personnes.
- Installer des capteurs spéciaux adapté pour les personnes qui ont une incapacité physique totale, à effectuer les activités de la vie quotidienne de manière autonome.
- Remplacer tous ces capteurs par un Watch dog (un robot qui a tous ces capteurs sous forme d'un chien).
- Remplacer la carte Arduino Mega 2560 par la carte Raspberry PI plus développée pour améliorer le système de contrôle.

 En fin, nous pouvons dire que la domotique est un système révolutionnaire voué à évoluer encore plus dans le futur. Ce système permet de contrôler l'entièreté d'un domicile depuis de simples capteurs un peu partout. Le fait de pouvoir relier ces capteurs à un Téléphone ou autre par GSM est aussi incroyable car cela permet de contrôler sa maison à distance, ce système pourra donc s'avérer très utile et le plus demandé dans le futur, et ce pour une question de sécurité des personnes.

# *Bibliographie*

*Bibliographie* 

**[1] : Alleguede ; Eckert :** *Le Guide de la domotique*. Fine Media, Paris. 2012.

**[2] : Ooreka Maison :** « *Le Guide de la domotique* », article, édité par la société Fine Media. 2007- 2019**.**

**[3] : Loriau J ; Henrard C ; Beaufays T ; Pecheur F ; Coisne G ; Arnaud J ; Djewe Tchokonte S ; l'accompagnement de M. Dejaiffe :** *La domotique. Les maisons connectées, comment la technologie peut-elle faciliter notre quotidien***.** COMMUNAUTE FRANCAISE ATHENEE ROYAL GEMBLOUX de France, Mai 2017.

**[4] : Insoubo Zefanias** : « Conception et réalisation d'un système domotique avec assistance aux handicapes ». Université de Douala, Cameroun, mémoire de DIPET II, 2018.

**[5] : Amana Mbita ; Menye Nsi :** « Commande à distance de l'éclairage et des prises dans une maison par Téléphone : Smart House». Université de Douala ; mémoire de mastère DIPET I ; 2016. **[6] :** [Bâti 2030](http://bati2030.blogspot.com/) : « Domotique : le grand chambardement »**.** Article. jeudi 31 juillet 2014. Disponible

sur : www.bati2030.blogspot.com/2014/07/domotique-le-grand-chambardement.html#.XbsCz-

hKjIV

**[7] : Hamid Hamouchi :** « Conception et réalisation d'une centrale embarquée de la domotique : Smart Home». Université MOHAMMED V de Rabat, mémoire de master, 2015.

**[8] :** 1000 projets : *Showroom Domotique.* OCTALIA - 47 rue de la Victoire, 75009 Paris - Page 2/2.

**[9] : One Artisan : «** La domotique : le confort optimisé de votre maison». Article. 12 Avril 2019 **:** disponible sur : https://www.one-artisan-gironde.fr/e-mag/interieur/article/domotique-maison

**[10] :** [Courtier Energies](https://www.courtier-energies.fr/author/d-krammer/) **: «** Réaliser des économies d'énergie grâce à l'installation domotique». Article. 07 juin 2018. Disponible sur : https://www.courtier-energies.fr/economies-denergie-avec-ladomotique

**[11] : Amina Yahi ; Loubna Kouri :** « Contrôle et suivi d'une maison intelligente via internet ». Université Akli Mohand Oulhadj, Bouira, mémoire de master, 2018.

**[12] : Delta Dore :** *présentation groupe Delta Dore.* 20 juin /2019.

**[13] : Handson technologie** : « ESP8266 NodeMCU WiFi Devkit ». 2008-2018.

**[14] : Simon Landrault ; Hippolyte Weisslinger** : *Arduino : Premiers pas en informatique embarqué*. Edition du 19 juin 2014, Le blog d'Eskimon, France, 2014.

**[15] : Christian Tavernier :** *Raspberry Pi A<sup>+</sup> , B<sup>+</sup> et 2 prise en main et premières réalisations.* 2 e édition, 5 rue Laromiguière, 75005 Paris, Dunod, 2013, 2015.

**[16] : [BERNARD](https://www.gardiennage-securite-privee-six.com/author/admin/) :** « Sécurité : les différents types de système de détection ». Article. 19 Juillet 2018. Disponible sur : www.gardiennage-securite-privee-six.com/securite-les-differents-types-desysteme-de-detection.

**[17] : Astalaseven ; Eskimon ; Olyte :** Arduino *pour bien commencer en électronique et en programmation.* Licence créative Commons BY-NC-SA éd. 2.0. Dernière mise à jour le 04 Aout 2012.

**[18] :** Formation arduino\_the digital univers [en ligne]. (Consulté le : 29 octobre 2019). Disponible sur : [www.embeddedsystemsiot.blogspot.com/2019/04/formation-arduino-presentation-de-la.html.](http://www.embeddedsystemsiot.blogspot.com/2019/04/formation-arduino-presentation-de-la.html)

**[19] : Nicolas Goilav ; Geoffrey Loi :** Arduino *apprendre à développer pour créer des objets intelligents- Arduino Mega.* Édition ENI. Juin 2015.

**[20] : Amira Moussaoui :** « Conception et réalisation d'un bras manipulateur commandé par l'Arduino Méga 2560 ». Université M'hamed Bougara de Boumerdes, mémoire de master, 2017.

**[21] : Mohamed Lamine Toure** (**Ingénieur en Instrumentation et Mesure Physique)** : *Cours de Proteus Professional*. Univ\_146. MAGOE TECHNOLOGIE.

**[22] :** AliExpress Sites [en ligne]. (Consulté le 05 Novembre 2019). Disponible sur : [www.fr.aliexpress.com/item/32958450884.html](http://www.fr.aliexpress.com/item/32958450884.html)

**[23] : Troudi Khaled :** *Conception et réalisation d'un système Smart House.* Université Mohamed Khider de Biskra, mémoire de master, 2018.

**[24] : Metahri Mohammed el habib ; Abdelli Selma :** *Smart House.* Université ABOU BEKR BELKAID de Tlemcen, mémoire de master, 2016/2017.

**[25] : Pierre Brisson ; Peter Kropf :** *Global System for Mobile Communication (GSM).* Université de Montréal, IFT-6275. Tanenbaum, Andrew, RÉSEAUX, Prentice Hall, 3e édition, 1996.

**[26]:** SIM800L Module: Helical Antenna with goldpin headers for Arduino [en ligne]. (Consulté le : 07 Septembre 2019). Disponible sur : www.evelta.com/sim800l-module-helical-antenna-withgoldpin-headers-for-arduino

**[27] : Michèle Germain :** *Un livre blanc de Forum ATENA, LES RÉSEAUX DE TÉLÉPHONIE MOBILE (GSM).* Atelier d'écriture de Forum ATENA, 2014.

**[28] :** Arduino Sim800l Tutorial [en ligne]. (Consulté le : 10 septembre 2019). Disponible sur : www.teachmemicro.com/arduino-sim800l-tutorial

**[29]: SIM Technology Building:** *SIM800 series-AT command manuel-V1.01*. En 23 juillet 2013.

# *ANNEXES*

### **ANNEXE A**

#### **Caractéristiques de NodeMCU :**

- Tension: 3,3V.
- Wi-Fi Direct (P2P).
- Consommation actuelle :  $10uA \sim 170mA$ .
- Mémoire flash connectable : 16 Mo maximum (512 Ko normalement).
- Processeur : Tensilica L106 32 bits.
- Vitesse du processeur :  $80 \sim 160 \text{ MHz}$ .
- RAM :  $32$  Ko + 80 Ko.
- GPIO : 17 (multiplexés avec d'autres fonctions).
- Puissance de sortie de  $+ 19.5$  dBm en mode 802.11b.

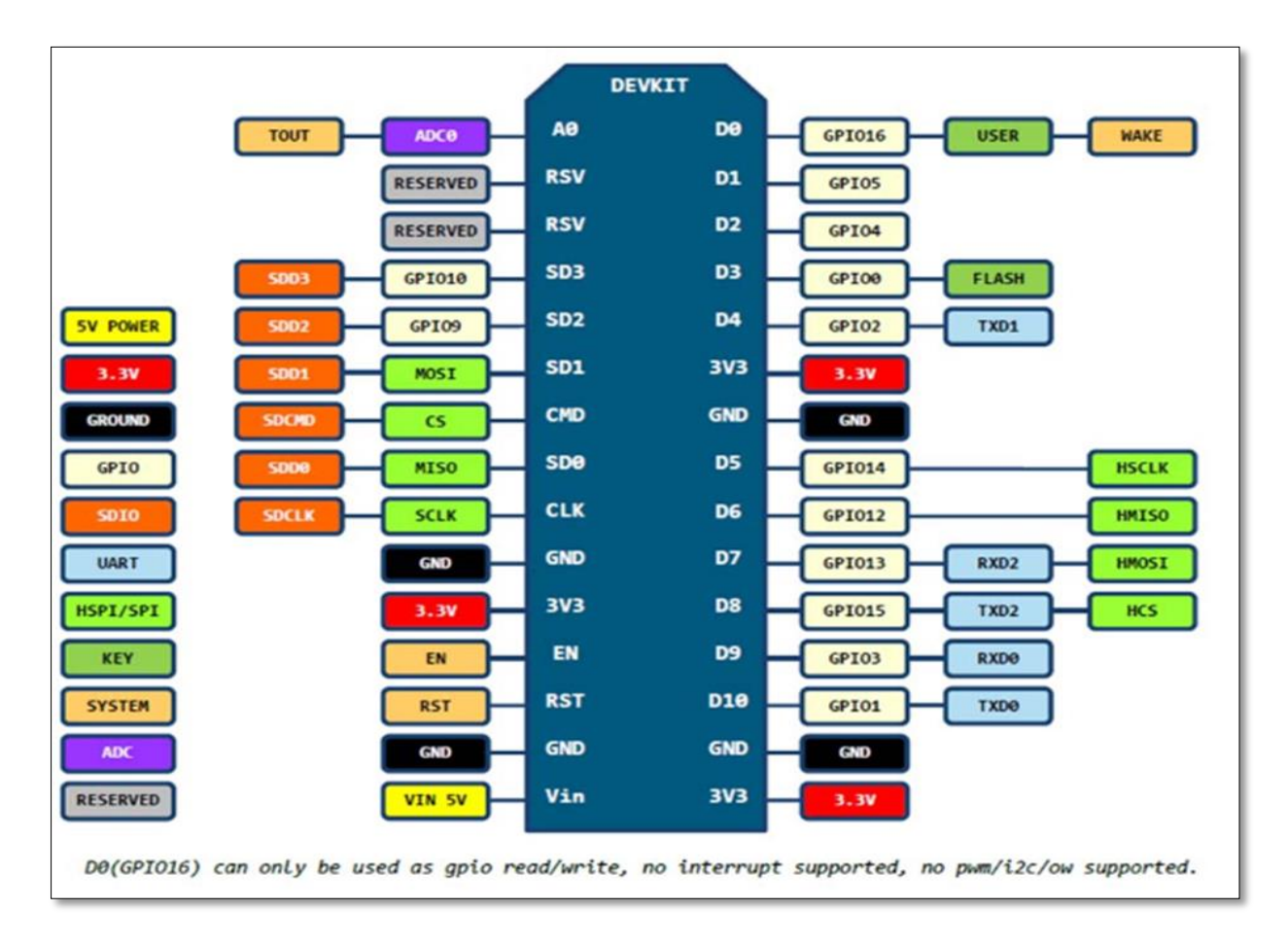

**Figure a :** Schéma des entrées /sorties de la carte NodeMCU (V0.9).

#### **ANNEXE B**

## **Caractéristiques de Raspberry pi (Modèle B) :**

- Deux portes USB 2.0.
- $\bullet$  Un port RJ45 (10/100Mb).
- Un lecteur de carte SD.
- Un port HDMI.
- Une sortie audio.
- Un port RCA VIDEO.
- RAM : 256 MB.
- Fréquence : 700 MHz.

# **ANNEXE C**

 Pour configurer le capteur d'empreintes digitales, nous avons utilisé le logiciel « SFGDemo »qui sert à stocker les empreintes dans la mémoire flash de ce capteur. Disponible sur le site [www.adafruit.com/datasheets/SFGDemo.v2.0.rar.](http://www.adafruit.com/datasheets/SFGDemo.v2.0.rar)

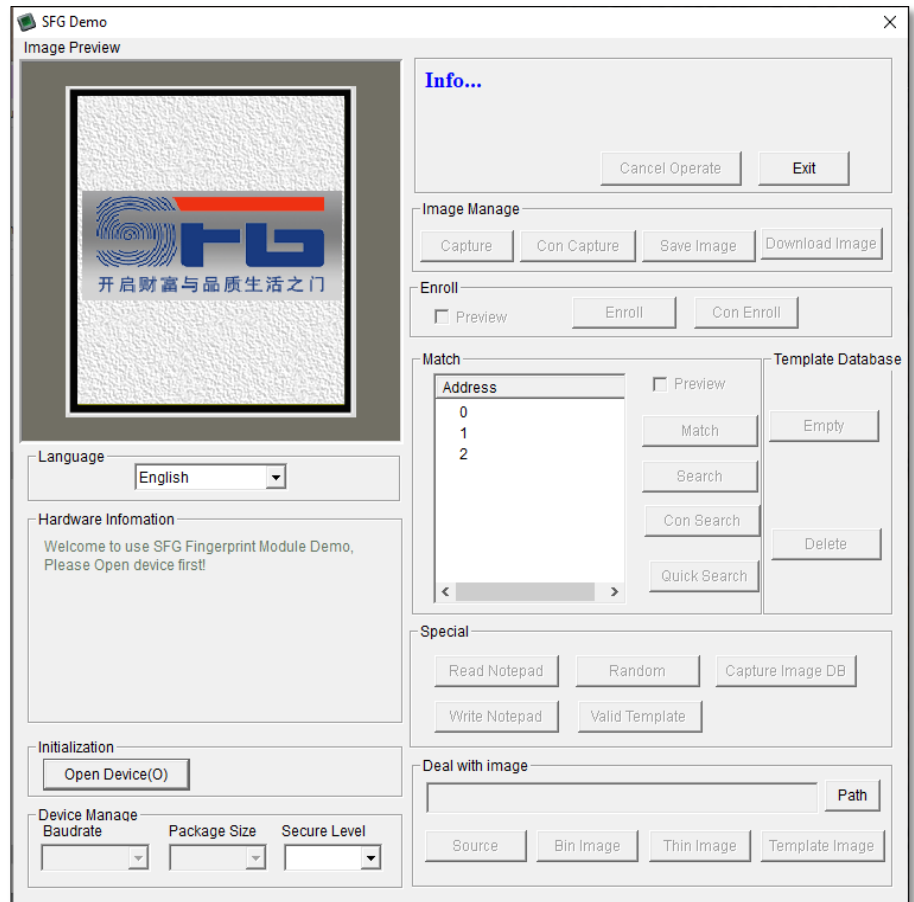

**Figure b :** SFGDemo Outils.

#### **ANNEXE E**

 Le module tp4056 est conçu pour charger des piles au lithium rechargeables en utilisant la méthode de charge à courant constant / tension constante (CC / CV). En plus de charger en toute sécurité une batterie au lithium, le module fournit également la protection nécessaire requise par les batteries au lithium. Ce module utilise le circuit intégré du contrôleur de charge Li-Ion TP4056 et un circuit intégré de protection séparé.

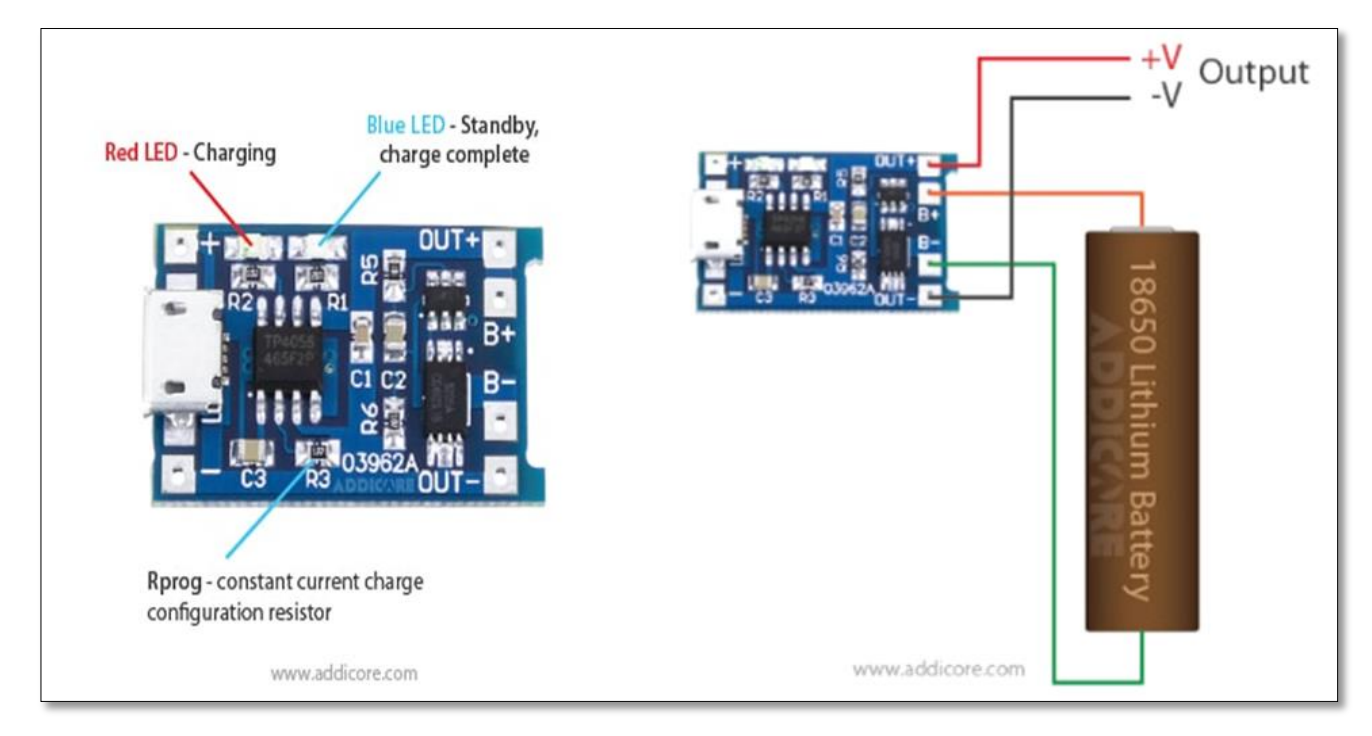

**Figure c:** Module tp4056**.**

#### **Abstract**

 The aim of this work is to study a security system of a house. The heart of this system is a MEGA2560 Arduino board in which it is responsible for intelligence and decision to control the peripherals of our communicating house. The human being sometimes has real difficulties, to carry out the activities of the daily life in an autonomous way. Many initiatives have introduced home automation and smart homes as a possible solution for avoiding security risks. However, very few of these achievements have focused on designing an intelligent system to allow people to model a home automation environment. This is doing by intelligent sensors for reading temperature, humidity, ventilation and possible gas leaks. Other implementation are for the detection of occupant movement or intrusion into the house. The communication between the various sensors and the central element is doing by wireless components, using a control interface that has been defining particularly for this home called the GSM module for remote control by sending SMS to the telephone.

 **Keywords:** security, domotic, sensors, Arduino, control interface.

#### **Résumé**

 Ce travail aborde l'étude et la réalisation d'un système de sécurité d'une maison. Le cœur de ce système est une carte Arduino MEGA2560, elle fonctionne comme un élément central responsable de l'intelligence et la prise de décision pour contrôler les périphériques de notre maison communicante. L'être humain éprouvent parfois de réelles difficultés, à effectuer les activités de la vie quotidienne de manière autonome. De nombreuses initiatives ont introduit la domotique et les habitats intelligents comme une solution possible pour le but d'éviter les risques lié à la sécurité. Cependant, très peu de ces réalisations se sont intéressées à la conception d'un système intelligent pour permettre aux personnes de modéliser un environnement domotique. Cela se fait par des capteurs intelligents pour la lecture de température, l'humidité, la ventilation et d'éventuelles fuites de gaz, un autre est implémenté pour la détection de mouvement des occupants ou une intrusion dans la maison. La communication entre les différents capteurs et l'élément centrale est assurée par des composants sans fils, en exploitant une interface de contrôle qu'nous avons défini particulièrement pour ce domicile à savoir le module GSM afin de commander à distance par l'envoie des SMS au téléphone.

 **Mots clés :** sécurité, domotique, capteurs intelligents, Arduino, interface de contrôle.

#### **ملخص**

 يهدف هذا العمل الى دراسة وتحقيق نظام أمني لمنزل باستخدام لوحة اردوينو. قلب هذا النظام هو لوحة 2560MEGA Arduino، فهو يعمل كعنصر أساسي مسؤول عن السيطرة على األجهزة الطرفية في منزلنا المتصل. يواجه اإلنسان أحيانًا صعوبات حقيقية، في تنفيذ أنشطة الحياة اليومية بطريقة مستقلة وسلسة. أنجزت العديد من المبادرات لجعل المنازل اوتوماتيكية وذكية كحل ممكن لغرض تجنب المخاطر األمنية. ومع ذلك فقد ركزت القليل من هذه اإلنجازات على تصميم نظام ذكي للسماح للناس بنمذجة بيئة التشغيل اآللي للمنزل. يتم ذلك عن طريق أجهزة استشعار ذكية لقراءة درجة الحرارة والرطوبة والتهوية وتسريبات الغاز المحتملة وأخرى للكشف عن اي حركة أو اقتحام للمنزل. يتم توفير االتصال بين مختلف أجهزة االستشعار والعنصر المركزي من قبل المكونات الالسلكية، وذلك باستخدام واجهة التحكم التي تم تحديدها خصيصا لهذا المنزل، وهي تعمل مع وحدة GSM للتحكم عن بعد، عن طريق إرسال الرسائل القصيرة إلى الهاتف الذكي.

**كلمات البحث:** األمن، دوموتيك، أجهزة االستشعار، اردوينو، واجهة التحكم.